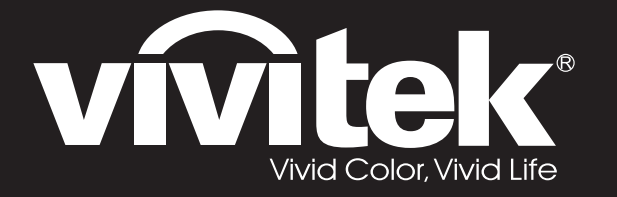

**D77 Series**用戶手冊

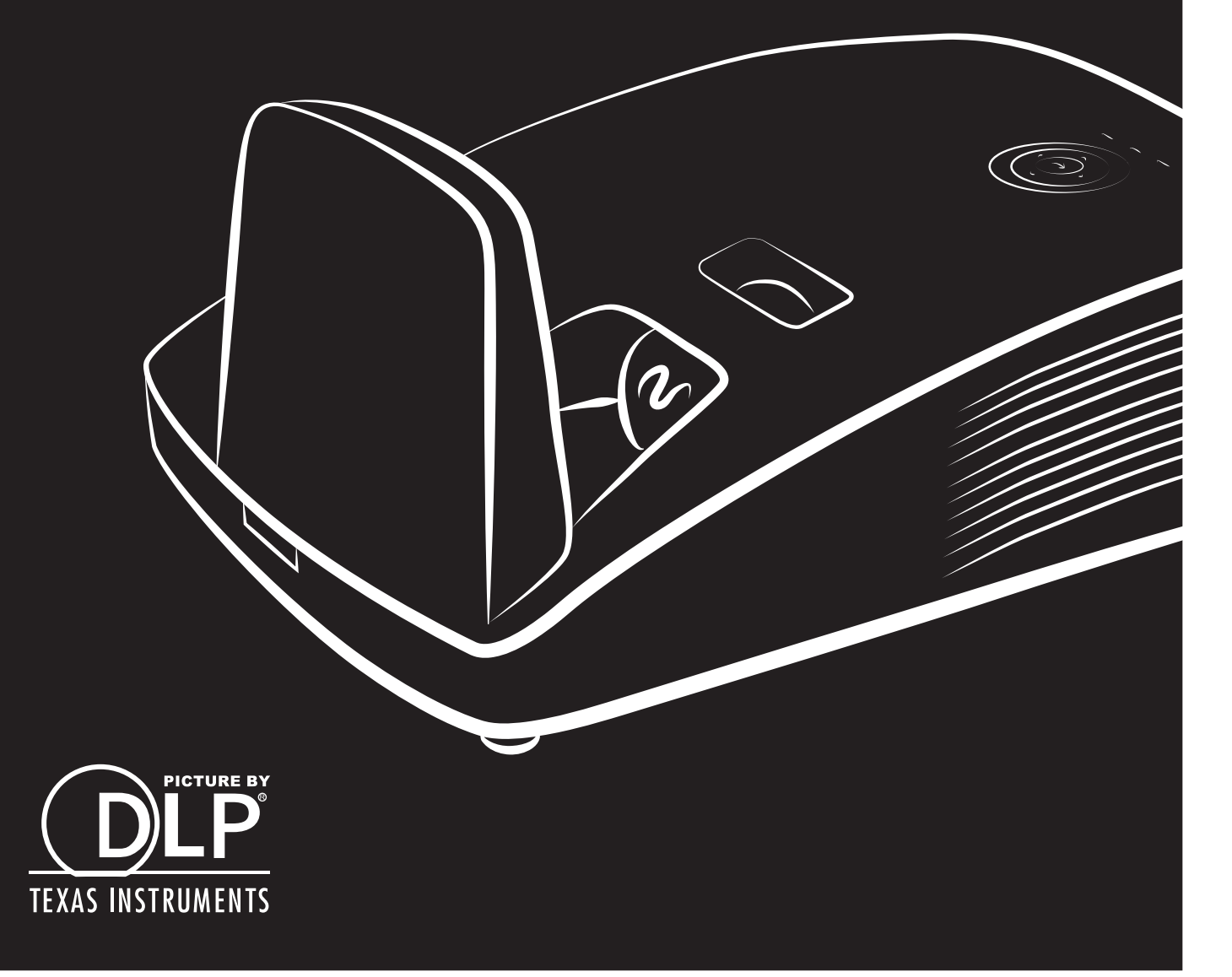

### **Telif Hakkı**

Tüm fotoğraflar, çizimler ve yazılım da dahil olmak üzere bu yayın, uluslararası telif hakkı kanunları ile korunmaktadır ve tüm hakları saklıdır. Bu kılavuz ya da bu kılavuz içerisindeki herhangi bir materyal, yazarın yazılı izni olmadan çoğaltılamaz.

© Telif Hakkı 2018

### **Yasal Uyarı**

Bu dokümandaki bilgiler haber vermeksizin değiştirilebilir. Üretici, burada yer alan içerik itibarıyla hiçbir beyanda bulunmaz ya da garanti vermez ve ticarete uygunlukla ilgili her türlü zımni garantiyi veya herhangi bir amaca uygunluk durumunu özellikle reddeder. Üretici, zaman zaman bu yayını revize etme ve içeriğinde değişiklikler yapma hakkını, herhangi bir kişiyi bu tür bir revizyon veya değişiklikten haberdar etme yükümlülüğü taşımaksızın saklı tutar.

### **Ticari Marka Tanıma**

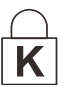

Kensington, dünya genelinde başka ülkelerde verilen tesciller ve bekleyen başvurularla birlikte, ACCO Brand Corporation'ın A.B.D.'de tescilli bir ticari markasıdır.

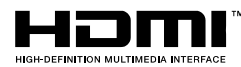

HDMI, HDMI Logosu ve High-Definition Multimedia Interface Amerika Birleşik Devletleri ve diğer ülkelerde HDMI Licensing LLC'nin kayıtlı ticari markalarıdır.

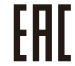

Gümrük Birliği Belgesi Rusya, Kazakistan, Belaruz.

Bu kılavuzda kullanılan diğer tüm ürün adları, ilgili sahiplerine aittir ve tasdik edilmiştir.

### **Ö nemli Güvenlik Bilgileri**

### *Ö nemli:*

*Bu projektörü kullanmadan önce bu bölümü dikkatle okumanız önemle tavsiye edilir. Bu güvenlik ve kullanım talimatları, projektörünüzü uzun yıllar boyunca güvenle kullanmanızı sağlayacaktır. Bu kılavuzu daha sonra başvurmak üzere saklayın.*

### *Kullanılan Semboller*

Tehlikeli durumlar konusunda sizi ikaz etmek için ünitenin üzerinde ve bu kılavuz içerisinde uyarı sembolleri kullanılmıştır.

Sizi önemli bilgiler konusunda uyarmak için aşağıdaki stiller kullanılmıştır.

*Not:*

*İlgili konuya ilişkin ek bilgiler sunar.*

# *Ö nemli:*

*Göz ardı edilmemesi gereken ek bilgiler sunar.*

*Dikkat:*

*Üniteye zarar verebilecek durumlar konusunda sizi uyarır.*

# *Uyarı:*

*Üniteye zarar verebilecek, tehlikeli bir ortam yaratabilecek ya da insanların yaralanmasına neden olabilecek durumlar konusunda sizi uyarır.*

Bu kılavuzda; OSD menülerindeki bileşen bölümleri ve öğeleri, buradaki örnekte olduğu gibi kalın harflerle gösterilmiştir:

**"Main** menüyü açmak için uzaktan kumanda üzerindeki **Menü** tuşuna basın."

### *Genel Güvenlik Talimatları*

- $\triangleright$  Ünitenin muhafazasını açmayın. Ünite içerisinde; projeksiyon lambası haricinde, kullanıcı tarafından tamir edilebilecek bir parça yoktur. Servis hizmeti için, uzman servis personeli ile irtibata geçin.
- ➢ Bu kılavuzdaki ve ünitenin muhafazası üzerindeki tüm uyarı ve ikazlara uyun.
- ➢ Projeksiyon lambası tasarımı itibariyle aşırı parlaktır. Gözlere zarar vermesini önlemek için, lamba açıkken doğrudan merceğe bakmayın.
- ➢ Üniteyi hareketli bir yüzey, tekerlekli sehpa ya da tezgah üzerine koymayın.
- ➢ Sistemi suya yakın, doğrudan güneş alan bir ortamda ya da ısıtıcı bir cihazın yanında kullanmaktan kaçının.
- ➢ Ünitenin üzerine kitap ya da çanta gibi ağır nesneler koymayın.

*Not: RG1 IEC 62471-5:2015*

### *Projektör Kurulum Uyarısı*

- ➢ Projektörü yatay konumda yerleştirin.
	- *Projektörün eğme açısı 15 dereceyi geçmemeli* ve projektör masaüstü ve tavan montajı haricinde bir şekilde monte edilmemelidir, aksi halde lambanın ömrü önemli oranda azalır ve bu durum başka *beklenmedik hasarlara* yol açabilir.
- ➢ Havalandırma deliği etrafında en az 50 cm boşluk bırakın.
- ➢ Giriş deliklerinin havalandırma deliklerinden çıkan sıcak havayı almadıklarından emin olun.
- ➢ Projektörü kapalı bir alanda kullanırken, projektör çalışırken ortamdaki hava sıcaklığının çalışma sıcaklığını geçmediğinden ve havalandırma deliklerinin giriş ve çıkışlarının engellenmediğinden emin olun.
- ➢ Projektörün çıkan havayı geri devridaim ettirmediğinden emin olmak için ortam onaylı bir ısıl değerlendirmeden geçirilmelidir, aksi takdirde ortam sıcaklığı kabul edilebilir çalışma sıcaklığı aralığında olsa bile aygıtın kapanmasına neden olabilir.

#### *Montaj Konumunu Doğrulama*

- ➢ Güç sağlamak için, Projektör Sistemindeki tüm ekipmanlar için düzgün topraklama ve dengelenmiş toprak potansiyeli elde etmek için 3 bıçaklı (topraklama kablosuyla) soketin kullanılması gerekir.
- ➢ Projektörle sağlanan güç kodu kullanılmalıdır. Öğe eksikse, bunun yerine başka nitelikli 3 bıçaklı (topraklama kablosuyla) güç kablosu kullanılabilir; ancak, 2 bıçaklı güç kablosu kullanmayın.
- ➢ Voltajın dengeli olduğundan, düzgün topraklama yapıldığından ve elektrik kaçağı olmadığından emin olun.
- ➢ Toplam güç tüketimini ölçün; güvenlik sorunu ve kısa devre oluşmaması için bu güvenli kapasiteyi aşmamalıdır.
- ➢ Yüksek rakımlı yerlerde Yüksek Yer Modunu açın
- ➢ Projektör yalnızca dik veya ters monte edilebilir.
- ➢ Braketi monte ederken, ağırlık sınırının aşılmadığından ve iyi sabitlendiğinden emin olun.
- ➢ Klima menfezlerine veya subwoofer'a yakın monte etmeyin.
- ➢ Çok sıcak, yeterli soğutma olmayan veya çok tozlu yerlere monte etmekten kaçının.
- ➢ Kızılötesi parazitlerin arızaya neden olmaması için ürününüzü floresan ampullerden uzak tutun
- ➢ VGA GİRİŞ konektörü VGA GİRİŞ bağlantı noktasına bağlanmalıdır. Optimum görüntü efekti elde etmek için sinyal kablosunun düzgün bağlandığından emin olmak için sıkıca takılması gerektiğini, her iki yandaki vidaların iyice sıkıştırılması gerektiğini unutmayın.
- ➢ SES GİRİŞİ konektörü SES GİRİŞİ bağlantı noktasına bağlanmalıdır ve SES ÇIKIŞI bağlantı noktasına veya BNC, RCA gibi diğer bağlantı noktalarına bağlanamaz; aksi halde, çıkışı sessize alır ve hatta bağlantı noktasına ZARAR VERİR.
- ➢ Hasar görmemesi için ürünü 200 cm'den yükseğe monte edin.
- ➢ Güç kablosu ve sinyal kablosu projektörü açmadan önce bağlanmalıdır. Projektörü başlatma ve çalıştırma işlemi sırasında, projektöre zarar vermemek için sinyal kablosunu veya güç kablosunu TAKMAYIN veya ÇIKARMAYIN.

### *Soğutma notları*

#### **Hava çıkışı**

- ➢ Düzgün soğutma için, hava çıkışına 50 cm mesafe içinde engelleyici bir nesne olmadığından emin olun.
- ➢ Görüntüde bozulmaya neden olmaması için hava çıkışı diğer projektörlerin merceğinin önünde olmamalıdır.
- ➢ Çıkış diğer projektörlerin girişlerinden en az 100 cm uzakta olmalıdır.
- ➢ Projektör kullanım sırasında çok miktarda ısı üretir. Dahili fan kanma sırasında projektörün ısısını savurur ve bu işlem bir süre devam edebilir. Projektör BEKLEME MODU durumuna girdikten sonra, projektörü kapatmak için AC güç düğmesine basın ve güç kablosunu çıkarın. Kapanma işlemi sırasında projektör zarar görebileceğinden güç kablosunu ÇIKARMAYIN. Bu arada, geciktirilen ısı yayımı da projektörün hizmet ömrünü etkileyecektir. Kapanma işlemi kullanılan modele göre değişebilir. Durum ne olursa olsun, projektör BEKLEME durumuna girdikten sonra güç kablosunun bağlantısını kestiğinizden emin olun.

#### **Hava girişi**

- ➢ Hava girişine 30 cm mesafe içinde engelleyici bir nesne olmadığından emin olun.
- ➢ Girişi diğer ısı kaynaklarından uzakta tutun
- ➢ Çok tozlu alanlardan kaçının

#### *Güç Güvenliği*

- ➢ Yalnızca cihazla birlikte verilen güç kablosunu kullanın.
- ➢ Güç kablosunun üzerine herhangi bir şey koymayın. Güç kablosunu ayağa takılmayacak şekilde yerleştirin.
- ➢ Uzaktan kumandayı uzun bir süre saklayacaksanız ya da kullanmayacaksanız pillerini çıkarın.

#### *Lambayı Değiştirme*

Lambayı değiştirme işlemi yanlış uygulanması durumunda tehlikeli olabilir. Bkz.; Sayfa [47](#page-54-0) *["Projeksiyon](#page-54-0)  [Lambasını Değiştirme](#page-54-0)*"; bu prosedüre ilişkin açık ve güvenli talimatlar için. Lambayı değiştirmeden önce:

- ➢ Güç kablosunu çıkarın.
- ➢ Lambanın soğuması için yaklaşık 1 saat bekleyin.

# *Dikkat:*

*Bazı durumlarda, lamba ampulü normal çalışması sırasında yanabilir ve bu arka havalandırma çıkış deliğinden cam toz veya parçalarının çıkmasına neden olabilir.*

*Cam tozu veya parçalarını solumayın ya da onlara dokunmayın. Bunun yapılması yaralanma ile sonuçlanabilir.*

*Gazdan ve lambanın kırık parçalarından zarar görmemek için yüzünüzü her zaman havalandırma deliğinden uzak tutun.* 

#### *Projektörü Temizleme*

- ➢ Temizlemeden önce güç kablosunu çıkarın. *[Projektörü Temizleme](#page-59-0)* bkz. sayfa [52.](#page-59-0)
- ➢ Lambanın soğuması için yaklaşık 1 saat bekleyin.

#### *Düzenleyici Uyarılar*

Projektörü kurmadan ve kullanmadan önce, Bkz.; sayfadaki [68](#page-75-0) "*[Mevzuat Uyumluluğu](#page-75-0)*" bölümü.

#### *Önemli Geri Dönüşüm Talimatları:*

(Hg) Bu ürün içerisindeki lamba(lar) civa içermektedir. Bu ürün uygun şekilde atılmazsa zararlı olabilecek başka elektronik atıkları içerebilir. Yerel, genel veya federal düzenlemelere uygun şekilde geri dönüşümünü sağlayın veya atın. Daha fazla bilgi için [WWW.EIAE.ORG'd](http://www.eiae.org/)an Elektronik Endüstrisi Birliği ile temasa geçin. Lamba özel atım bilgileri için [WWW.LAMPRECYCLE.ORG'](http://www.lamprecycle.org/)a başvurun.

#### *Sembol Açıklamaları*

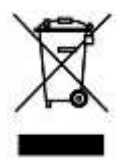

ATIM: Elektrikli ve elektronik donanımın atımı için evsel veya kentsel atık toplama hizmetlerini kullanmayın. AB ülkeleri ayrı geri dönüşüm toplam hizmetlerinin kullanımını talep etmektedir.

### **Bu Kılavuz Hakkında**

Bu kılavuz son kullanıcılar için hazırlanmıştır ve DLP projektörünün nasıl kurulacağını ve kullanılacağını açıklamaktadır. Çizimler ve açıklamaları gibi ilgili bilgiler mümkün olduğunca aynı sayfada yer almıştır. Bu yazıcı uyumlu format, size kolaylık sağlaması ve kağıt israfını azaltmak ve dolayısıyla çevreyi korumak amacıyla seçilmiştir. Yalnızca ihtiyaç duyduğunuz bölümleri yazdırmanız tavsiye edilir.

# İçindekiler

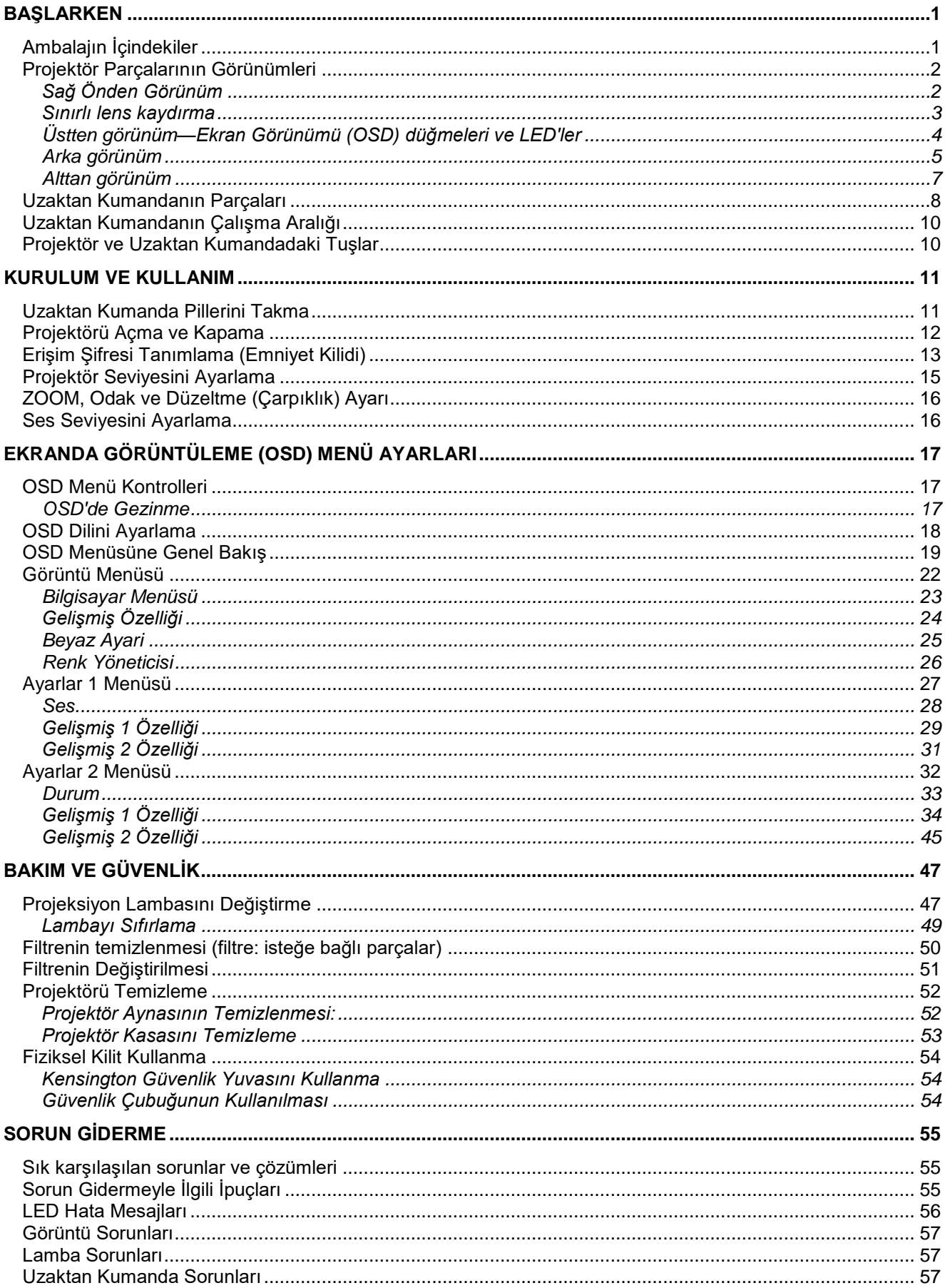

## DLP Projektör-Kullanım Kılavuzu

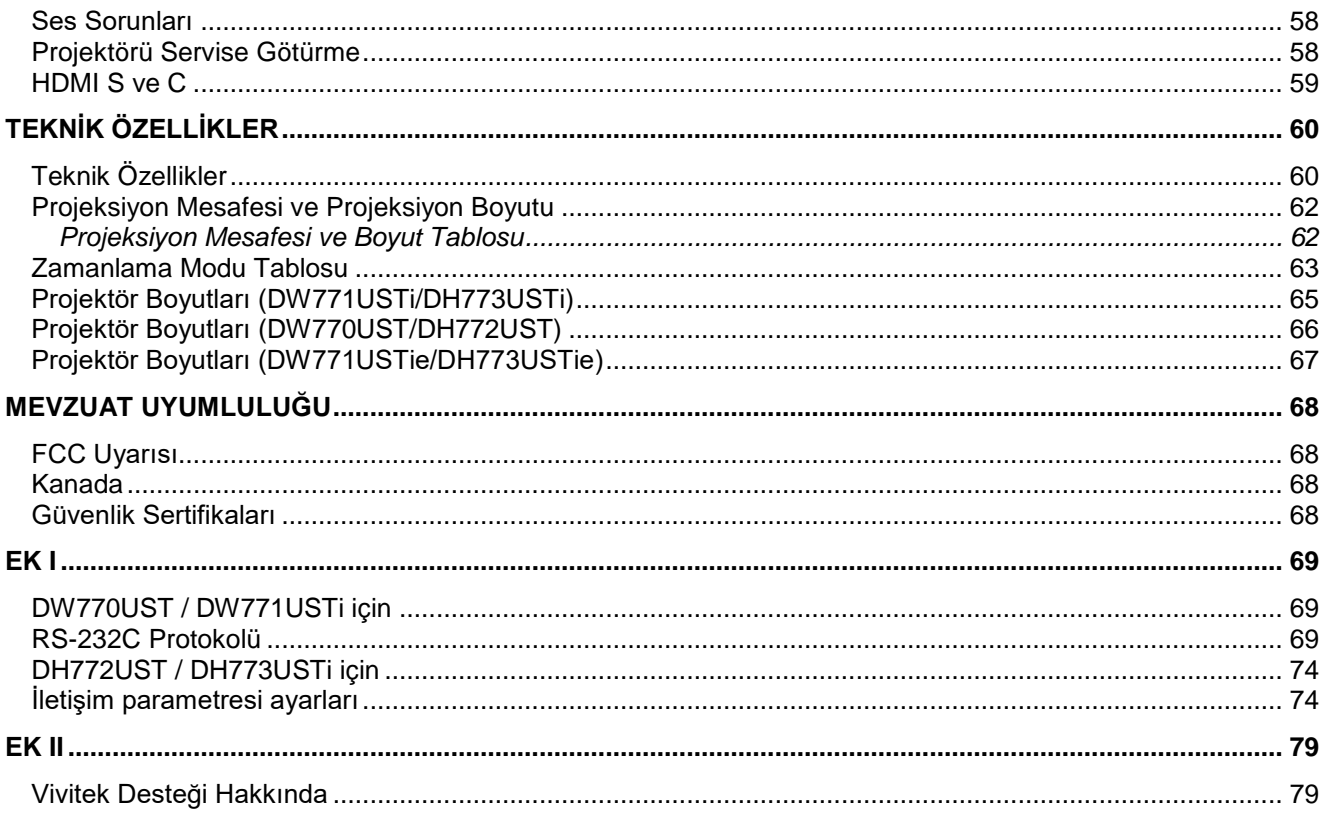

# *BAŞLARKEN*

## <span id="page-8-1"></span><span id="page-8-0"></span>**Ambalajın İçindekiler**

Projektörü dikkatlice ambalajından çıkartın ve aşağıdaki parçaların eksik olmadığından emin olun:

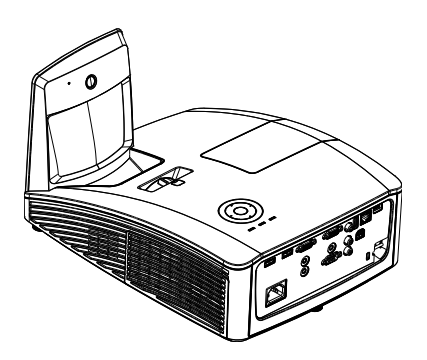

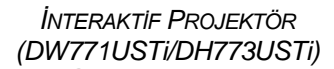

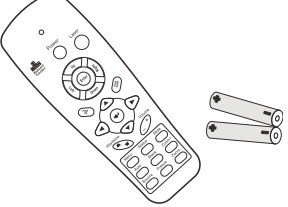

*UZAKTAN KUMANDA (WİTH TWO AAA BATTERİES)*

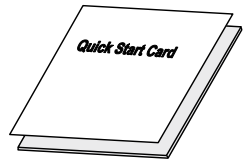

*HIZLI BAŞLANGIÇ KILAVUZU GARANTİ KARTİ*

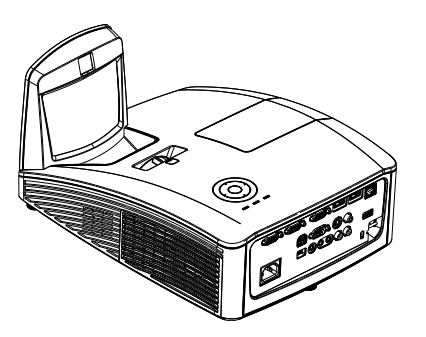

*İNTERAKTİF PROJEKTÖ R (DW771USTİE/DH773USTİE)*

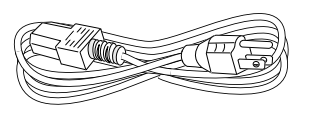

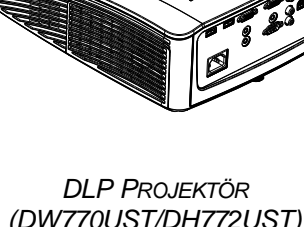

*(DW770UST/DH772UST)*

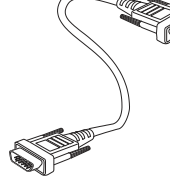

*GÜ Ç KABLOSU VGA KABLOSU*

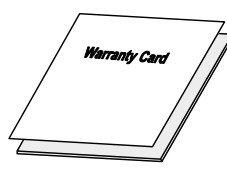

### **AŞAĞIDAKİ PARÇALAR YALNIZCA DW771USTi/DH773USTi/DW771USTİE/DH773USTİE İÇİNDİR**

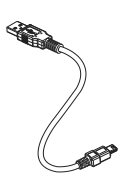

*USB KABLOSU (A- BANT-MİNİ)*

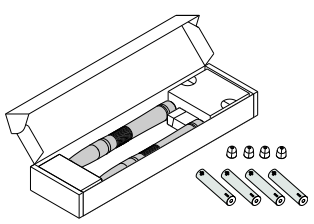

*PARÇ A KUTUSU (DÖ RT AAA PİL VE DÖ RT UÇ )*

Herhangi bir parça eksikse, hasarlı görünüyorsa ya da ünite normal şekilde çalışmıyorsa hemen satıcı ile irtibata geçin. Ekipmanı garanti servisine geri götürmeniz gerekebileceğini düşünerek orijinal ambalaj malzemesini saklamanız tavsiye edilir.

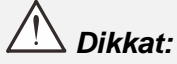

*Tozlu ortamlarda projektörü kullanmaktan kaçının.*

# <span id="page-9-0"></span>**Projektör Parçalarının Görünümleri**

<span id="page-9-1"></span>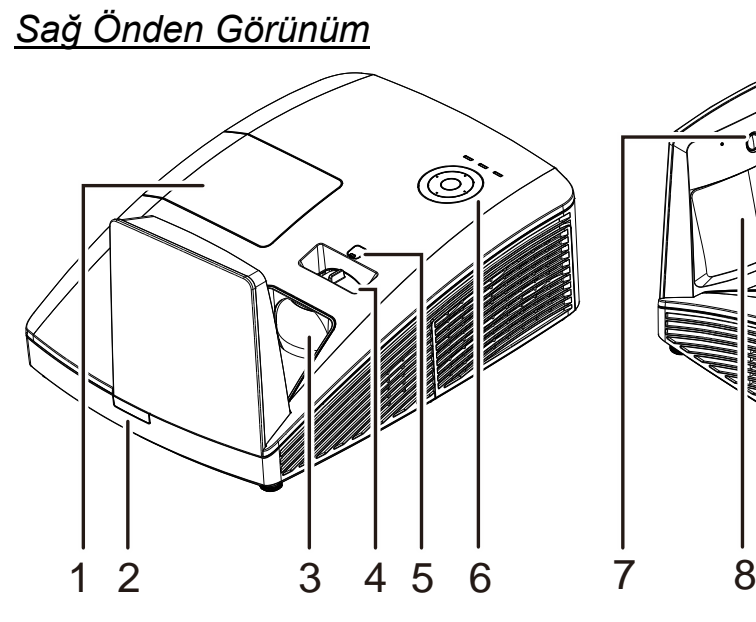

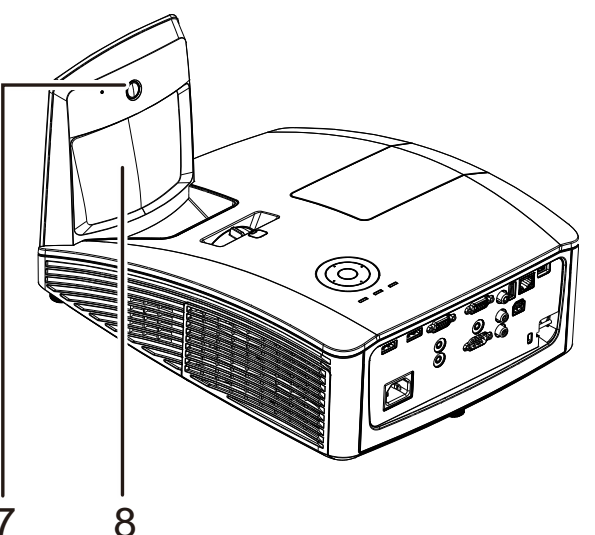

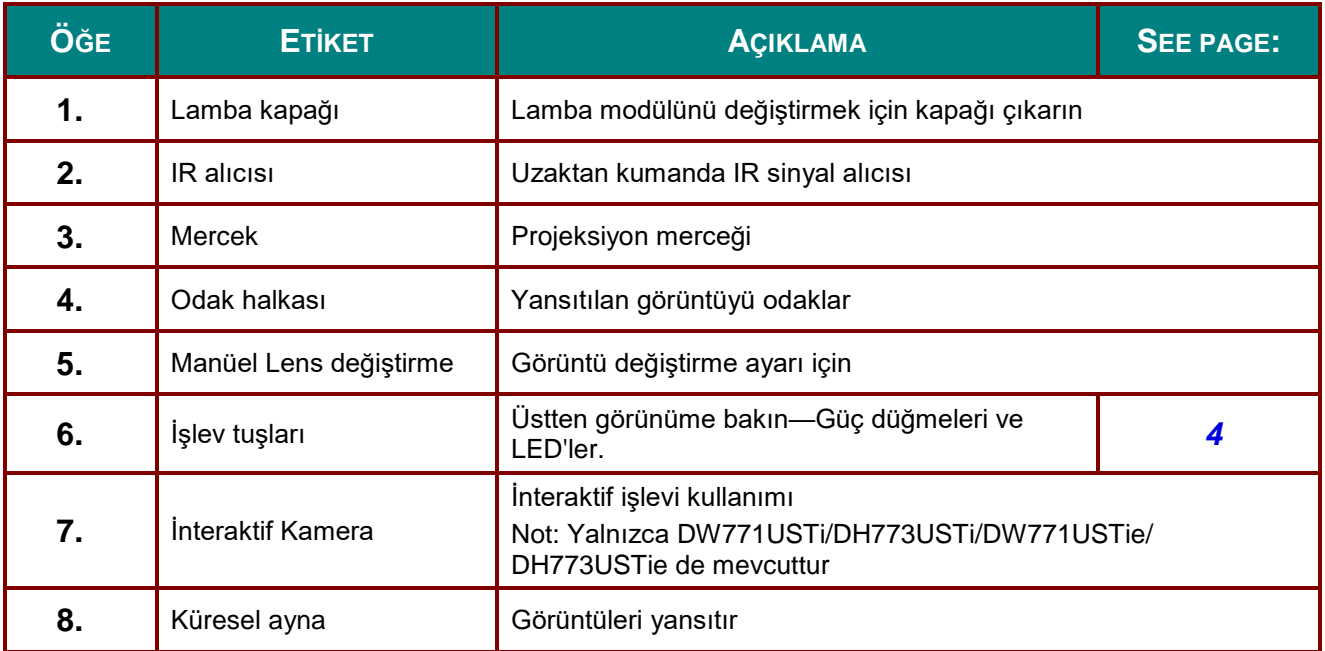

### *Ö nemli:*

*Projektördeki havalandırma delikleri iyi hava sirkülasyonunu ve dolayısıyla projektör lambasının soğuk kalmasını sağlar. Havalandırma deliklerini engellemeyin.*

# <span id="page-10-0"></span>*Sınırlı lens kaydırma*

(Yalnızca DW770UST ve DW771USTi/DW771USTie de mevcuttur)

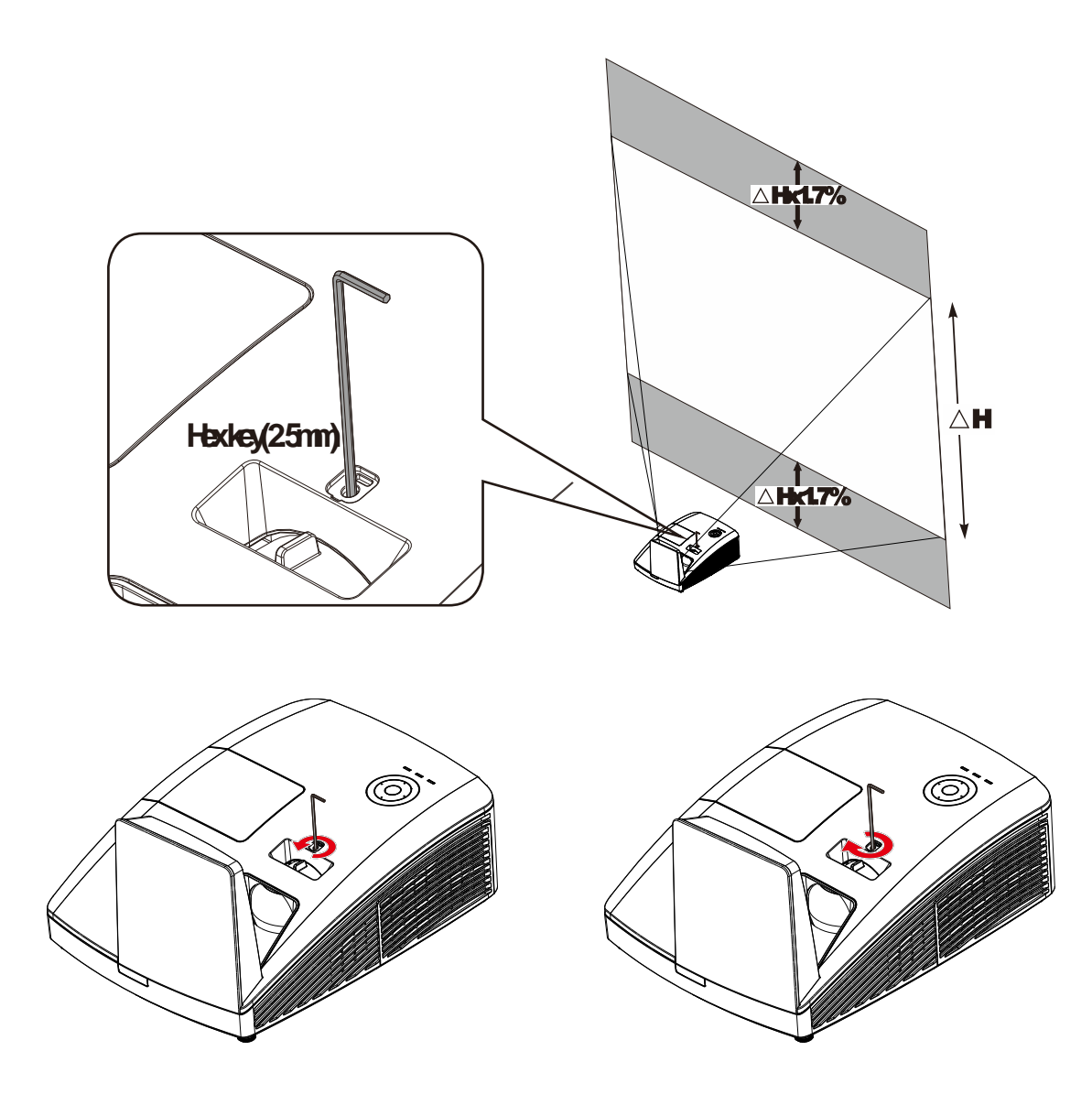

Yansıtılan görüntüyü yukarı kaydırmak için, ayarlayıcıları saat yönünün tersinde döndürün. Yansıtılan görüntüyü aşağı kaydırmak için, ayarlayıcıları saat yönünde döndürün.

# <span id="page-11-0"></span>*Ü stten görünüm—Ekran Görünümü (OSD) düğmeleri ve LED'ler*

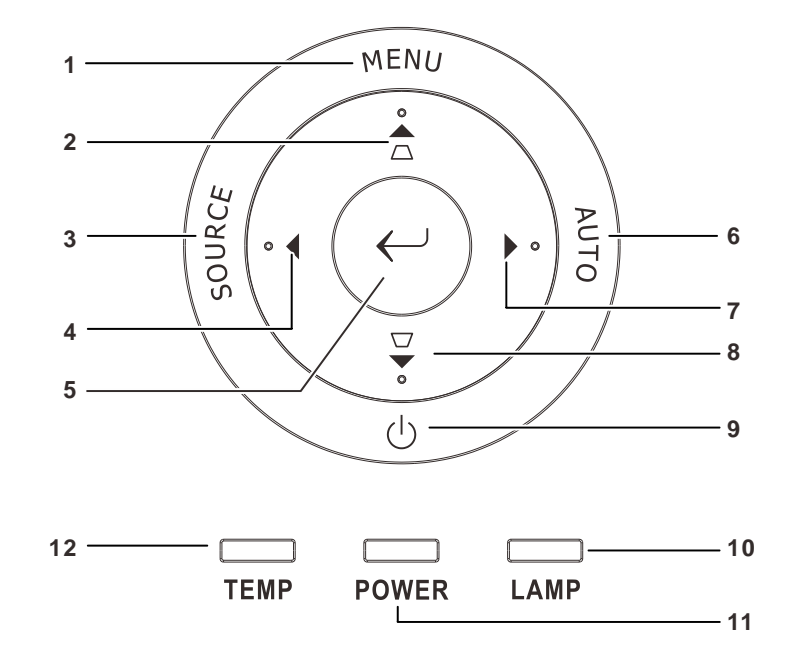

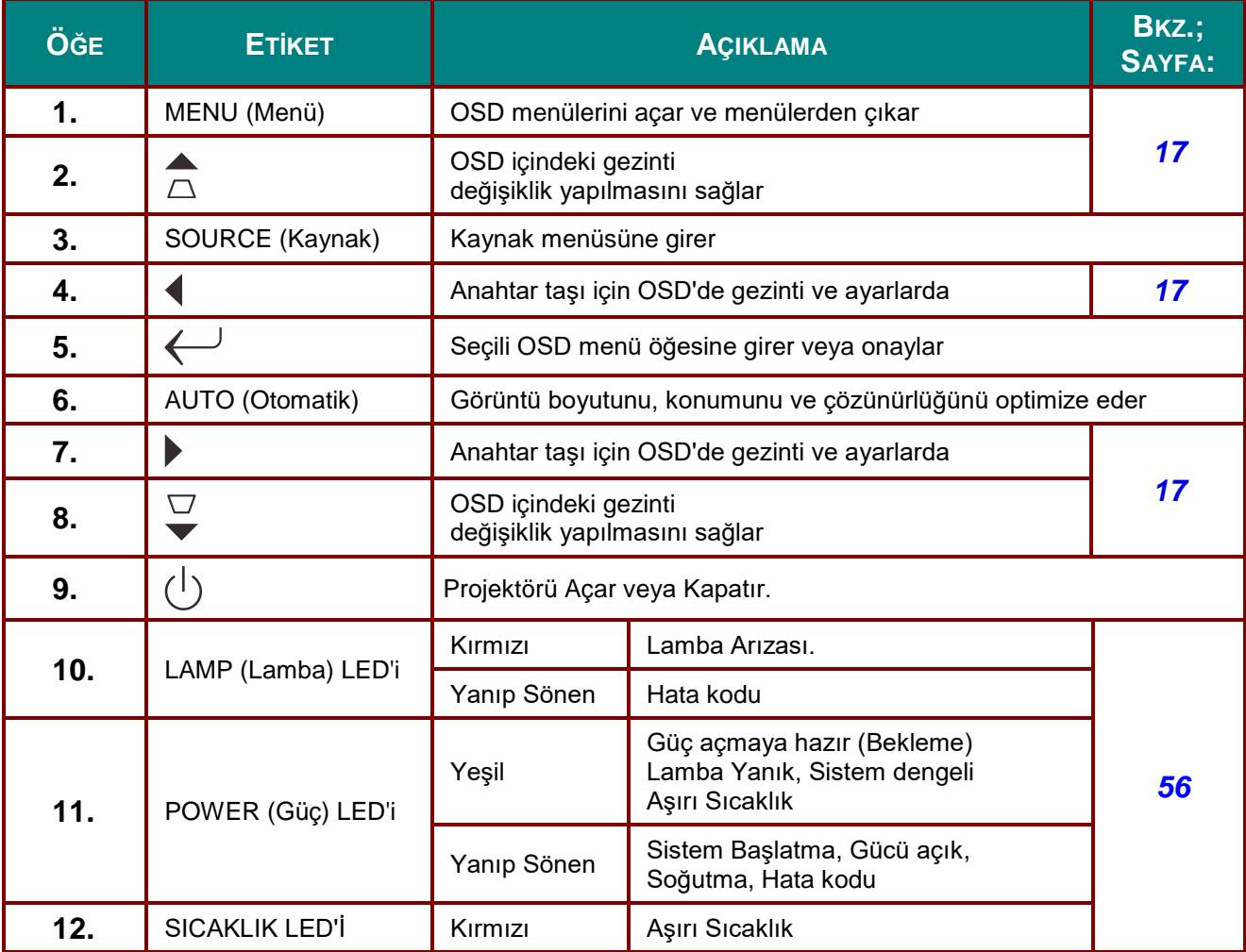

# <span id="page-12-0"></span>*Arka görünüm*

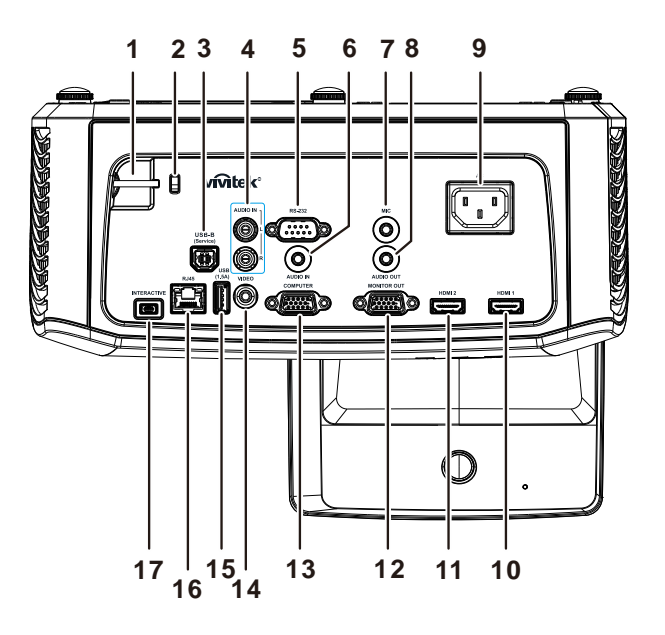

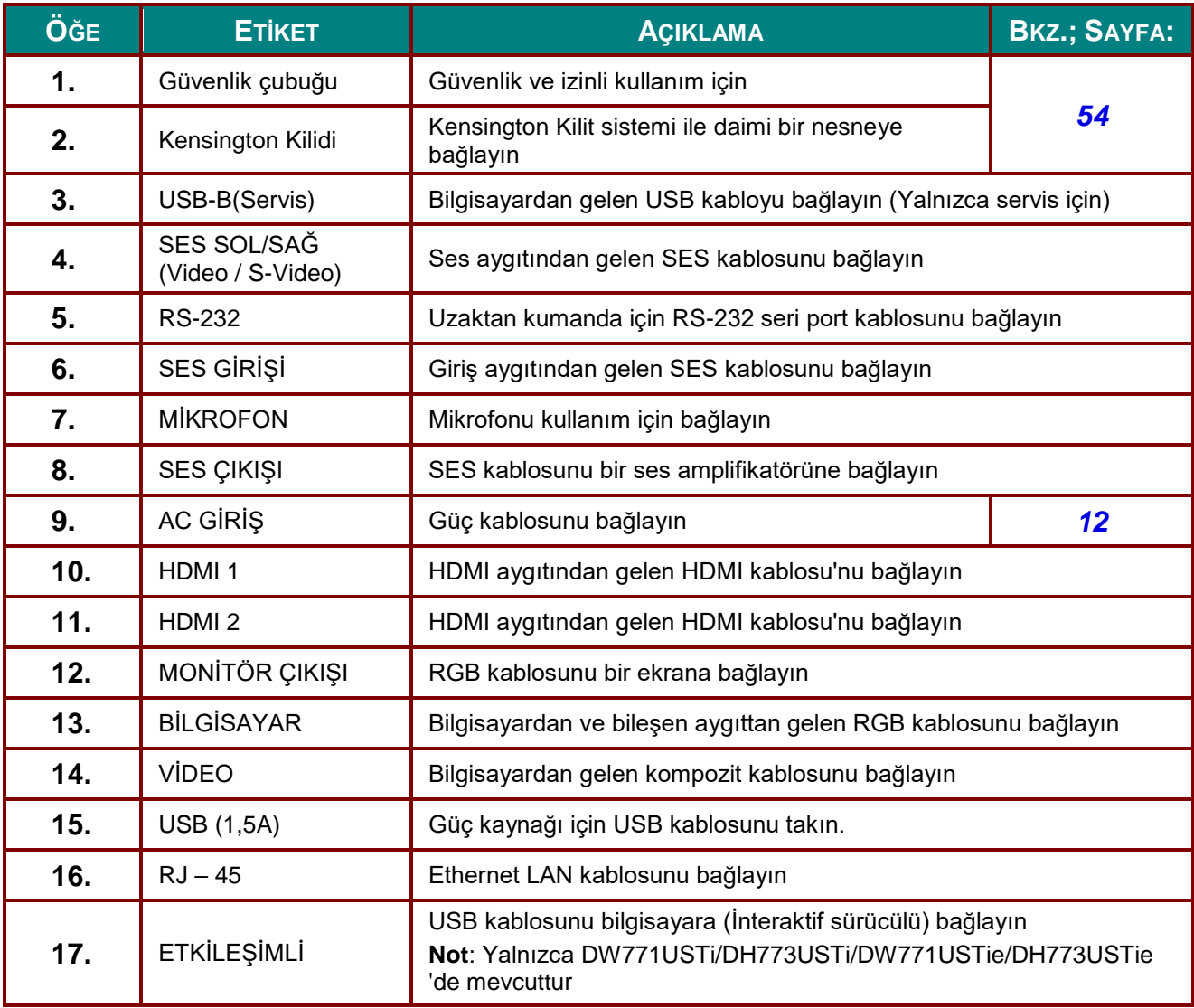

### *Not:*

*Video cihazınızda çeşitli giriş kaynakları varsa daha iyi resim kalitesi için HDMI, bileşen (düz VGA), Kompozit önceliği ile bağlanması tavsiye edilir.*

### *Not:*

*Kullanıcı, İnteraktif işlevini kullanmadan önce sürücüsünü yüklemelidir. Daha ayrıntılı bilgi için, sürücüsü diskine bakın.*

# *Uyarı:*

*Güvenlik tedbiri olarak, bağlantı yapmadan önce projektörün ve bağlı aygıtların tümünün güç bağlantılarını kesin.*

# <span id="page-14-0"></span>*Alttan görünüm*

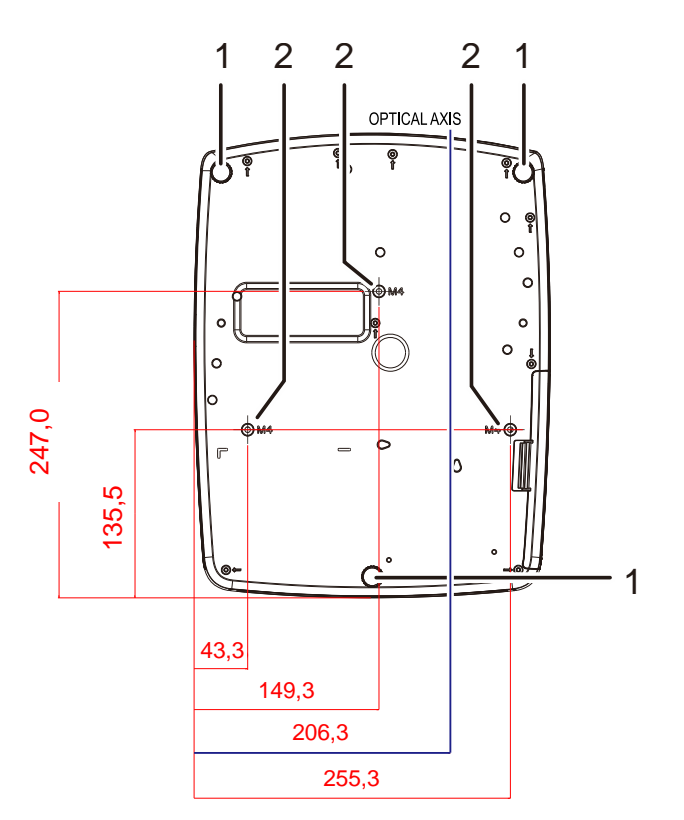

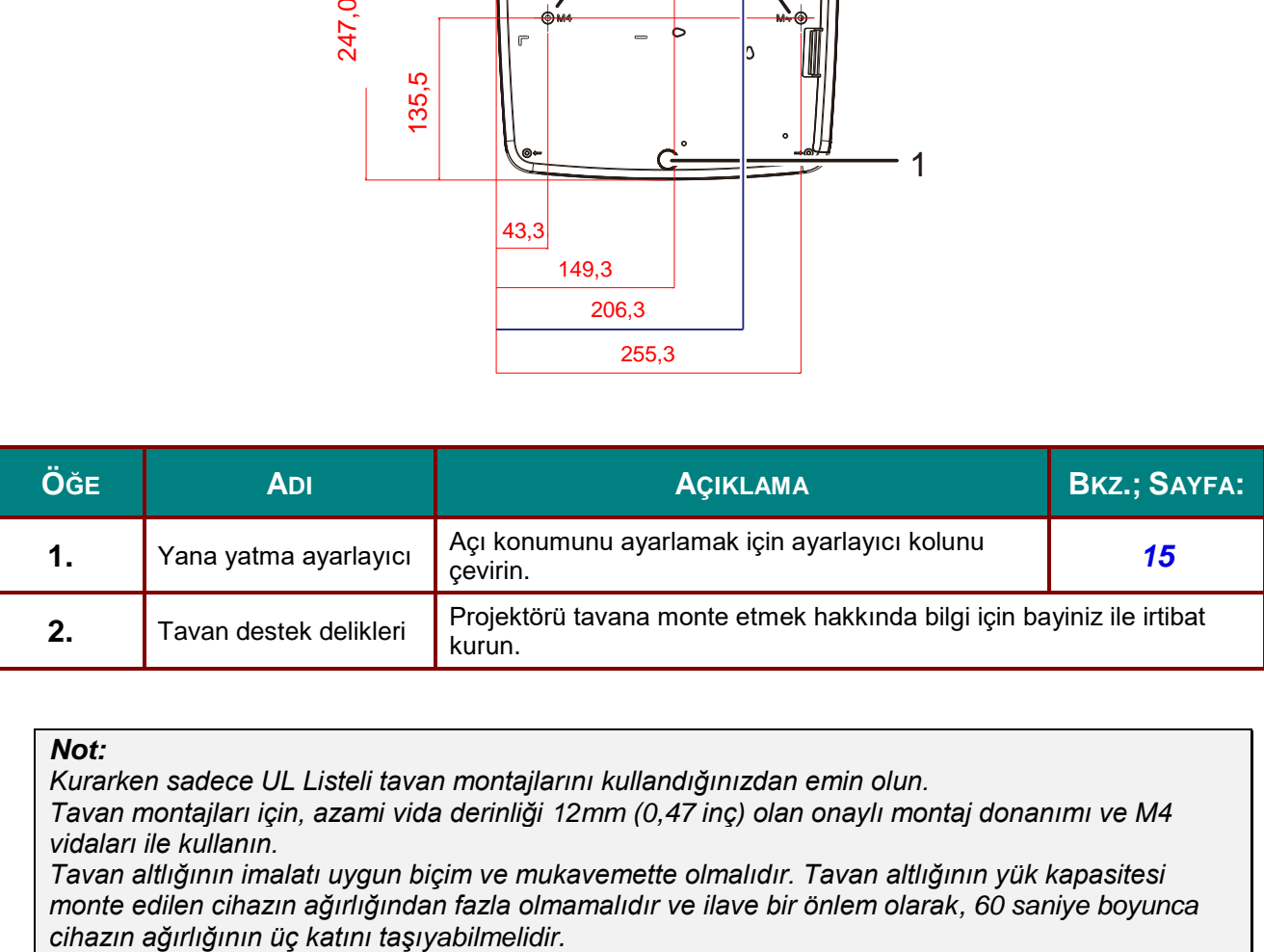

#### *Not:*

*Kurarken sadece UL Listeli tavan montajlarını kullandığınızdan emin olun.*

*Tavan montajları için, azami vida derinliği 12mm (0,47 inç) olan onaylı montaj donanımı ve M4 vidaları ile kullanın.*

*Tavan altlığının imalatı uygun biçim ve mukavemette olmalıdır. Tavan altlığının yük kapasitesi monte edilen cihazın ağırlığından fazla olmamalıdır ve ilave bir önlem olarak, 60 saniye boyunca*

### <span id="page-15-0"></span>**Uzaktan Kumandanın Parçaları**

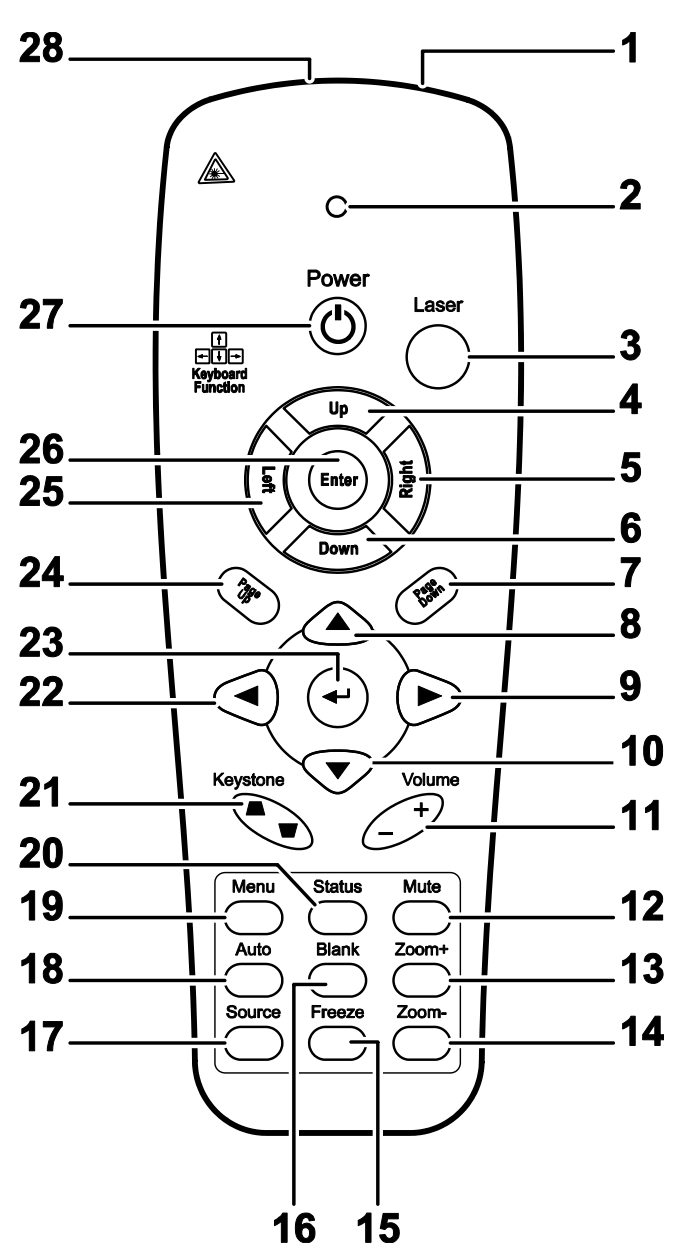

# *Ö nemli:*

*1. Projektörü, parlak flüoresan lambalar açıkken kullanmaktan kaçının. Bazı yüksek frekanslı flüoresan lambalar uzaktan kumandanın çalışmasına engel olabilir.*

*2. Uzaktan kumanda ve projektör arasındaki yolda hiçbir şey olmadığından emin olun. Uzaktan kumanda ve projektör arasındaki yolda bir engel olması durumunda, sinyali projektör ekranı gibi bazı yansıtıcı yüzeylerden yansıtabilirsiniz.*

*3. Projektör üzerindeki düğmeler ve tuşlar, uzaktan kumanda üzerindeki ilgili düğmeler ile aynı fonksiyonlara sahiptir. Bu kullanıcı kılavuzunda fonksiyonlar uzaktan kumanda temel alınarak açıklanmıştır.*

#### *Not:*

*24 Haziran 2007 tarihli Lazer Bildirimi No: 50'ye tabi sapmalar haricinde lazer ürünleri için tanımlanmış FDA performans standartları ile uyumludur*

# *DLP Projektör—Kullanım Kılavuzu*

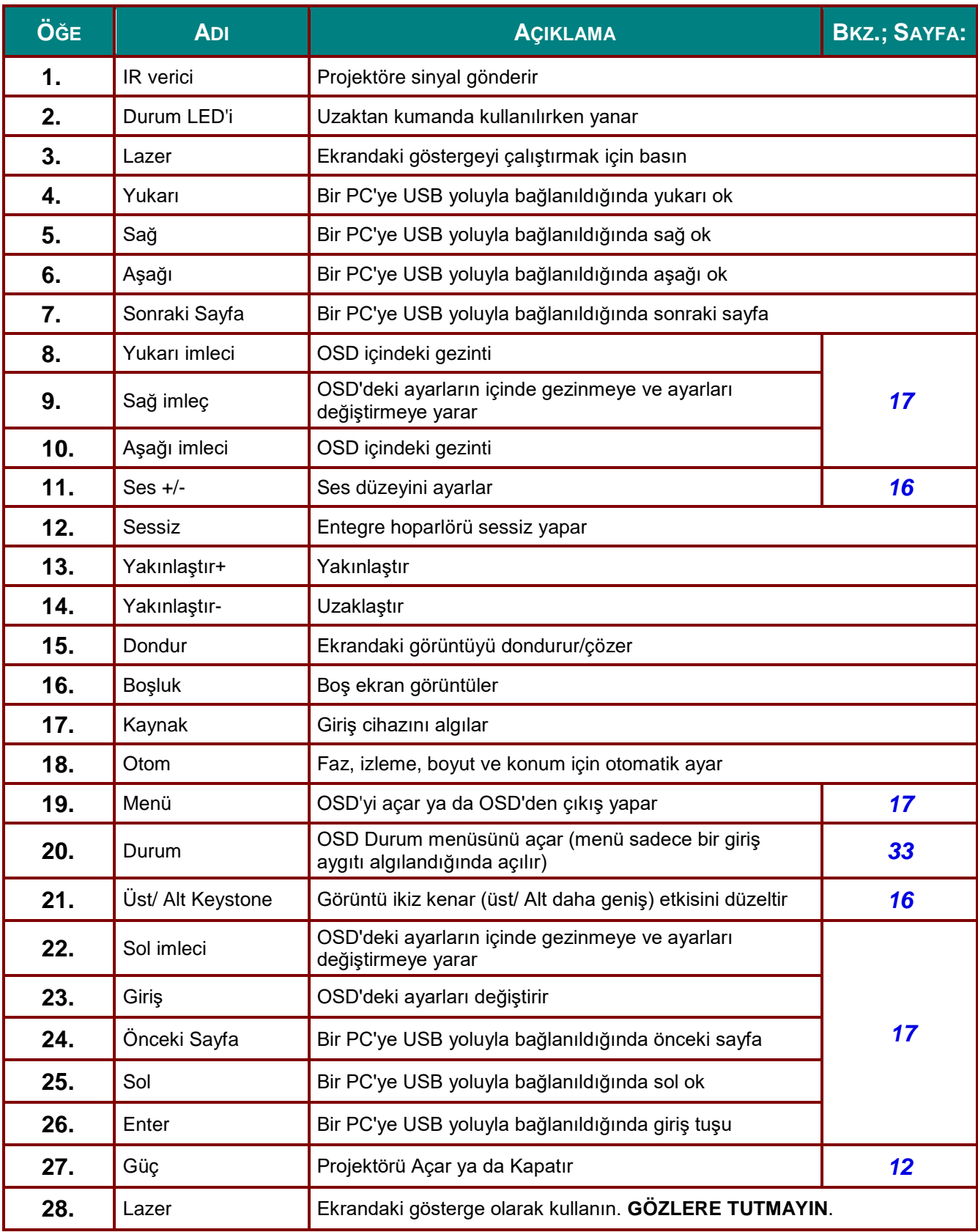

# *Dikkat:*

*Düğmelerin ve ayarların burada belirtilenin dışında yapılması veya başka prosedürlerin kullanılması tehlikeli lazer ışığı maruziyetine neden olabilir.*

### <span id="page-17-0"></span>**Uzaktan Kumandanın Çalışma Aralığı**

Uzaktan kumanda projektörü kontrol etmek üzere kızılötesi aktarım özelliğinden yararlanır. Uzaktan kumandayı doğrudan projektöre tutmak gerekli değildir. Uzaktan kumandayı projektörün yanlarına ya da arkasına doğru dik tutmadığınız sürece, uzaktan kumanda 7 metrelik (23 fit) yarıçapa sahip bir alanda ve projektör seviyesinin 15 derece üzerinde ya da altında çalışır. Projektörün uzaktan kumandaya yanıt vermemesi durumunda, biraz daha yakınlaşın.

### <span id="page-17-1"></span>**Projektör ve Uzaktan Kumandadaki Tuşlar**

Projektör sadece uzaktan kumanda kullanılarak çalıştırılabilir. Tüm işlemler, uzaktan kumanda ile gerçekleştirilebilir.

### <span id="page-18-0"></span>*DLP Projektör—Kullanım Kılavuzu*

# *KURULUM VE KULLANIM*

# <span id="page-18-1"></span>**Uzaktan Kumanda Pillerini Takma**

**1.** Kapağı ok yönünde kaydırarak pil bölmesi kapağını çıkarın.

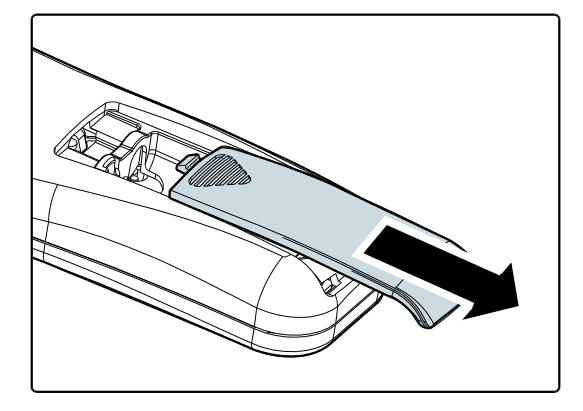

**2.** Pili artı tarafı yukarı bakacak şekilde takın.

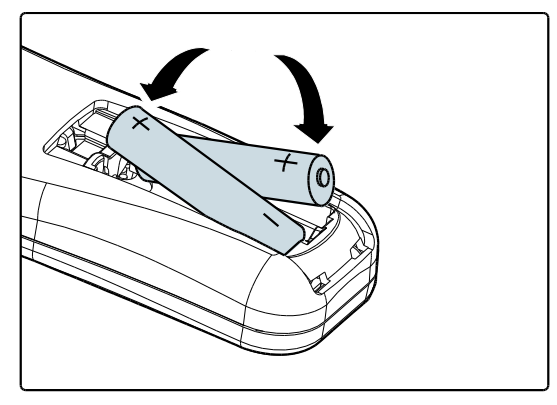

**3.** Kapağı tekrar takın.

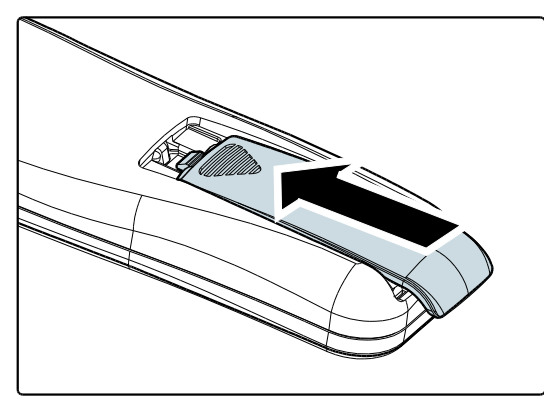

## *Dikkat:*

- *1. Sadece AAA piller kullanın (Alkalin piller tavsiye edilmektedir).*
- *2. Kullanılan pilleri yerel yasal düzenlemelere uygun olarak bertaraf edin.*
- *3. Projektörü uzun süre kullanmayacaksanız pilleri çıkartın.*

### <span id="page-19-0"></span>**Projektörü Açma ve Kapama**

- **1.** Güç kablosunu projektöre bağlayın. Diğer ucu duvardaki bir prize bağlayın.
- **2.** <sup>T</sup> Bağlanan cihazları açın.
- **3. GÜ Ç** LED'inin düz yeşil renkte olduğundan emin olun. Ardından projektörü açmak için kumandada bulunan **GÜ Ç** düğmesine basın.

Projektör açılış ekranı görünür ve bağlanan cihazlar algılanır.

*[Erişim Şifresi Tanımlama \(Emniyet](#page-20-0)  [Kilidi\)](#page-20-0)* Emniyet kilidi etkinse Bkz.; sayfa [13.](#page-20-0)

**4.** Birden fazla giriş aygıtı bağlıysa, kumanda üzerindeki **KAYNAK** düğmesine basın. ▲▼ düğmelerini kullanın. (Bileşen RGB yoluyla BİLEŞEN ADAPTÖRÜNE VERİLİR.)

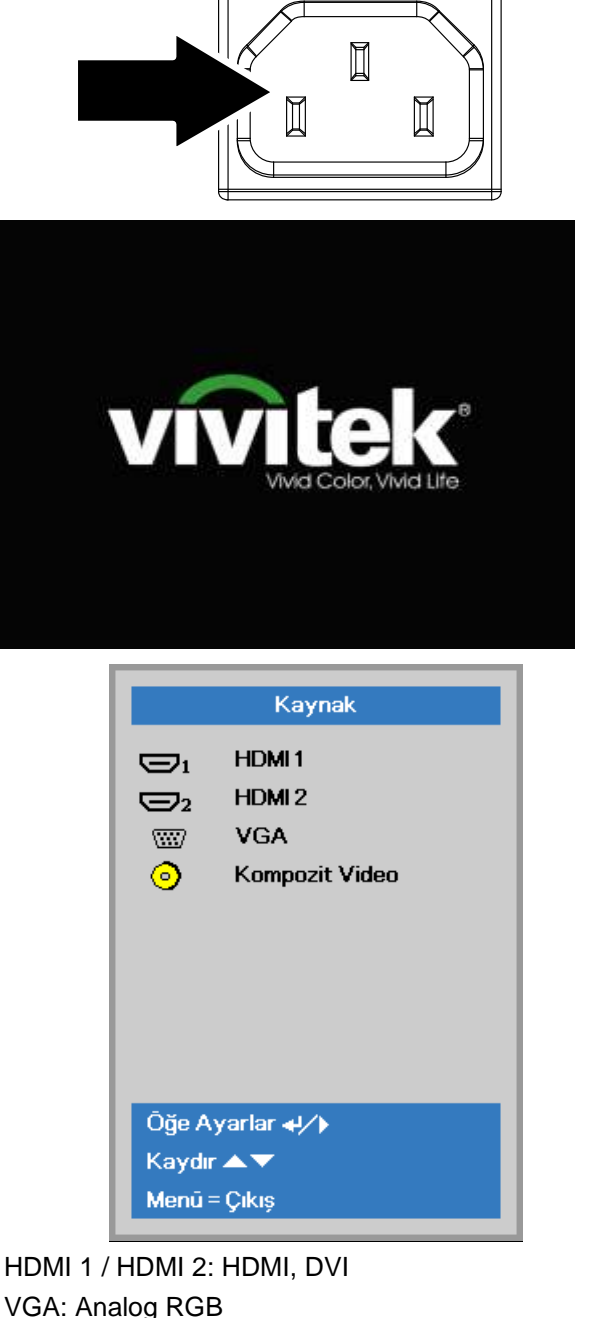

- - Component: DVD girişi YCbCr / YPbPr veya HDTV girişi YPbPr, HD15 konektörüyle
- Kompozit Video: Geleneksel kompozit video
- **5.** "Gücü kapat? / Tekrar **Power (Güç)** öğesine basın" yazısı göründüğünde, **GÜ Ç** düğmesine basın. Projektör kapanacaktır.

'I\ Gücü kapat? Tekrar Power (Güç) öğesine basın

# *Dikkat:*

*Projektörün soğuduğunu gösteren GÜÇ LED'i sürekli yeşil yanana kadar güç kablosunu çekmeyin.*

# <span id="page-20-0"></span>**Erişim Şifresi Tanımlama (Emniyet Kilidi)**

Bir şifre belirlemek ve projektöre izinsiz kişilerin erişimini engellemek için dört (ok) tuşunu da kullanabilirsiniz. Etkinleştirildiğinde, projektörü açmadan önce şifreyi girmeniz gerekir. *[OSD'de](#page-24-2)  [Gezinme](#page-24-2)* Bkz. sayfa [17](#page-24-2) ve *[OSD Dilini Ayarlama](#page-25-0)* sayfa [18,](#page-25-0) OSD Dil Ayarı.

# *Ö nemli:*

*Şifreyi güvenli bir yerde saklayın. Şifre olmadan, projektörü kullanamazsınız. Şifreyi kaybetmeniz durumunda, şifreyi silmeyle ilgili bilgi almak için satıcınızla irtibata geçin.*

**1.** OSD menüsünü açmak için **MENÜ** düğmesine basın.

**2.** ◄► imleç düğmesine basarak **Ayarlar 1** menüsüne gidin, ▲▼ imleç düğmesine basarak **Gelişmiş 1**'i seçin.

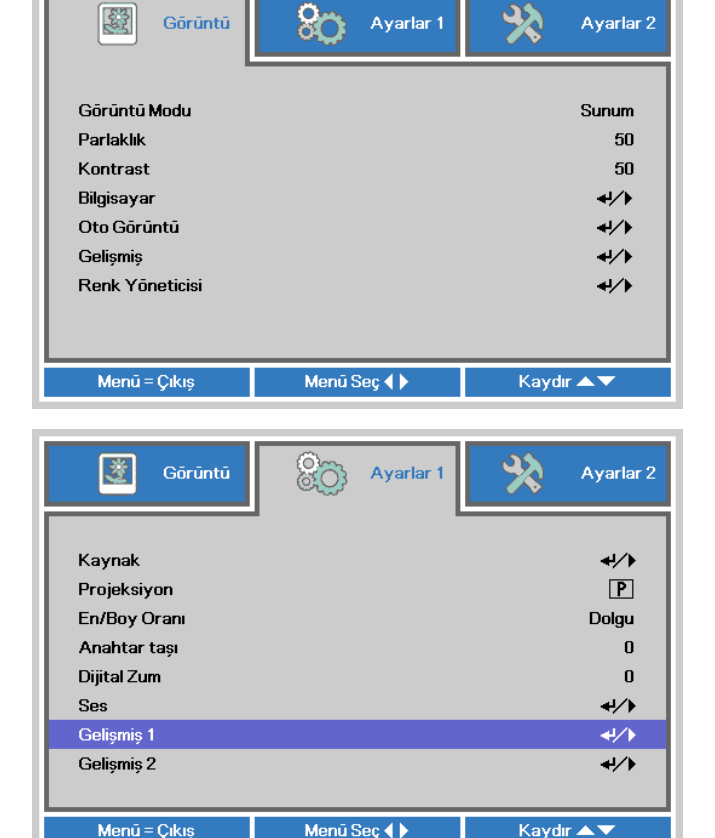

- **3. Gelişmiş 1** alt menüsüne girmek için (Enter) / ► düğmesine basın. ▲▼ imleç düğmesine basarak **Güvenlik Kilidi**'ni seçin.
- **4.** Girmek ve güvenlik kilidi işlevini etkinleştirmek veya devre dışı bırakmak için ◄► imleç düğmesine basın.

Otomatik olarak bir şifre iletişim kutusu görüntülenir.

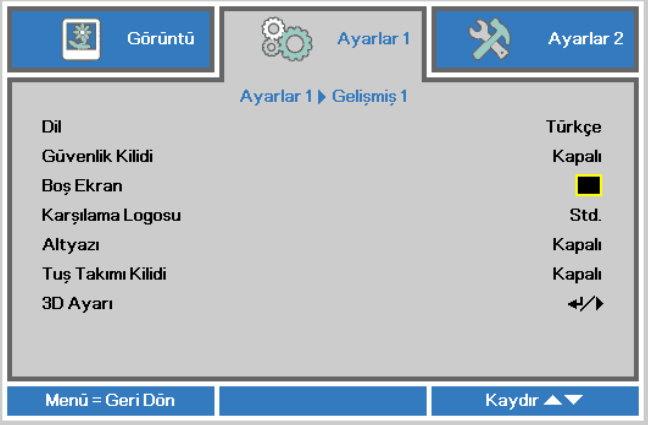

## *DLP Projektör—Kullanım Kılavuzu*

**5.** Şifre girişi için tuş takımındaki veya IR uzaktan kumandadaki imleç tuşlarını ▲▼◄► kullanabilirsiniz. Aynı oku beş kez kullanmak, ancak beşten daha az giriş yapmamak kaydıyla herhangi bir kombinasyonu kullanabilirsiniz.

> Şifreyi ayarlamak için imleç tuşlarına herhangi bir sırayla basın.İletişim kutusundan çıkmak için **MENÜ** düğmesine basın.

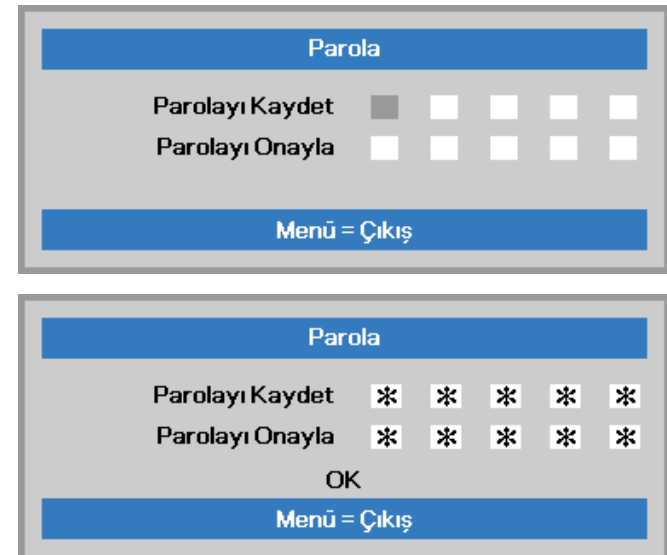

**6. Güvenlik Kilidi** nin etkinleştirilmesi durumunda güç açma tuşuna basıldığında şifre onay menüsü görünür.

Şifreyi 5.adımda ayarladığınız sırayla girin. Şifreyi unutursanız, lütfen servis merkezine danışın.

Bu servis merkezi ürünün sahibini doğrulayacak ve parolanın sıfırlanmasına yardımcı olacaktır.

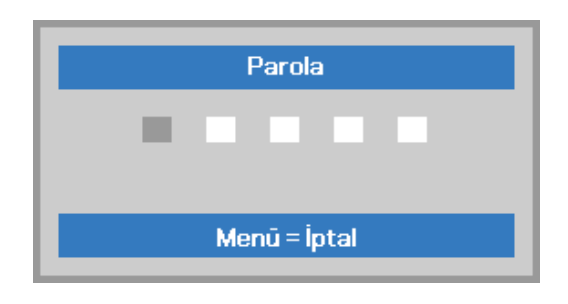

### <span id="page-22-0"></span>**Projektör Seviyesini Ayarlama**

Projektörü ayarlarken şu noktaları göz önünde bulundurun:

- *Projektör masası ya da ayağı düz ve sağlam olmaldır.*
- *Projektörü ekrana dik olarak bakacak şekilde yerleştirin.*
- *Kabloların güvenli bir yerde olmasını sağlayın. Aksi takdirde takılıp düşebilirsiniz.*

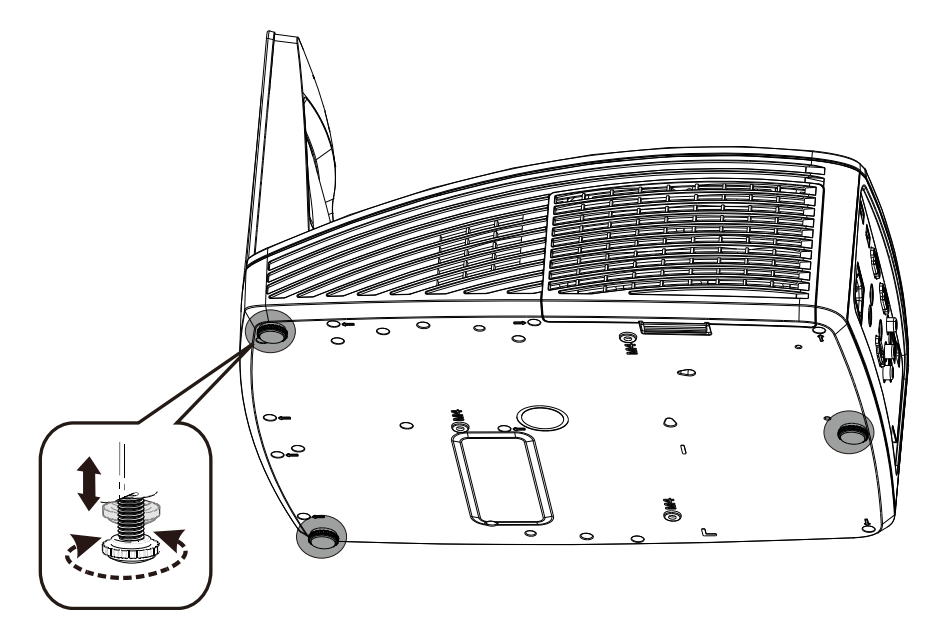

Resmin açısını ayarlamak için, arzu edilen açı elde edilene kadar yana eğme ayarlayıcısını sağa ya da sola döndürün.

## <span id="page-23-0"></span>**ZOOM, Odak ve Düzeltme (Çarpıklık) Ayarı**

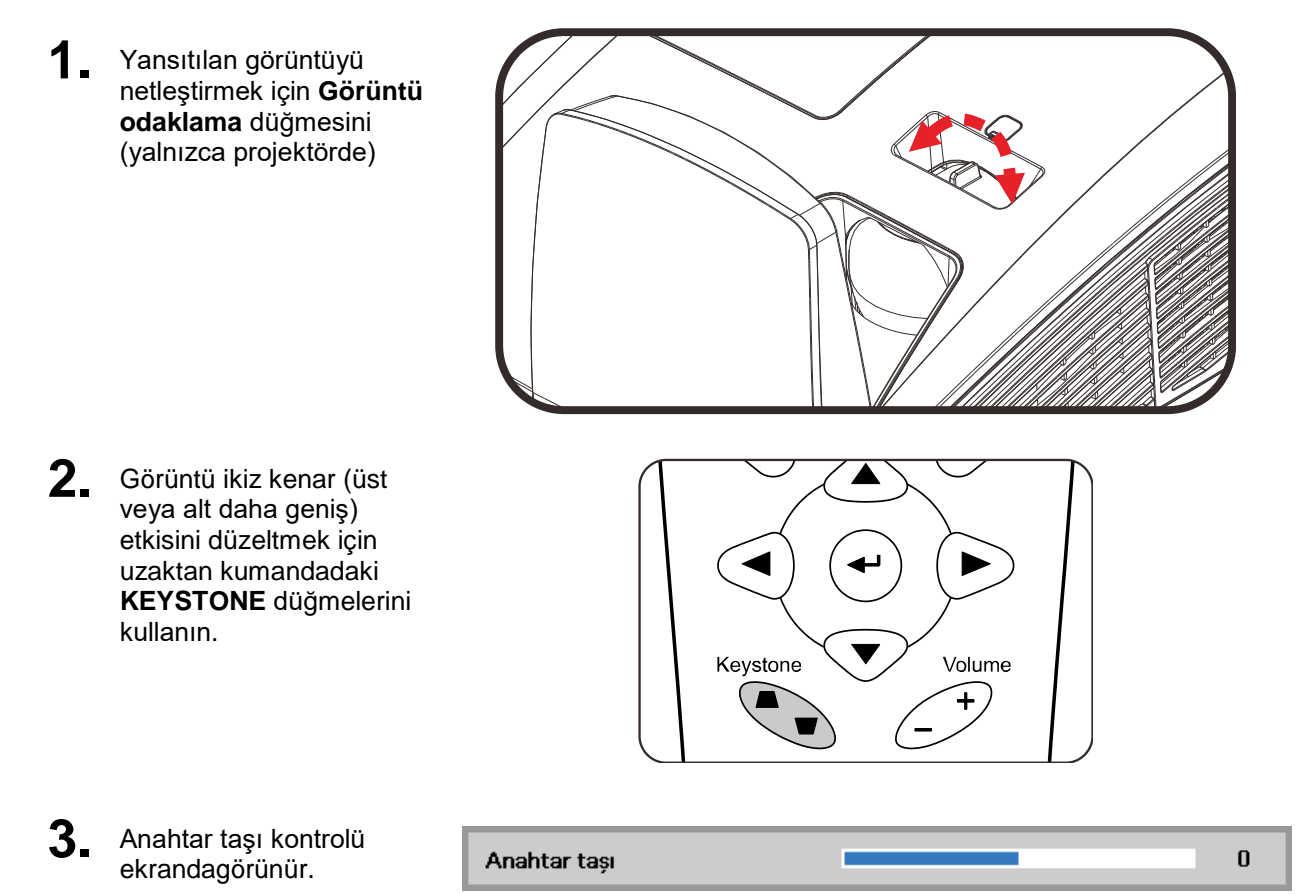

## <span id="page-23-1"></span>**Ses Seviyesini Ayarlama**

**1.** Uzaktan kumandadaki **Ses Düzeyi +/** düğmelerine basın. Ses seviyesi kontrolü ekrandagörünür.

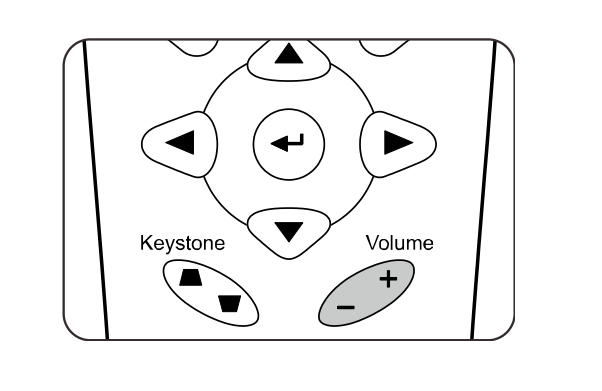

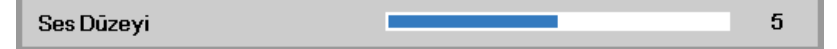

**2.** Ses düzeyini kapatmak için **SESSİZ** düğmesine basın. (Bu özellik yalnızca uzaktan kumandada bulunur).

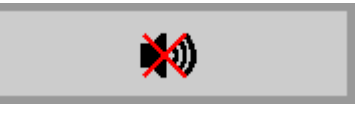

# *EKRANDA GÖ RÜ NTÜ LEME (OSD) MENÜ AYARLARI*

### <span id="page-24-3"></span><span id="page-24-1"></span><span id="page-24-0"></span>**OSD Menü Kontrolleri**

Projektör, görüntüde ayarlamalar yapmanızı ve çeşitli ayarları değiştirmenizi sağlayan bir OSD özelliğine sahiptir.

### <span id="page-24-2"></span>*OSD'de Gezinme*

OSD'de gezinmek ve değişiklikler yapmak için uzaktan kumanda imleç düğmelerini kullanabilirsiniz.

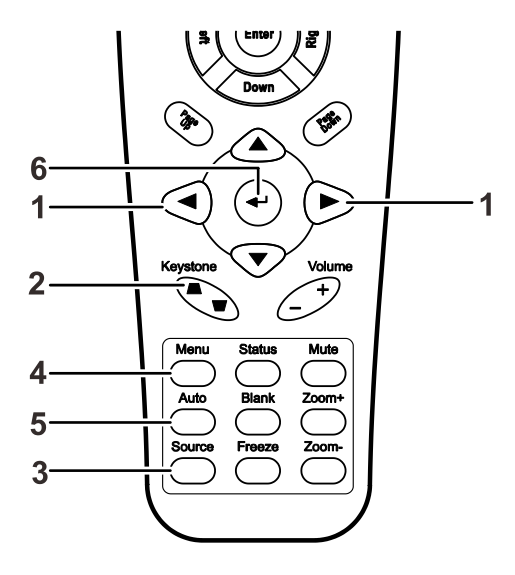

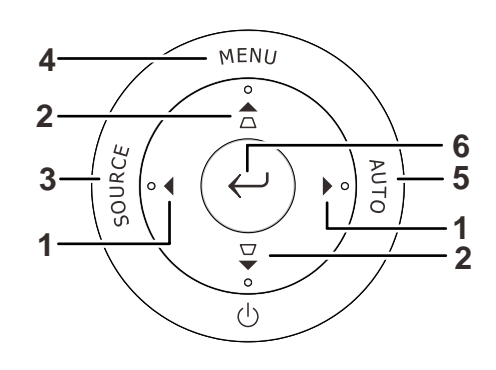

- 1. OSD'yi açmak için **MENÜ** düğmesine basın.
- 2. Üç menü bulunur. Menülerde gezinmek için ◄► tuşuna basın.
- 3. Bir menüde yukarı veya aşağı doğru gitmek için ▲▼ tuşunu kullanın.
- 4. Ayarlardaki değerleri değiştirmek için ◄► tuşuna basın.
- 5. OSD'yi kapatmak ve bir alt menüden çıkmak için **MENÜ** TUŞUNA BASIN.

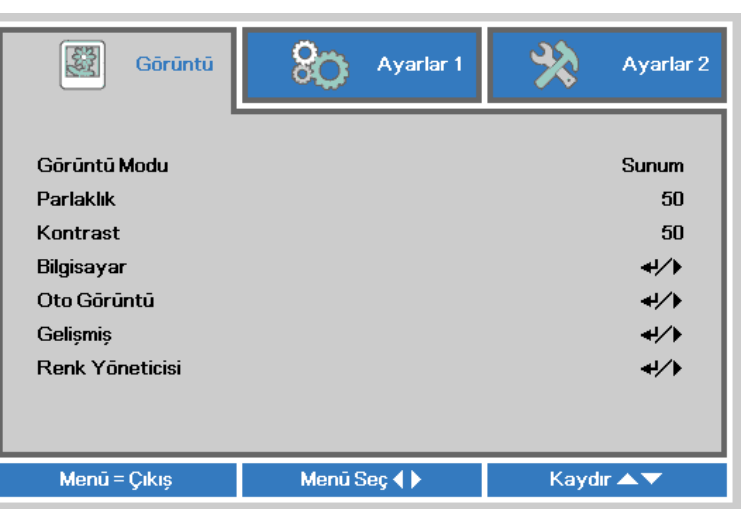

#### *Not:*

*Video kaynağına bağlı olarak OSD'deki öğelerin hepsi kullanılamayabilir. Örneğin Kurulum Bilgisayar menüsündeki Yatay/Dikey Pozisyon öğeleri sadece cihaz bir PC'ye bağlandığında değiştirilebilir. Kullanılamayan öğelere erişilemez ve bu öğeler soluk bir şekilde görüntülenir.*

### <span id="page-25-0"></span>**OSD Dilini Ayarlama**

Devam etmeden önce OSD dilini tercihinize göre ayarlayın.

1. **MENÜ** düğmesine basın. **Ayarlar 1**'e gitmek için ◄► imleç düğmesine basın. **Gelişmiş 1** menüsüne gitmek için ▲▼ imleç düğmesine basın.

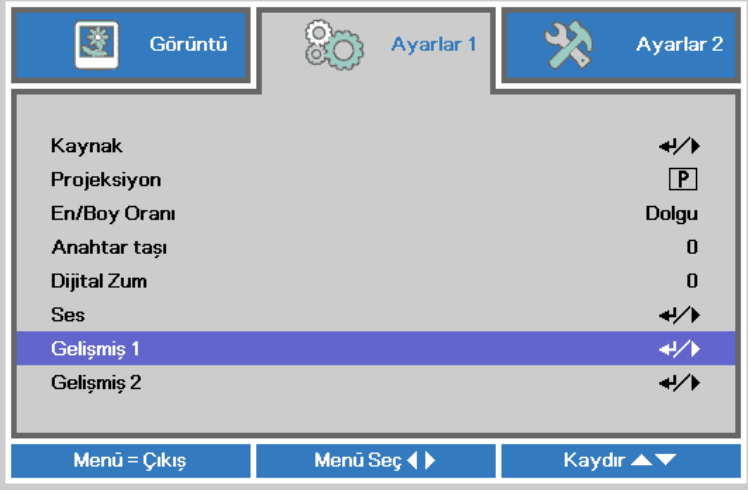

2. **Gelişmiş 1** alt menüsüne girmek için ← (Enter) / ▶ düğmesine basın. **Dil** öğesi seçilene kadar ▲▼ imleç düğmesine basın.

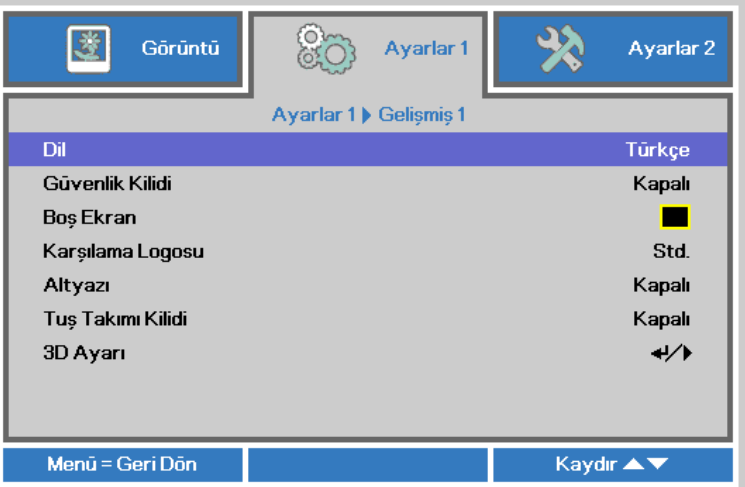

- 3. İstediğiniz dil vurgulanana kadar imleç tuşuna basın.
- 4. OSD'yi kapatmak için **MENÜ** düğmesine dört kez basın.

## <span id="page-26-0"></span>**OSD Menüsüne Genel Bakış**

Bir ayarı hızlı bir biçimde bulmak veya bir ayar aralığı belirlemek için aşağıdaki şekli kullanın.

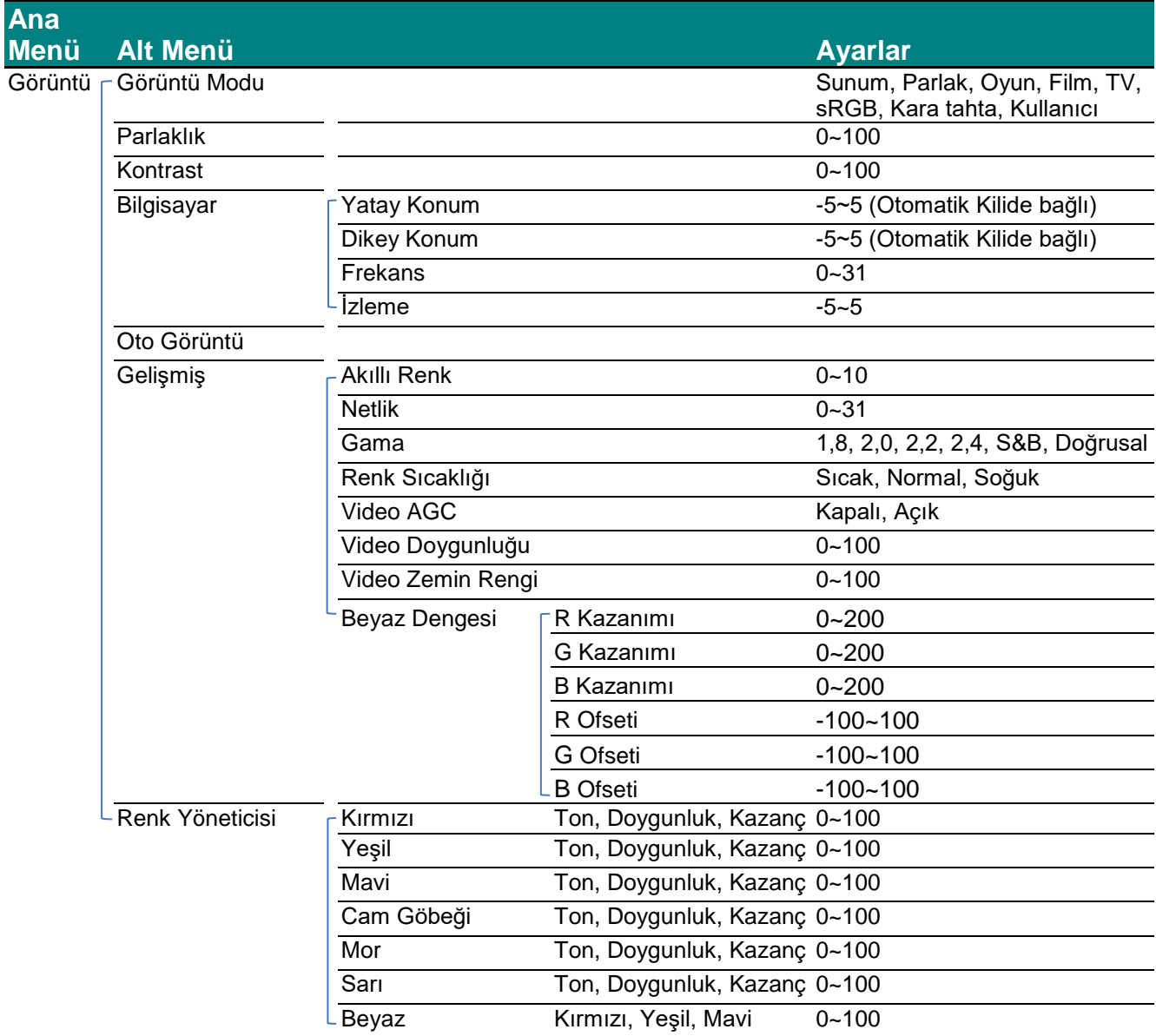

## *DLP Projektör—Kullanım Kılavuzu*

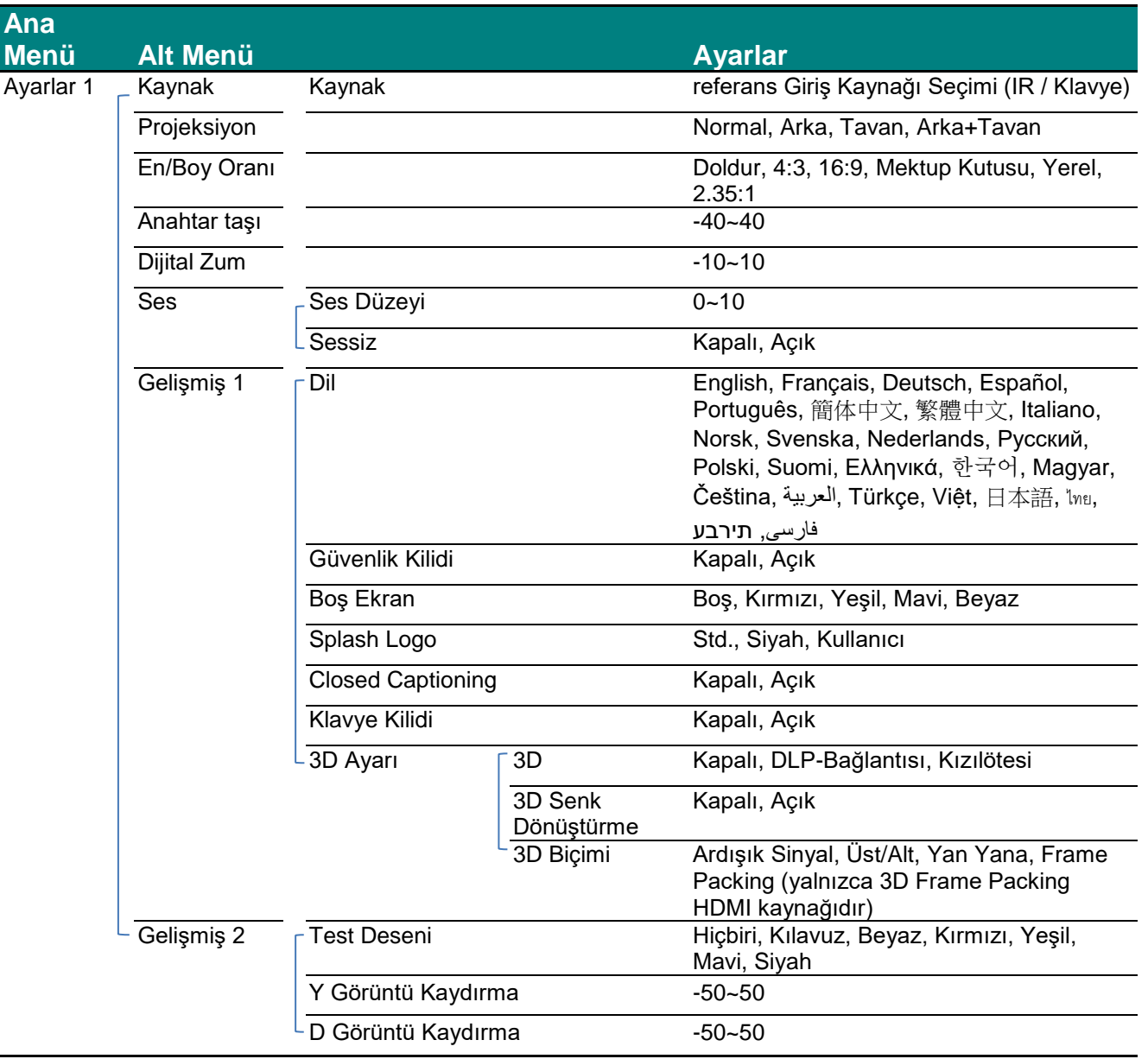

# *DLP Projektör—Kullanım Kılavuzu*

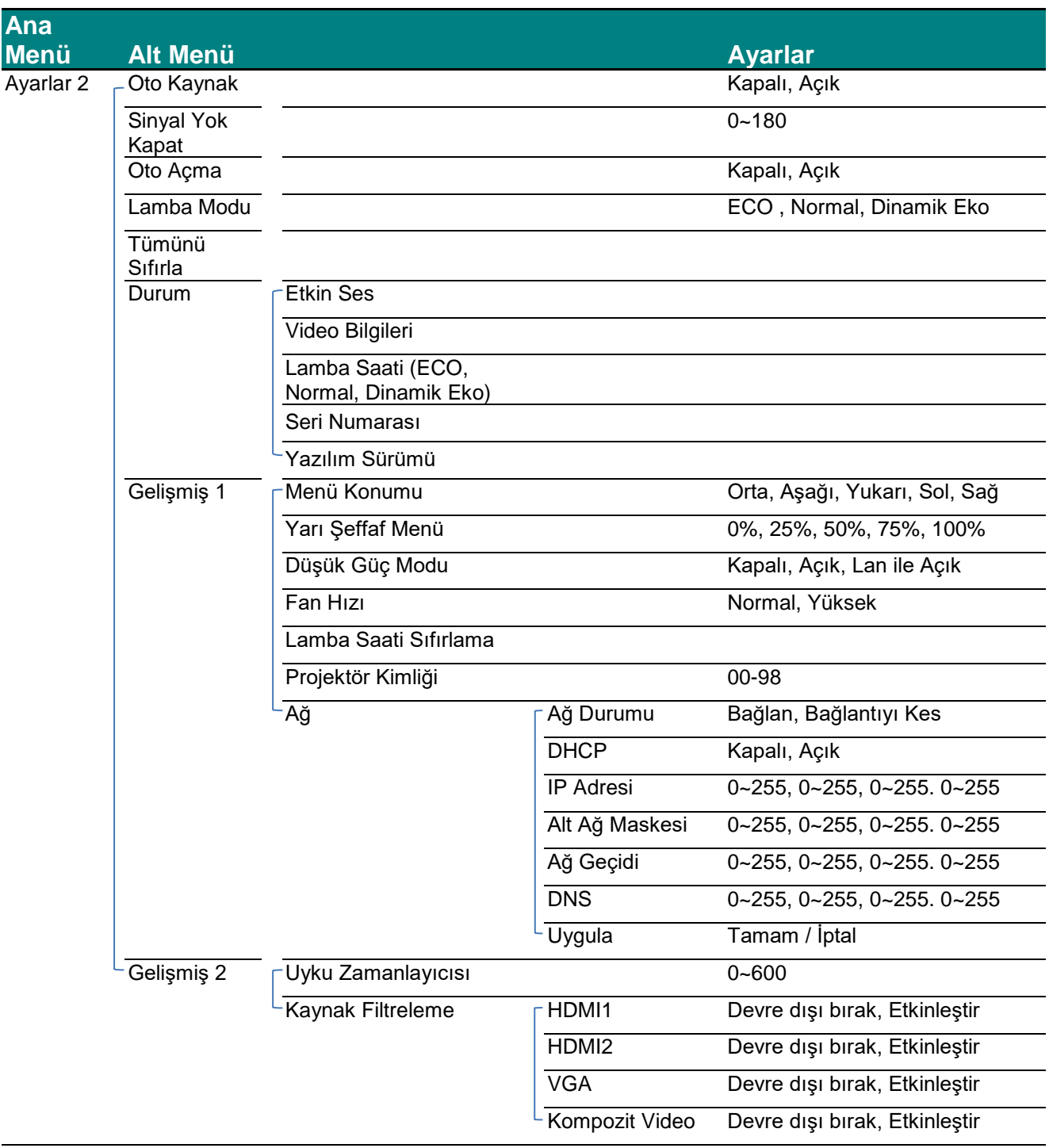

### <span id="page-29-0"></span>**Görüntü Menüsü**

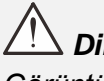

*Dikkat!*

*Görüntü modu parametrelerinin tümü değiştiğinde kullanıcı moduna kaydedilir.*

**OSD** menüsünü açmak için **Menü** düğmesine basın. **Görüntü** Menüsüne geçmek için ◄► imleci tuşuna basın. **Görüntü** menüsünde yukarı veya aşağı doğru gitmek için ▲▼ tuşunu kullanın. Girmek ve ayarların değerlerini değiştirmek için ◄► düğmesine basın.

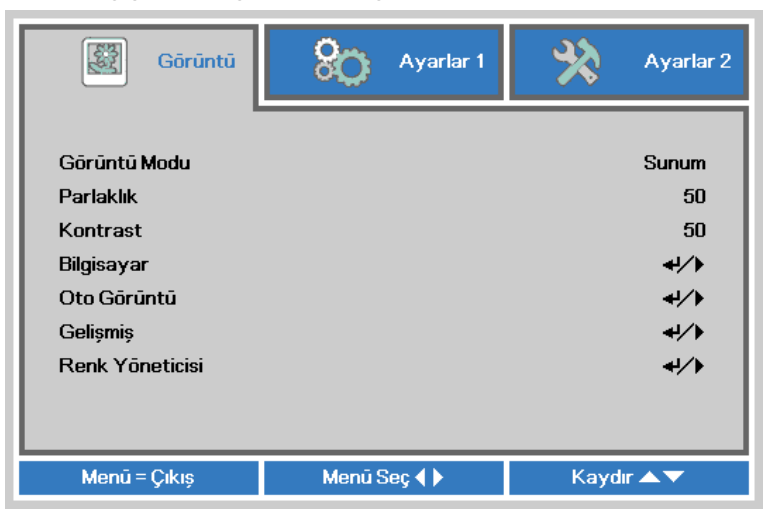

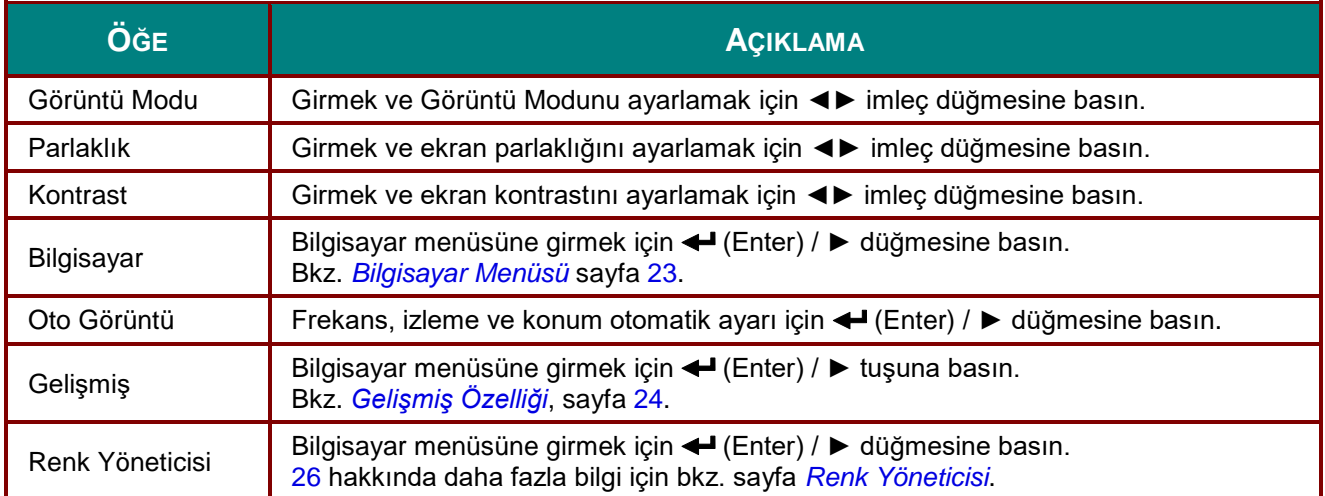

## <span id="page-30-0"></span>*Bilgisayar Menüsü*

**OSD** menüsünü açmak için **MENÜ** düğmesine basın. **Görüntü** menüsüne gitmek için ◄► düğmesine basın. **Bilgisayar** menüsüne gitmek için ▲▼ düğmesine basın ve sonra **Enter** veya ► düğmesine basın. **Bilgisayar** menüsünde yukarı ve aşağı gitmek için ▲▼ düğmesine basın.

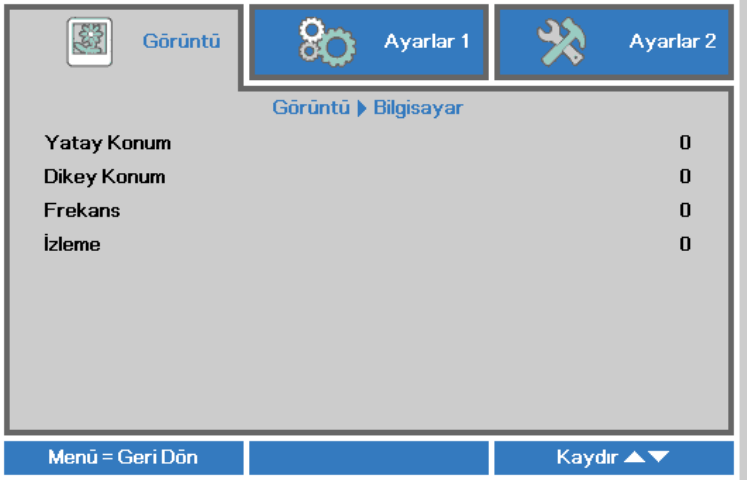

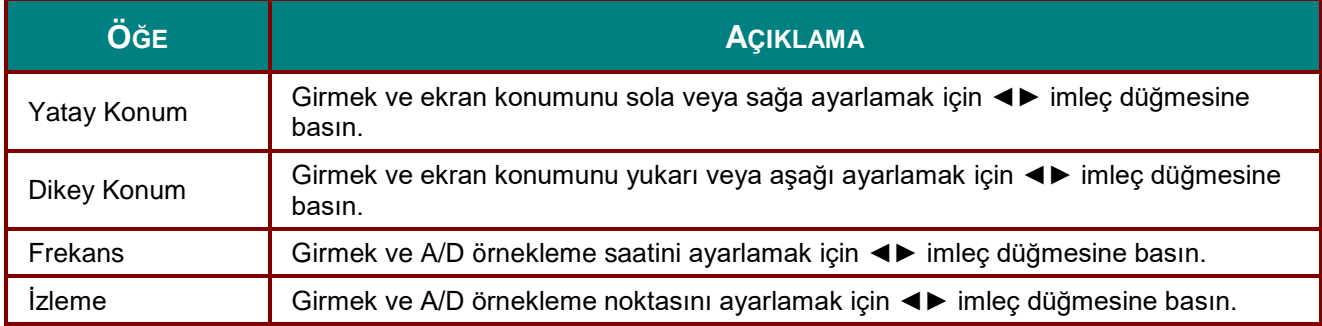

# <span id="page-31-0"></span>*Gelişmiş Özelliği*

**Menü** düğmesine basarak **OSD** menüsünü açın. ◄► tuşlarına basarak **Görüntü** menüsüne geçin. ▼▲ öğesine basarak **Gelişmiş** menüsüne gidin ve sonra **Enter** veya ► öğesine basın. ▼▲ öğesine basarak **Gelişmiş** menüsünde yukarı ve aşağı gidin.

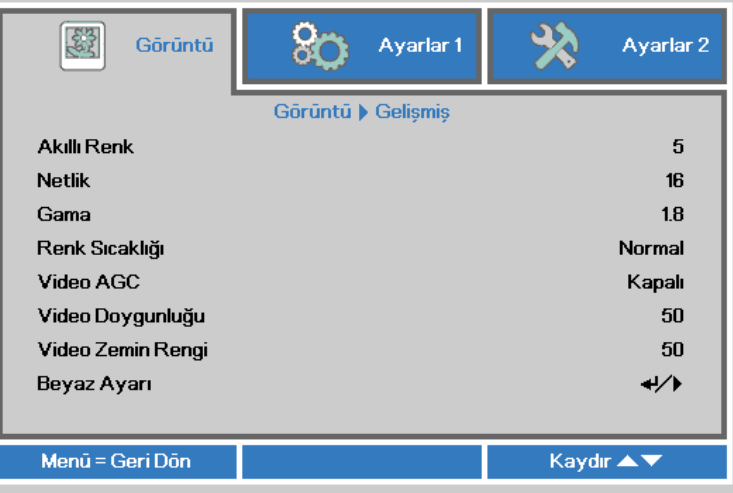

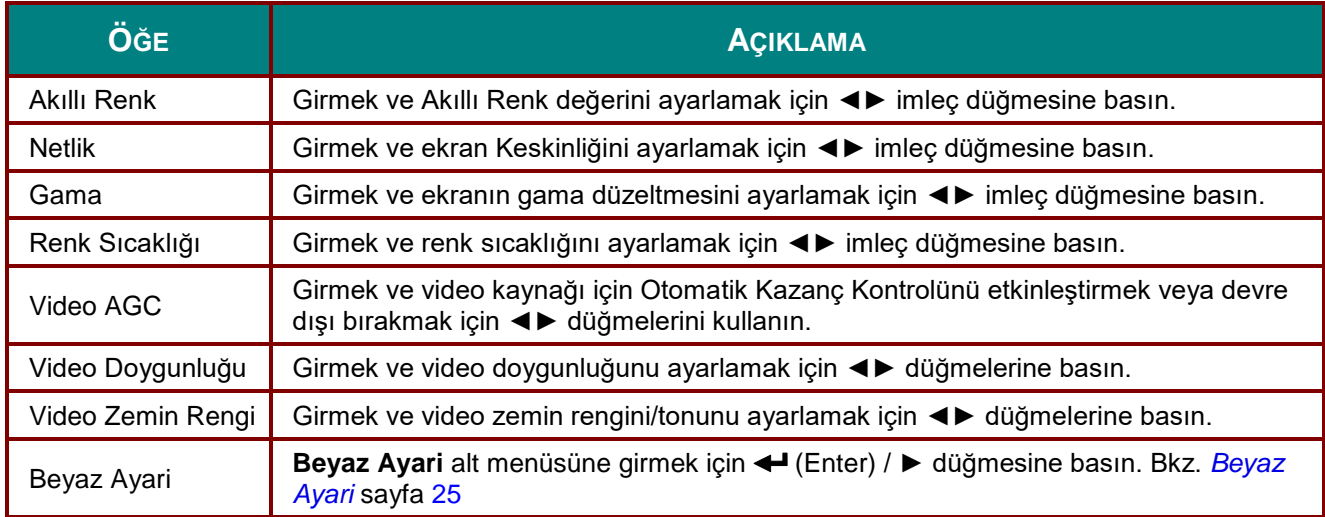

## <span id="page-32-0"></span>*Beyaz Ayari*

**Beyaz Ayari** alt menüsüne girmek için **ENTER** düğmesine basın.

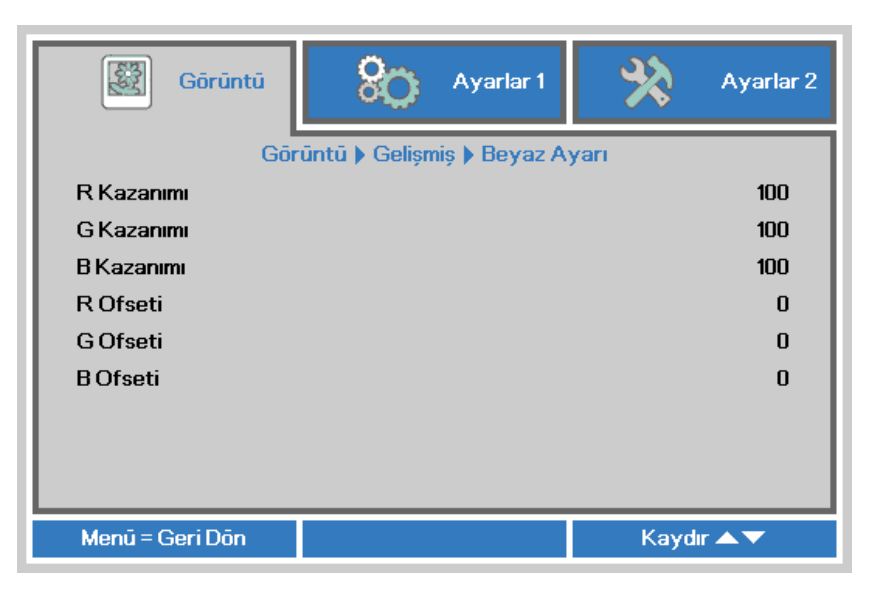

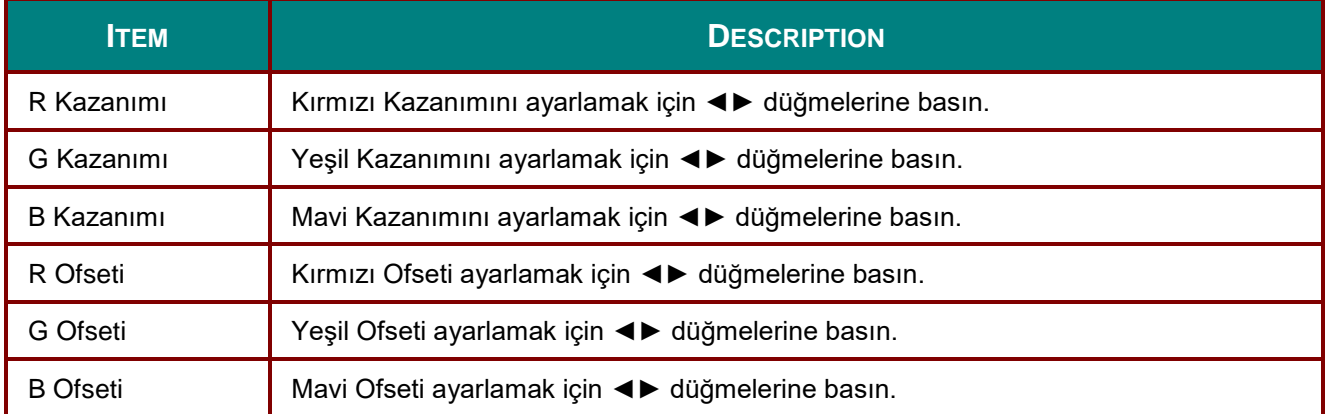

# <span id="page-33-0"></span>*Renk Yöneticisi*

**OSD** menüsünü açmak için **Menü** düğmesine basın. **Görüntü** menüsüne gitmek için ◄► düğmesine basın. **Renk Yöneticisi** menüsüne gitmek için ▼▲ düğmelerine basın ve sonra **Enter** veya ► düğmesine basın. **Renk Yöneticisi** menüsünde yukarı ve aşağı gitmek için ▼▲ düğmesine basın.

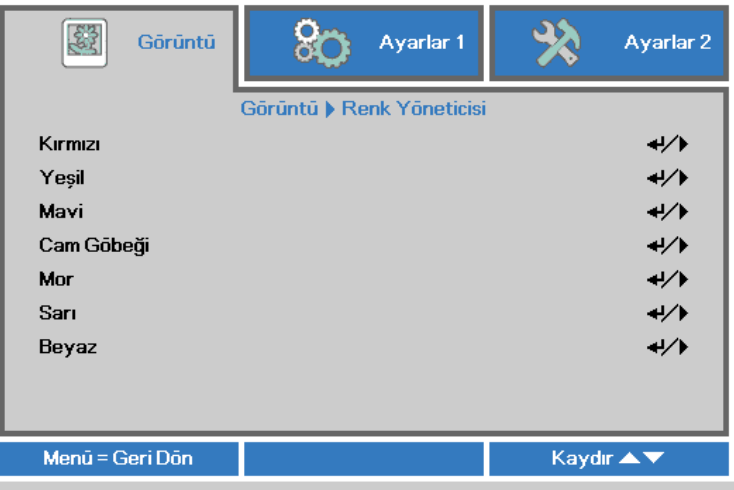

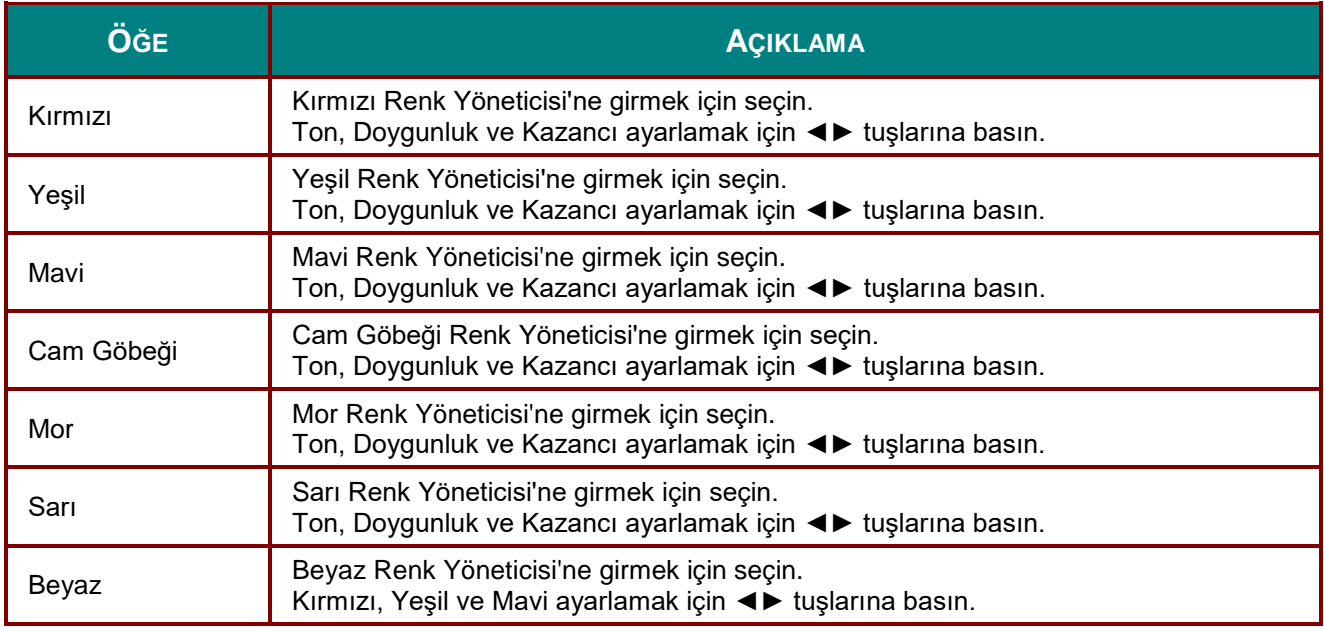

## <span id="page-34-0"></span>**Ayarlar 1 Menüsü**

**OSD** menüsünü açmak için **MENÜ** düğmesine basın. **Ayarlar 1** menüsüne gitmek için ◄► imleç düğmesine basın. **Ayarlar 1** menüsünde yukarı ve aşağı gitmek için imleç ▲▼ düğmesine basın. Girmek ve ayarların değerlerini değiştirmek için ◄► düğmesine basın.

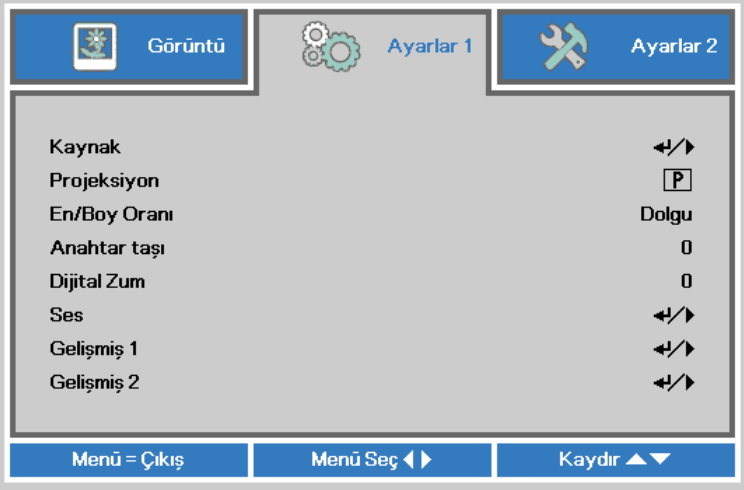

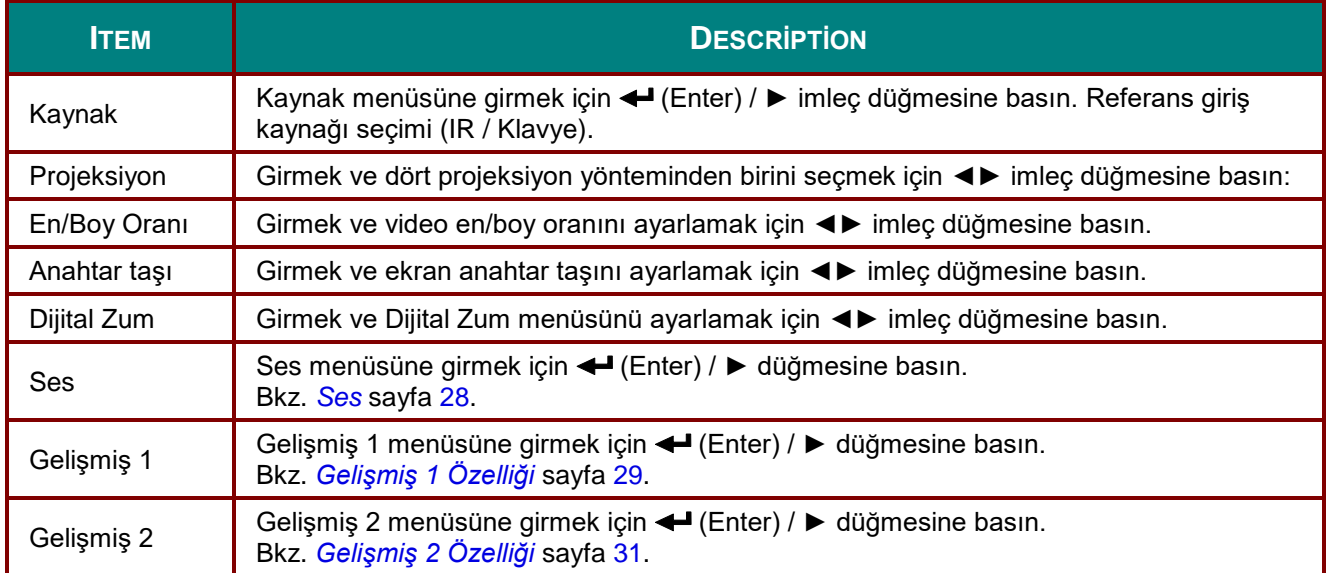

# <span id="page-35-0"></span>*Ses*

**OSD** menüsünü açmak için **Menü** düğmesine basın. **Ayarlar 1** menüsüne gitmek için ◄► düğmesine basın. **Ses** menüsüne gitmek için ▼▲ düğmesine basın ve sonra **Enter** veya ► düğmesine basın. **Ses** menüsünde yukarı ve aşağı gitmek için ▼▲ düğmesine basın.

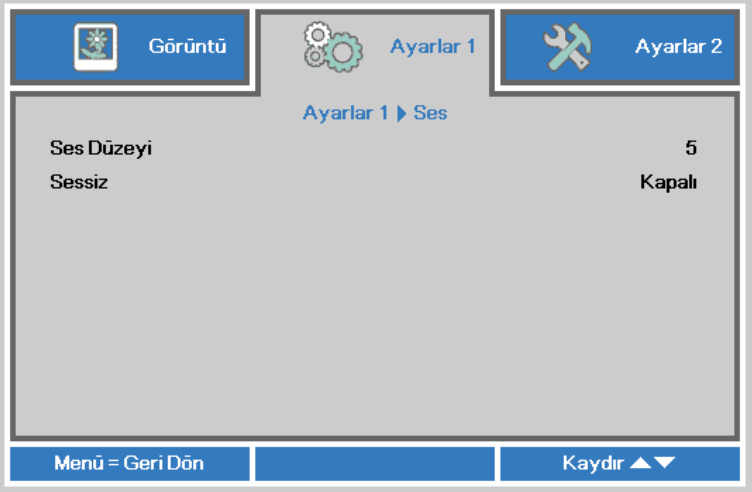

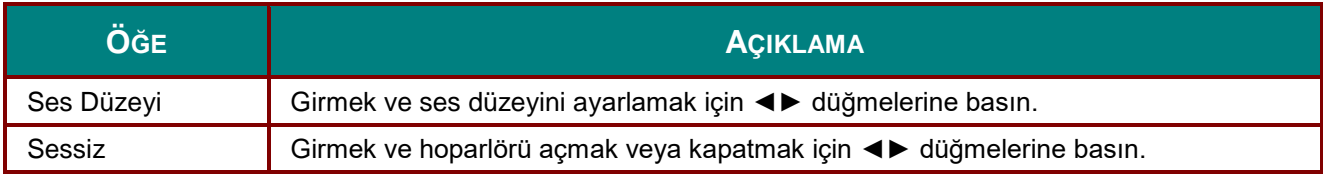
# *Gelişmiş 1 Özelliği*

**OSD** menüsünü açmak için **Menü** düğmesine basın. **Ayarlar 1** menüsüne gitmek için ◄► düğmesine basın. **Gelişmiş 1** menüsüne gitmek için ▲▼ düğmesine basın ve sonra **Enter** veya ► düğmesine basın. **Gelişmiş 1** menüsünde yukarı ve aşağı gitmek için ▲▼ düğmesine basın. Girmek ve ayarın değerlerini değiştirmek için ◄► düğmesine basın.

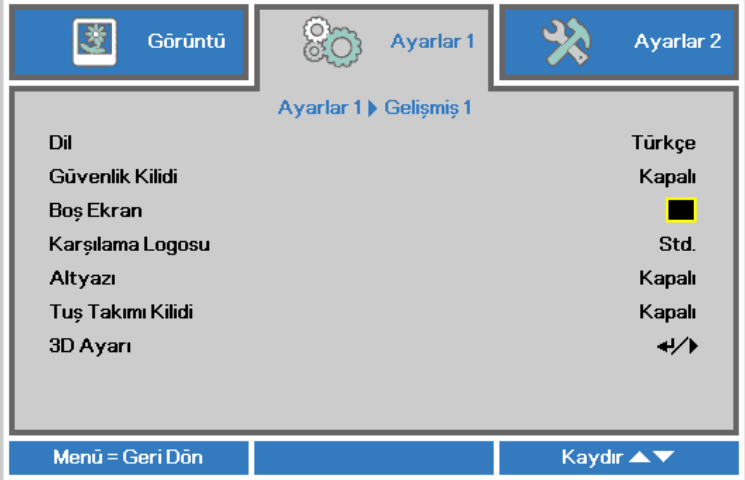

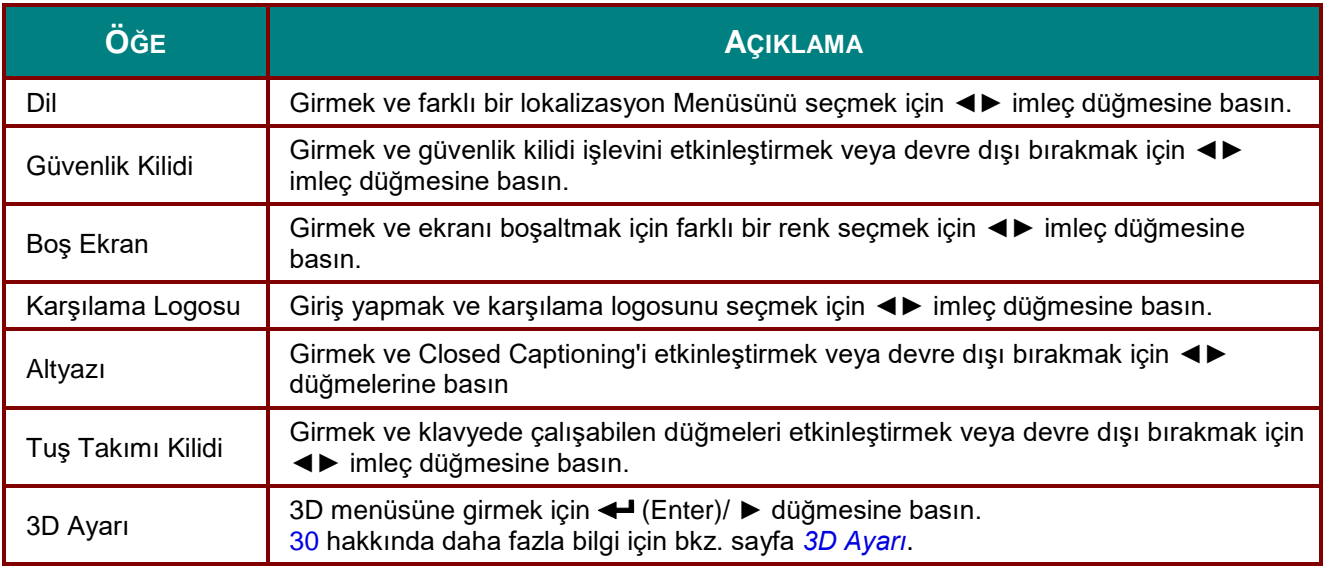

#### *Not:*

*3D işlevini kullanmak için ilk önce 3D Disk Menünüzde bulunan DVD cihazındaki 3D ayarında Film Oynat'ı etkinleştirin.*

<span id="page-37-0"></span>*3D Ayarı*

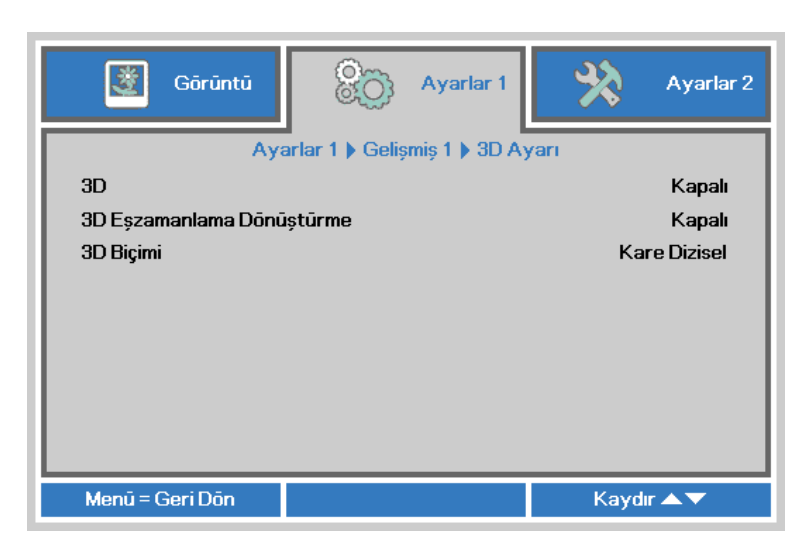

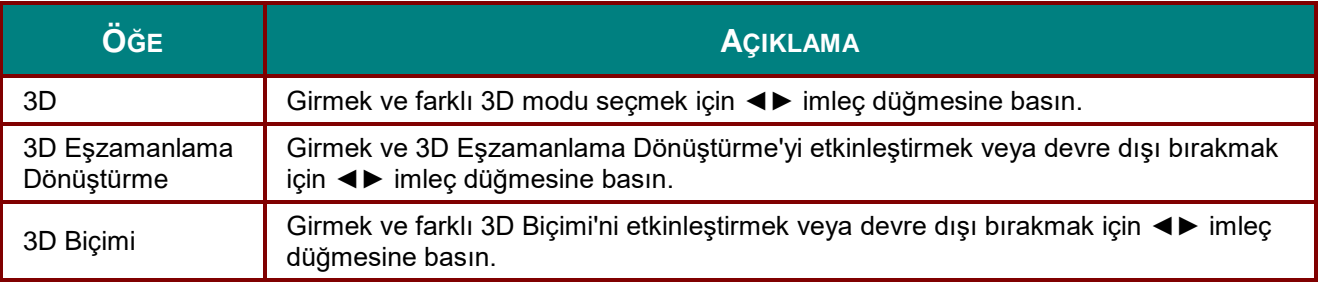

#### *Not:*

- *1. Uygun 3D kaynağı yoksa, 3D OSD menü öğesi gri olur. Bu, varsayılan ayardır.*
- *2. Projektör uygun 3D kaynağına bağlandığında, 3D OSD menü öğesi seçilebilir olur.*
- *3. 3D görüntüyü izlemek için 3D gözlük kullanın.*
- *4. 3D DVD veya 3D medya dosyasından 3D içeriğe gerek duyarsınız.*
- *5. 3D kaynağını etkinleştirmeniz gerekir (bazı 3D DVD içeriklerde 3D açık-kapalı seçme özelliği olabilir).*
- *6. DLP link 3D veya IR 3D obtüratörlü gözlüğe ihtiyacınız vardır. IR 3D obtüratörlü gözlük ile, bilgisayarınıza bir sürücü yükleyip USB vericiyi bağlamanız gerekir.*
- *7. OSD 3D modunun gözlük tipine uygun olması gerekir (DLP link veya IR 3D).*
- *8. Gözlüğü açın. Gözlükte normal olarak bir açma-kapatma anahtarı vardır. Her gözlük tipine ait yapılandırma yönergeleri vardır. Lütfen kurulum işlemini tamamlamak için gözlüğünüzle gelen yapılandırma yönergelerini uygulayın.*

#### *Not:*

*Farklı cam türlerinin (DLP bağlantısı veya IR obtüratör camı) kendi ayar talimatları olduğundan, kurulum işlemini tamamlamak için lütfen kılavuzu izleyin.*

# *Gelişmiş 2 Özelliği*

Press the **Menu** button to open the **OSD** menu. Press ◄► to move to the **Settings 1** menu. Press ▲▼ to move to the **Advanced 2** menu and then press **Enter** or ►. Press ▲▼ to move up and down in the **Advanced 2** menu. Press ◄► to enter and change values for setting.

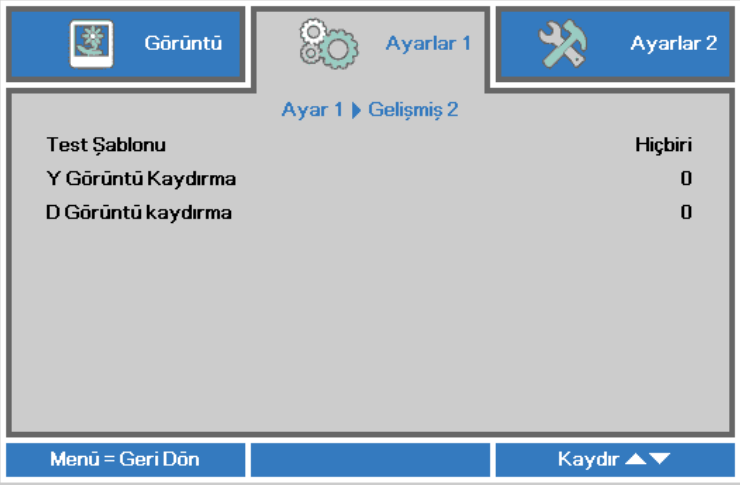

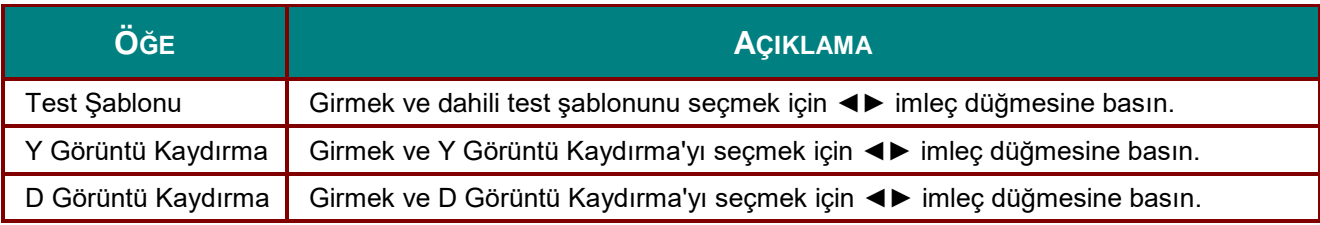

# **Ayarlar 2 Menüsü**

**OSD** menüsünü açmak için **MENÜ** düğmesine basın. **Ayarlar 2** menüsüne gitmek için ◄► imleç düğmesine basın. **Ayarlar 2** menüsünde yukarı ve aşağı gitmek için imleç ▲▼ düğmesine basın.

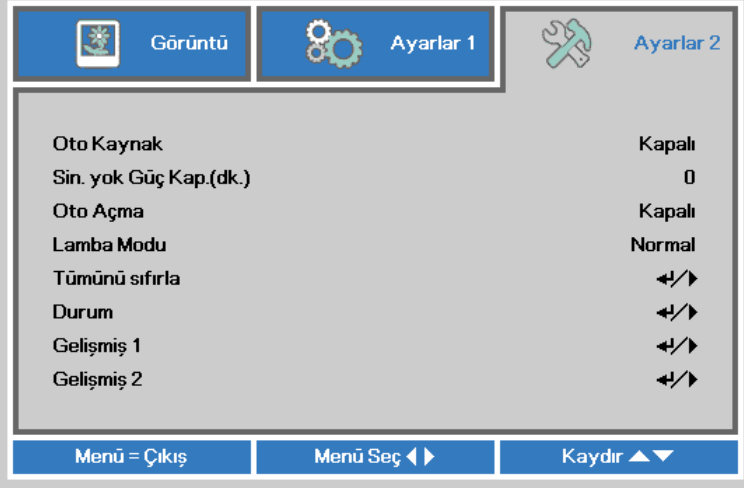

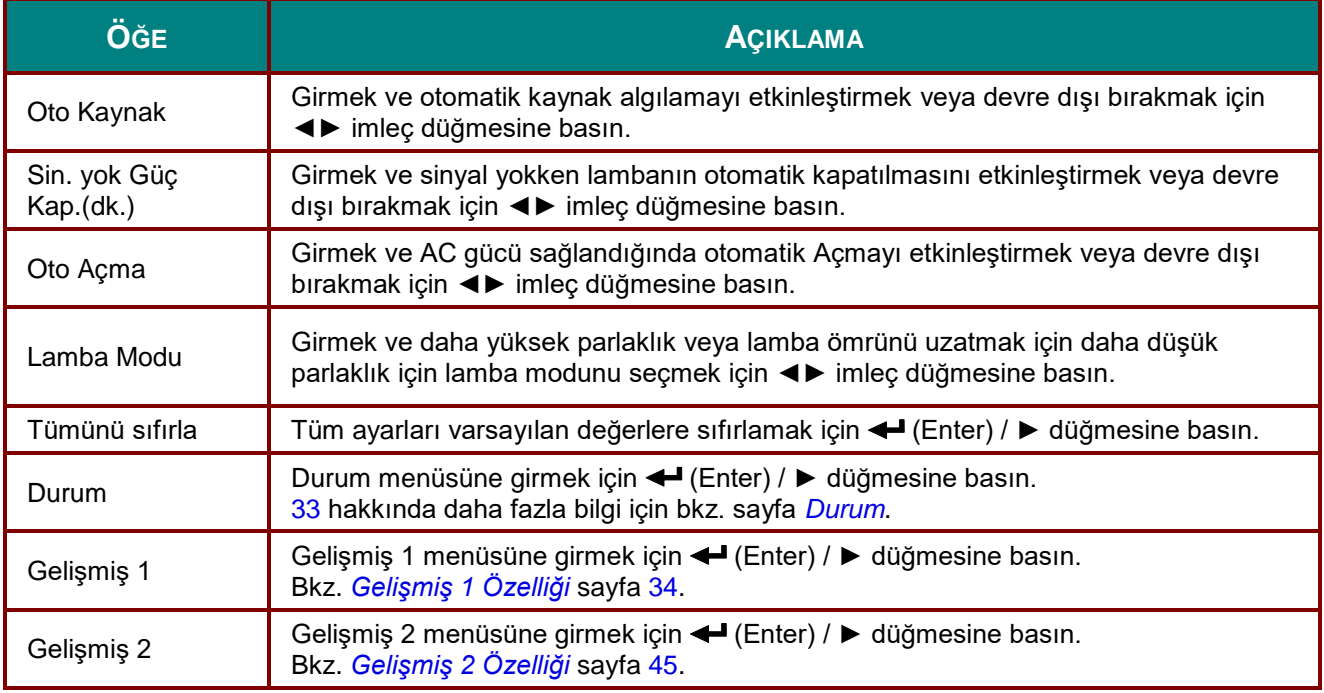

# <span id="page-40-0"></span>*Durum*

**Ayarlar 2** menüsünde yukarı ve aşağı gitmek için imleç ▲▼ düğmesine basın. **Durum** menüsünü seçin ve girmek için **Enter** veya ► tuşuna basın.

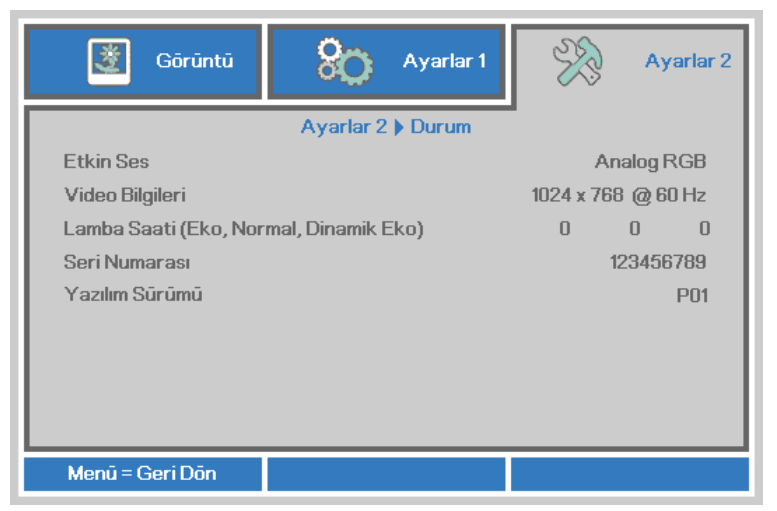

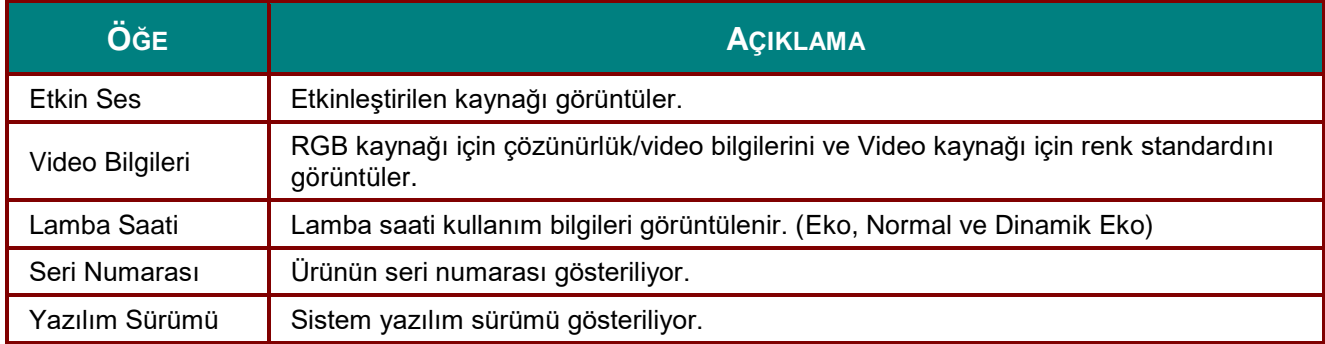

# <span id="page-41-0"></span>*Gelişmiş 1 Özelliği*

**OSD** menüsünü açmak için **Menü** düğmesine basın. **Ayarlar 2** menüsüne gitmek için ◄► düğmesine basın. **Gelişmiş 1** menüsüne gitmek için ▲▼ düğmesine basın ve sonra **Enter** veya ► düğmesine basın. **Gelişmiş 1** menüsünde yukarı ve aşağı gitmek için ▲▼ düğmesine basın. Girmek ve ayarın değerlerini değiştirmek için ◄► düğmesine basın.

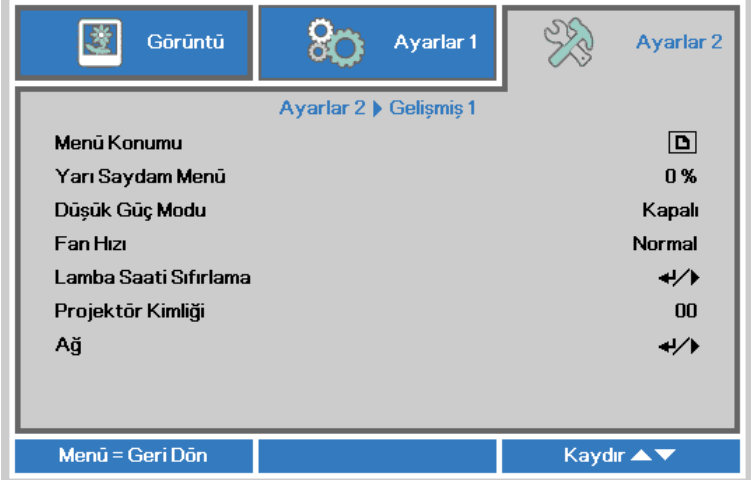

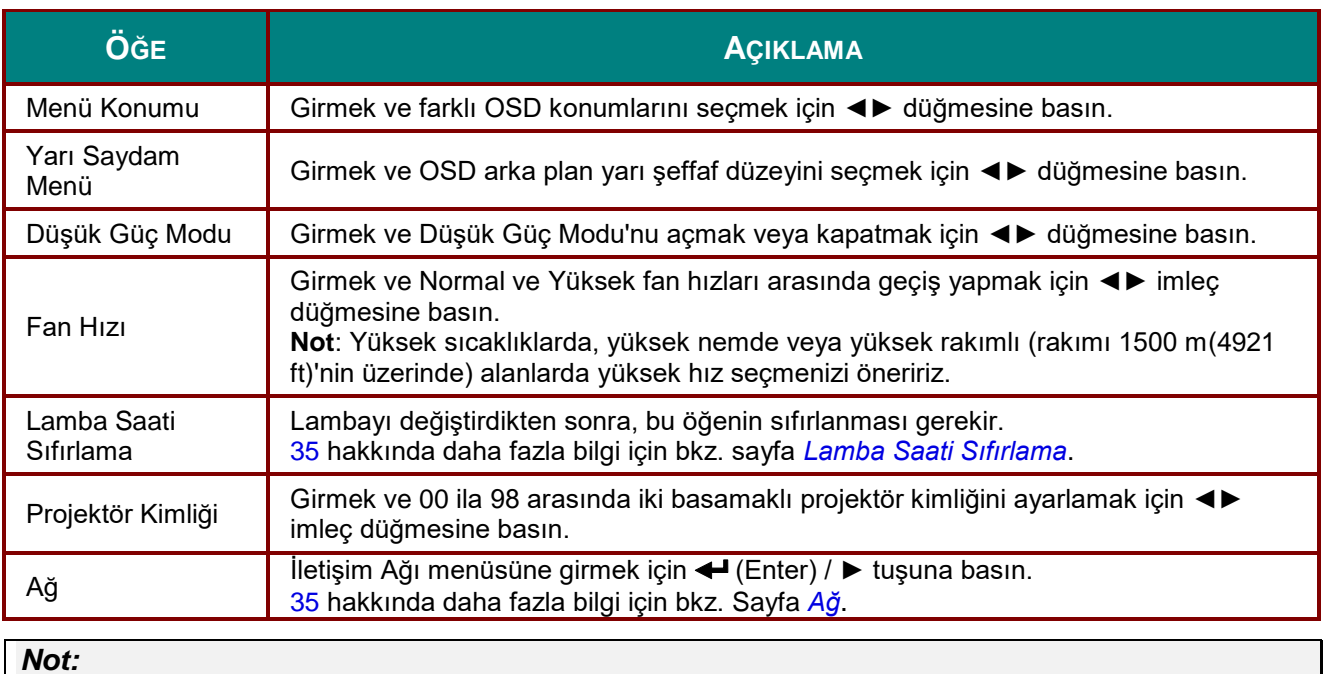

*Düşük Güç Beklemede Ağ işlevinin keyfini çıkarmak için, lütfen Düşük Güç Modunu Açık.*

# *DLP Projektör—Kullanım Kılavuzu*

<span id="page-42-0"></span>*Lamba Saati Sıfırlama*

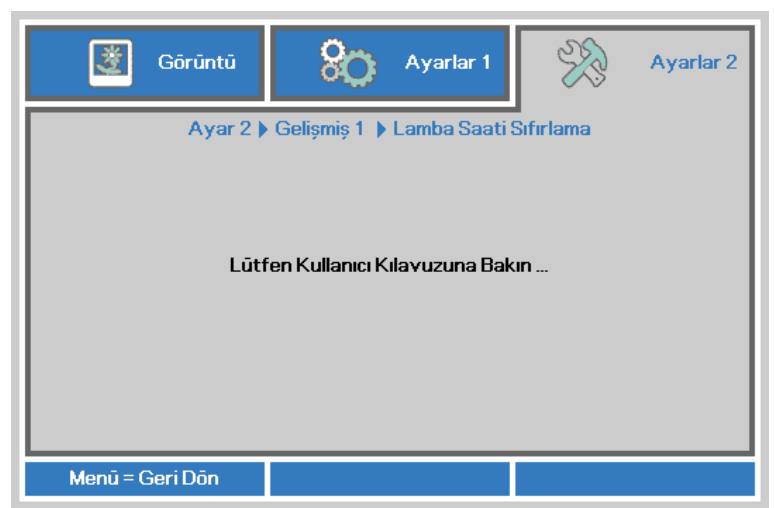

Lamba saati sayacını sıfırlamak için lütfen sayfa [49'](#page-56-0)deki *[Lambayı Sıfırlama](#page-56-0)* bölümüne bakınız.

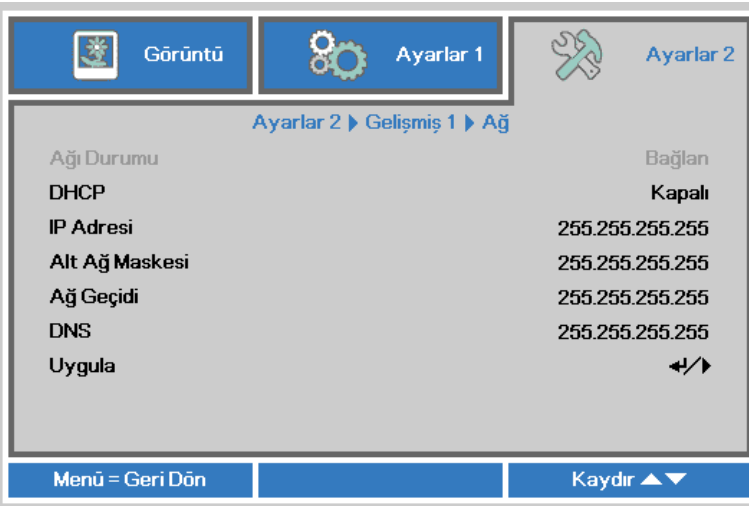

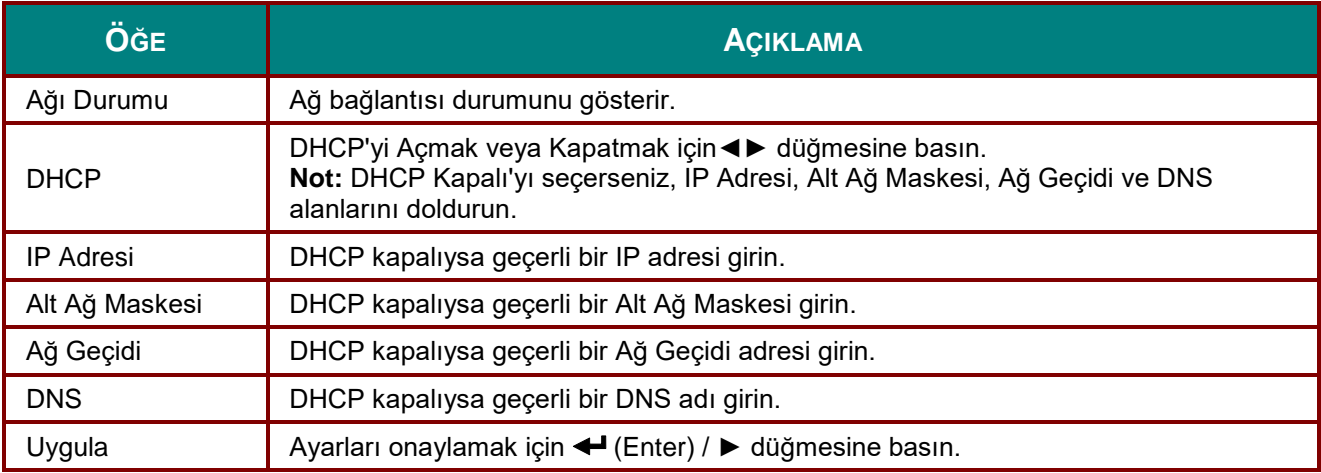

<span id="page-42-1"></span>*Ağ*

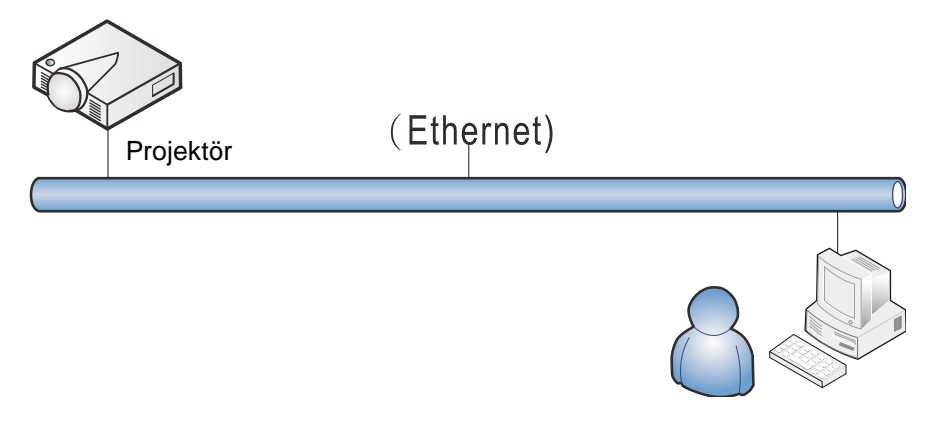

#### *Kablolu LAN özellikleri*

Projektör, kablolu LAN bağlantısı aracılığı ile bir PC ya da Dizüstü bilgisayardan da uzaktan kumanda edilebilir ya da izlenebilir. Crestron / AMX (Aygıt Bulma) / Extron kontrol kutuları ile uyumluluk, yalnızca ağ üzerinde toplu projektör yönetimi değil, aynı zamanda PC ya da Dizüstü bilgisayar tarayıcı ekranı üzerindeki kumanda panelinden yönetimi de mümkün kılar.

- \* Crestron, bir Amerika Birleşik Devletleri şirketi olan Crestron Electronics, Inc.'in kayıtlı markasıdır.
- \* Extron, bir Amerika Birleşik Devletleri şirketi olan Extron Electronics, Inc.'in kayıtlı markasıdır.
- \* AMX, bir Amerika Birleşik Devletleri şirketi olan AMX LLC'in kayıtlı markasıdır.

#### *Desteklenen Harici Aygıtlar*

Bu projektör, Creston Electronics kumandası ile ilgili yazılımın (örn, RoomView ®) özel komutlarını desteklemektedir.

<http://www.crestron.com/>

Bu projektör AMX ( Aygıt Bulma) tarafından desteklenmektedir.

<http://www.amx.com/>

Bu projektör, referans için Extron aygıtlarını desteklemeye uyumludur.

<http://www.extron.com/>

LAN/RJ45 portuna bağlanabilecek ve projektörü uzaktan kumanda edebilecek farklı harici aygıt türleri ile her bir harici aygıtı destekleyen ilgili kumanda komutları hakkında daha fazla bilgi için lütfen doğrudan Destek-Servis ekibi ile irtibata geçin.

#### *LAN RJ45*

1. Projektör ve PC'deki (dizüstü bilgisayar) RJ45 bağlantı noktalarına bir RJ45 kablosu bağlayın.

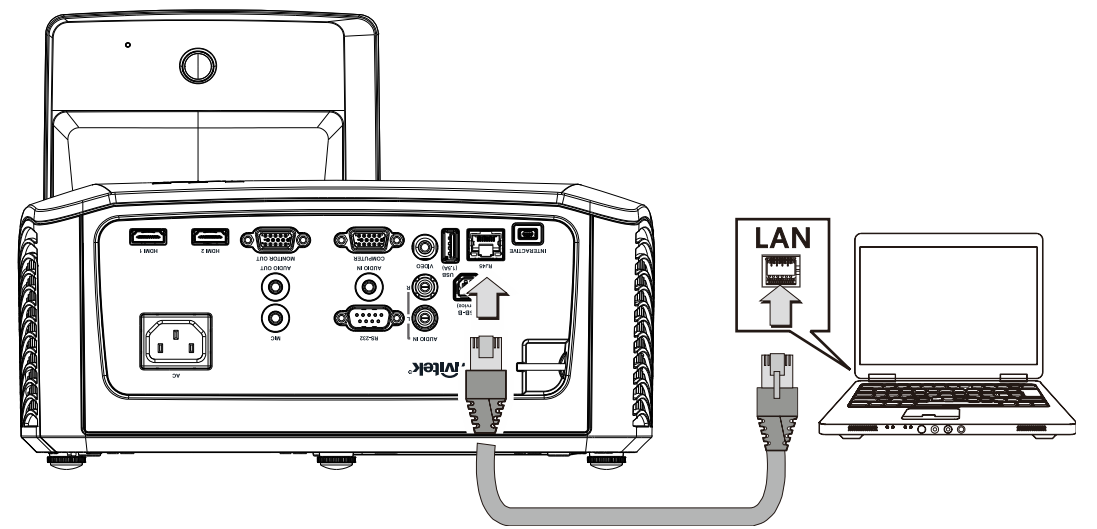

2. PC (Dizüstü Bilgisayar) üzerinde **Başlat** → **Denetim Masası** → **Ağ ve İnternet** klasörünü seçin.

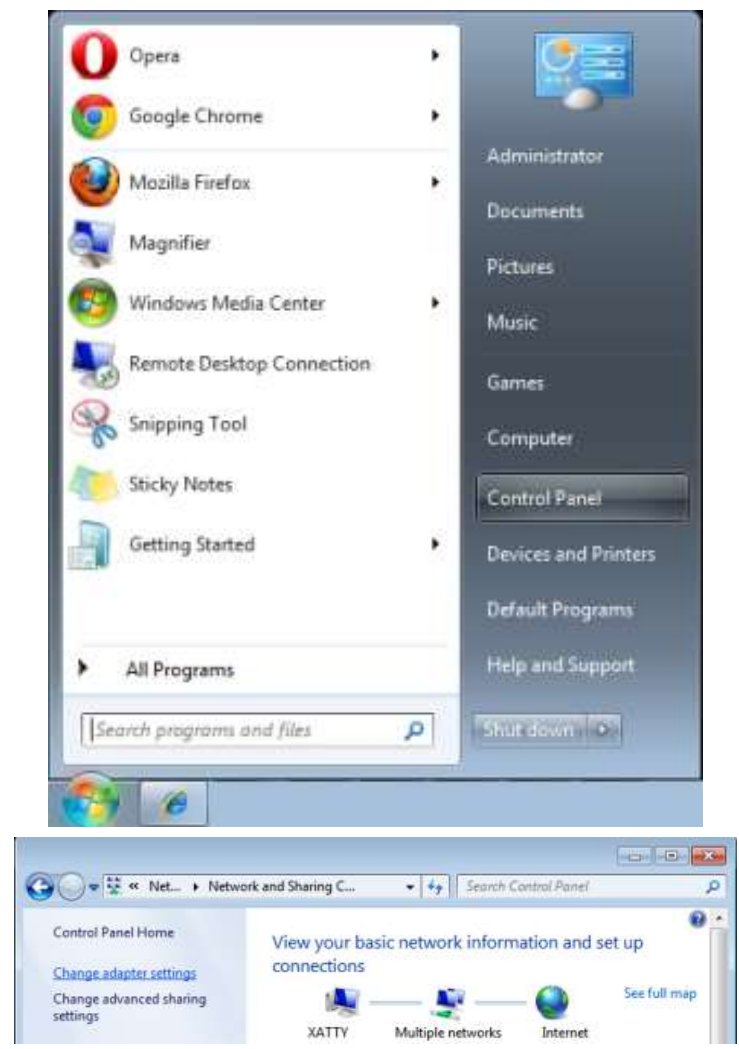

3. **Yerel Ağ Bağlantısı**'na sağa tıklayın ve **Ö zellikler** sekmesini seçin.

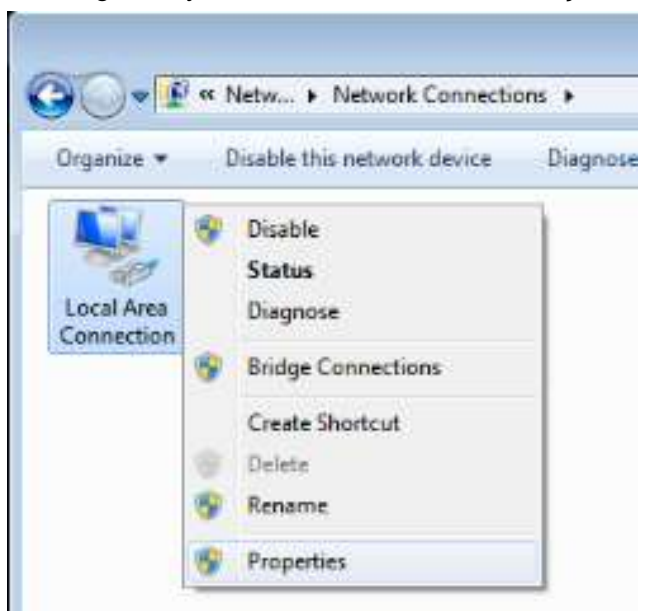

- 4. **Ö zellikler** penceresinde **Ağ** sekmesini ve **İnternet Protokolü (TCP/IP)** sekmesini seçin.
- 5. **Ö zellikler**'e tıklayın.

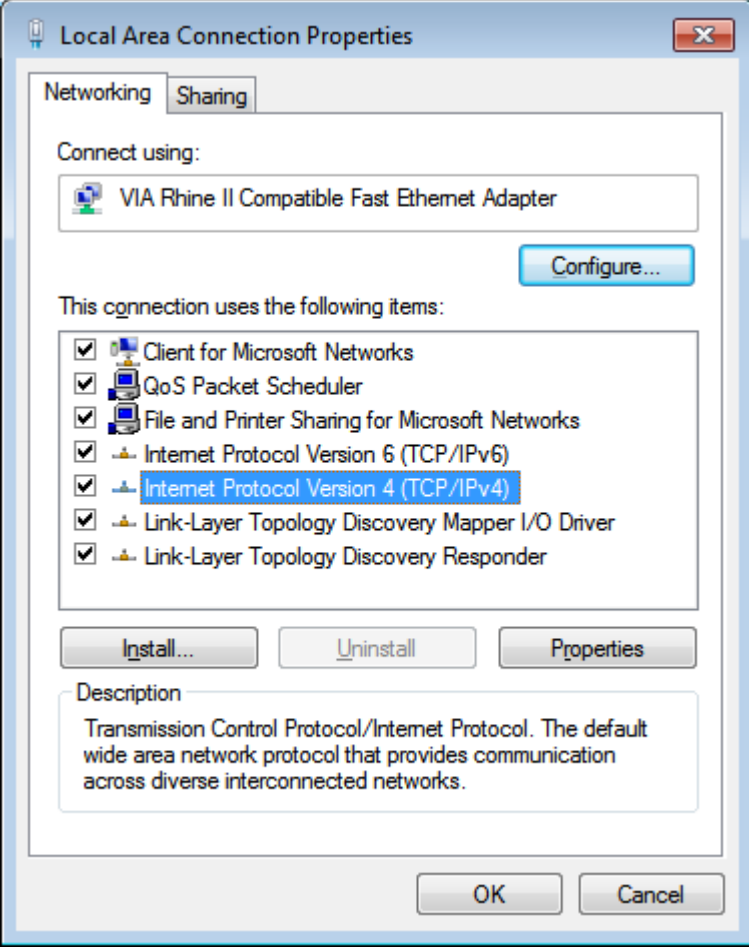

#### *DLP Projektör—Kullanım Kılavuzu*

6. **Aşağıdaki IP adresini kullan**'ı tıklatın ve IP adresini ve Alt Ağ maskesini girin, ardından **Tamam**'ı tıklatın.

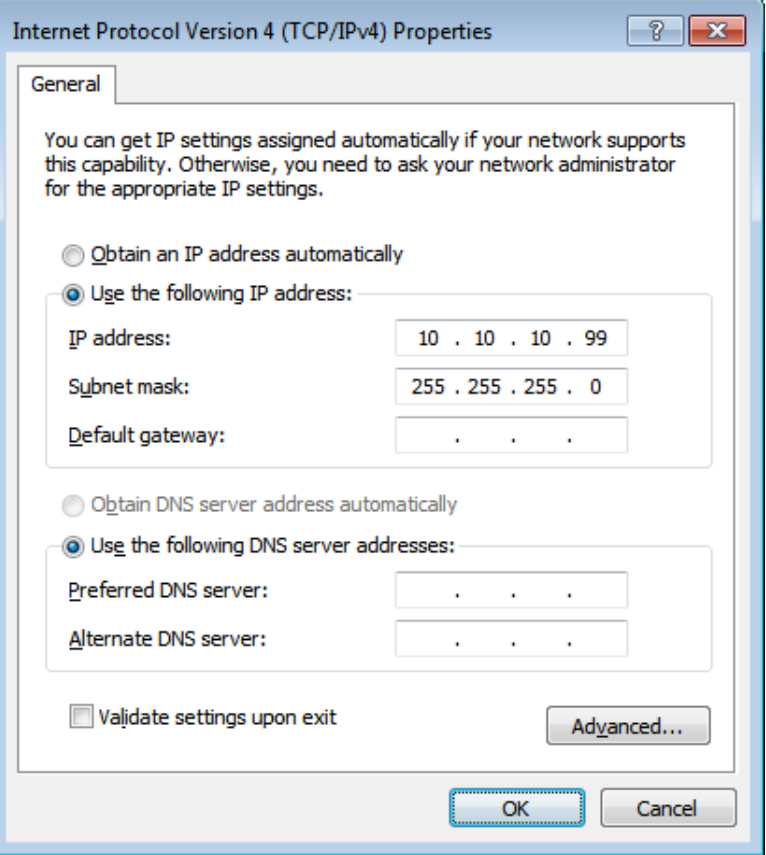

- 7. Projektör üzerindeki **Menü** düğmesine basın.
- 8. **Ayarlar 2** → **Gelişmiş 1** → **RS232** → **Ağ** Seçenekler öğesini seçin.
- 9. **Ağ**'a girdikten sonra aşağıdakileri girin:
	- ▶ DHCP: Kapalı
	- IP Adresi: 10. 10. 10. 10
	- Alt Ağ Maskesi: 255.255.255.0
	- ▶ Ağ Geçidi: 0.0.0.0
	- DNS Sunucusu: 0.0.0.0
- 10. Ayarları onaylamak için < (Enter) / ▶ düğmesine basın.
- 11. Bir web tarayıcısı açın (örneğin, Adobe Flash Player 9.0 veya üzeri bulunan Microsoft Internet Explorer).

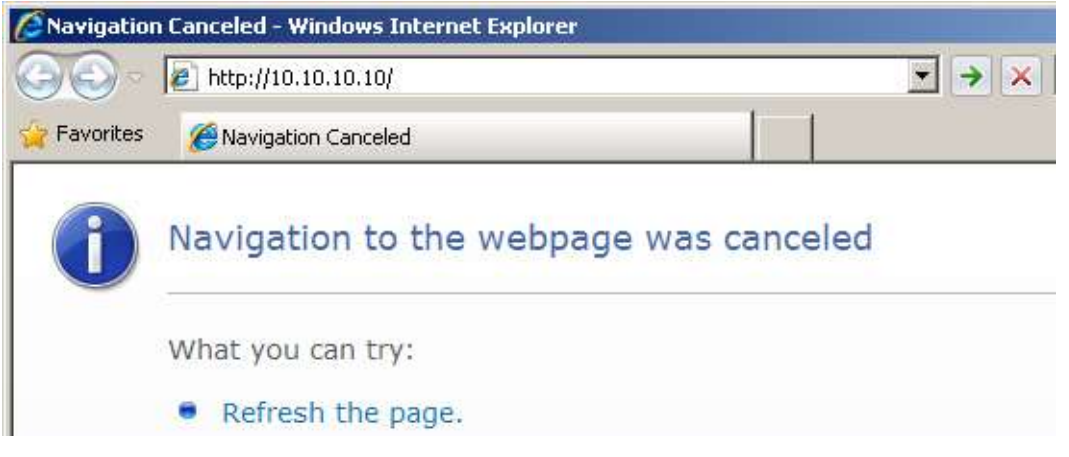

- 12. Adres çubuğuna IP adresini girin: 10. 10. 10. 10.
- 13. ← (Giriş) / ► düğmesine basın.

Projektör uzaktan yönetim için ayarlanır. LAN/RJ45 işlevi aşağıdaki şekilde görüntülenir.

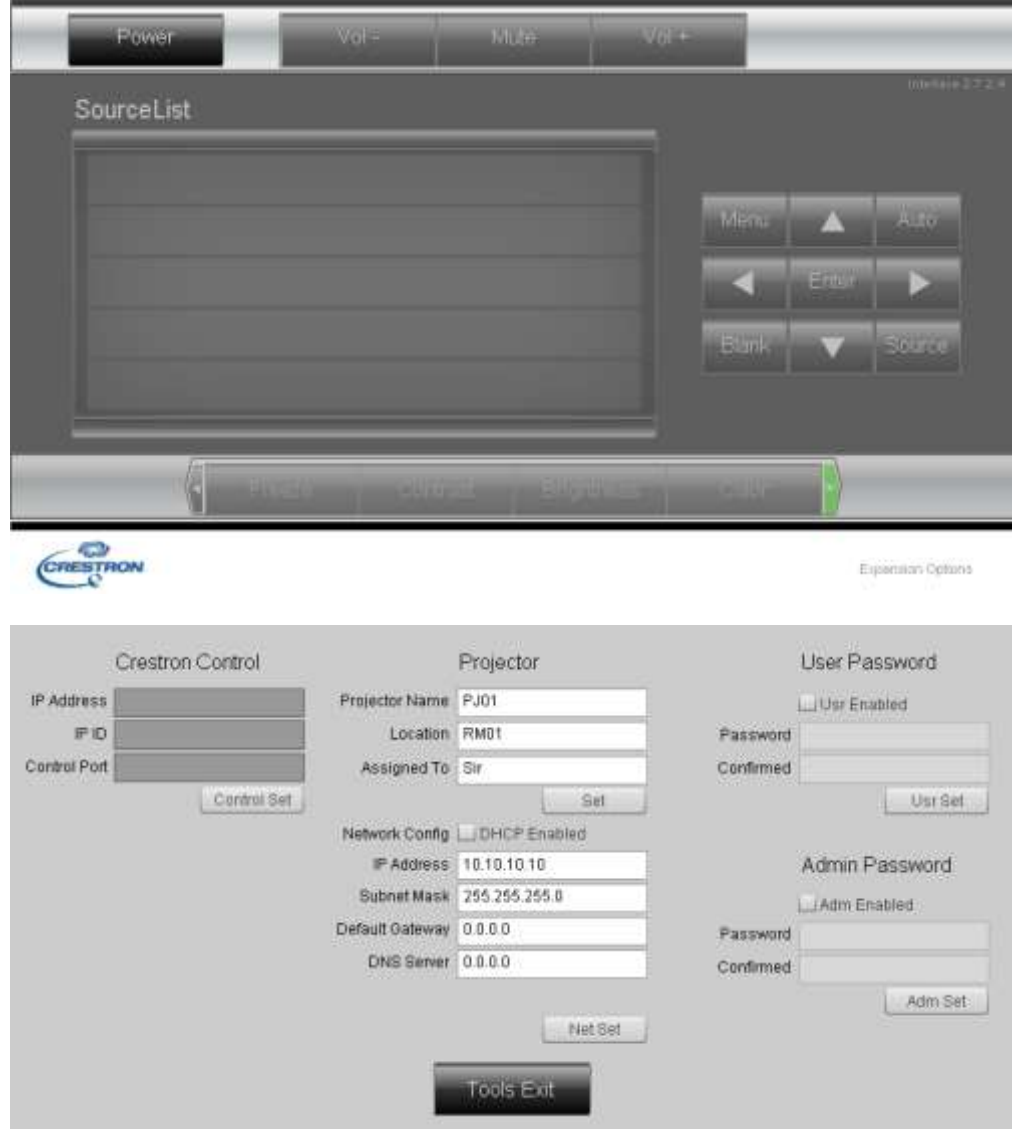

# *DLP Projektör—Kullanım Kılavuzu*

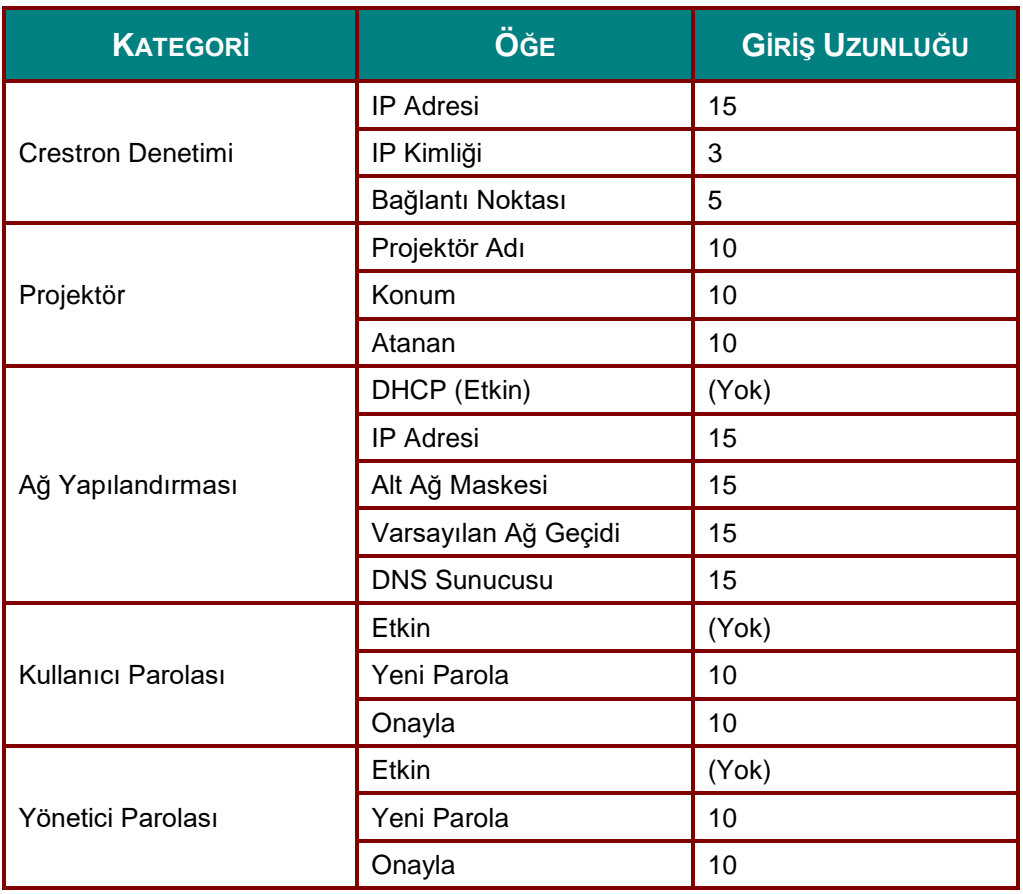

Daha fazla bilgi için lütfen<http://www.crestron.com/> web sitesini ziyaret edin.

## **Telnet Özelliği ile RS232**

RS232 arabirimine, özel RS232 komut denetimi yoluyla ve "Hyper-Terminal" iletişimiyle bağlı projektörün yanı sıra, LAN/RJ45 arabirimi için "TELNET ile RS232" denilen alternatif bir RS232 komut denetimi yolu bulunmaktadır.

#### **"TELNET ile RS232" için Hızlı Başlatma Kılavuzu**

Projektör OSD'si üzerinden IP Adresini kontrol edin ve alın.

Dizüstü bilgisayarın/PC'nin projektör web sayfasına erişebildiğinden emin olun.

"TELNET" özelliğinin dizüstü bilgisayar/PC tarafından filtrelenmesi durumunda devre dışı bırakılacak "Windows Güvenlik Duvarı" ayarını seçtiğinizden emin olun.

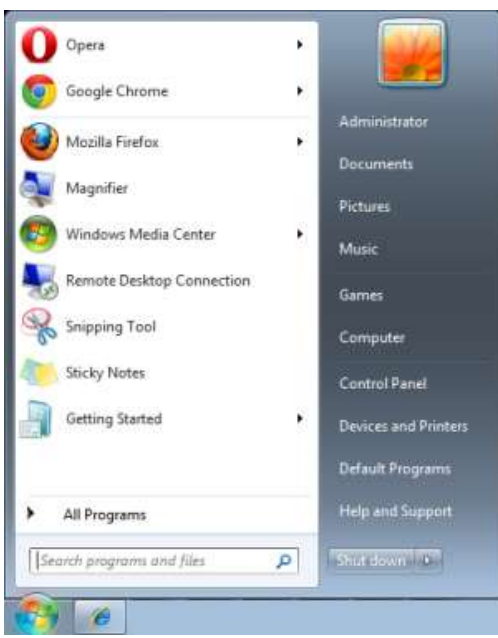

Başlat => Tüm Programlar => Donatılar => Komut İstemi

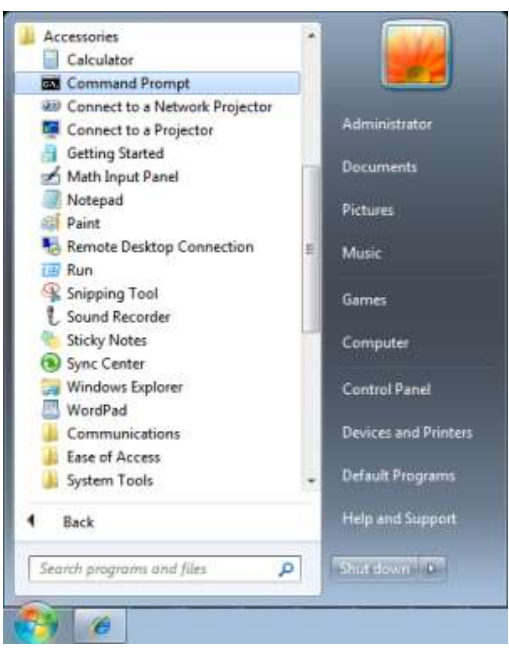

Komut formatını aşağıdaki gibi girin:

*telnet ttt.xxx.yyy.zzz 23* ("Enter" tuşu basılı)

(**ttt.xxx.yyy.zzz**: Projektör IP Adresi)

Telnet-Bağlantısı hazırsa ve kullanıcı RS232 komut girişinde bulunabiliyorsa, "Enter" tuşuna basılı durumdayken RS232 komutuyla çalışılabilir.

#### **TELNET'i Windows 7 / 8 / 10 üzerinden etkinleştirmek**

Windows varsayılan kurulumuna "TELNET" özeliği dahil edilmemiştir. Ancak son kullanıcı, "Windows özelliklerini Aç ya da Kapa" özelliğini etkinleştirerek bu özelliği ekleyebilir.

Windows üzerinde "Denetim Masası"nı açın

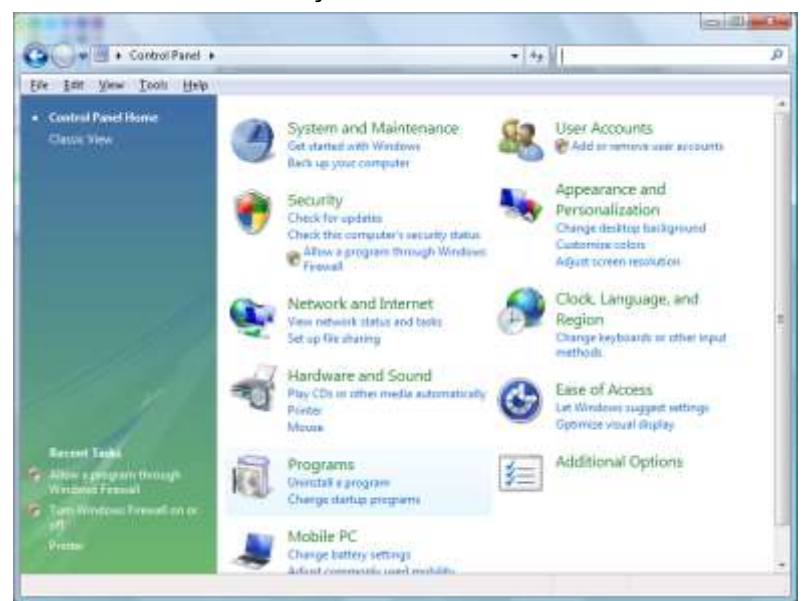

"Programlar"ı açın

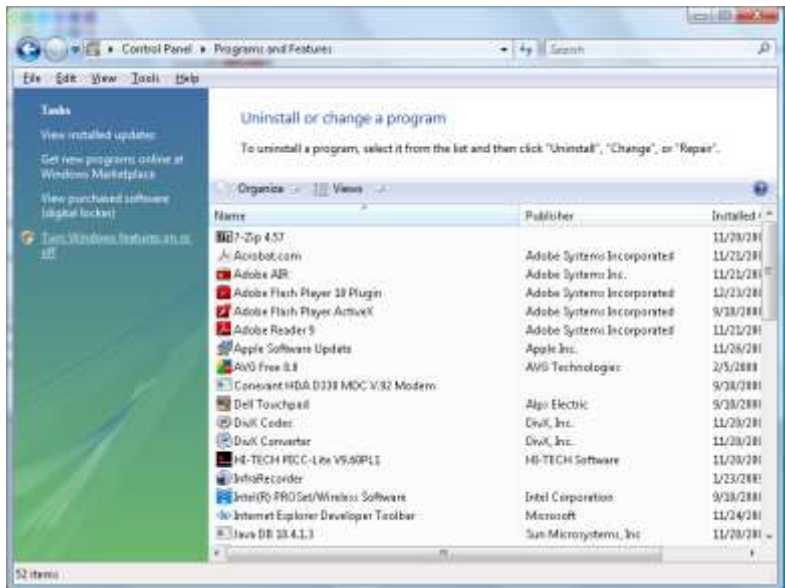

"Windows özelliklerini aç ya da Kapa" kısmını açık duruma getirin

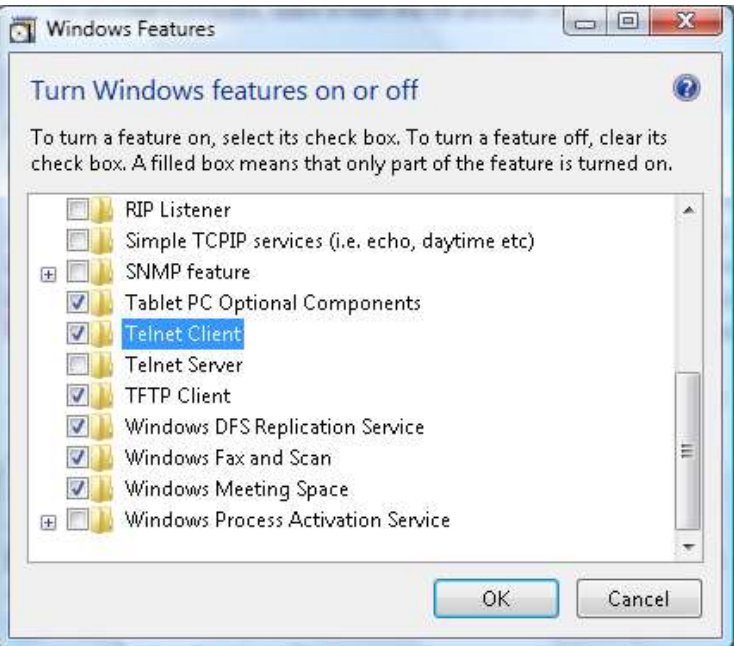

"Telnet İstemcisi" seçeneğini işaretleyin ve "Tamam" düğmesine basın.

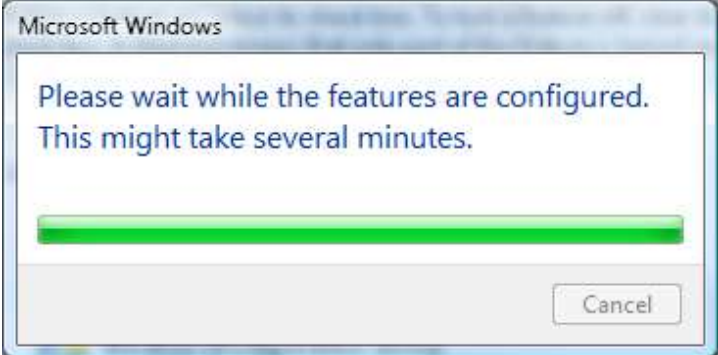

#### **"TELNET ile RS232" özellikleri** :

- 1. Telnet: TCP.
- 2. Telnet portu: 23 (daha fazla bilgi için lütfen servis yetkilisi ya da ekibi ile irtibata geçin).
- 3. Telnet yardımcı programı: Windows "TELNET.exe" (konsol modu).
- 4. Telnet ile RS232 kontrolü bağlantısını normal şekilde kesme: TELNET bağlantısı hazır oldukran sonra Windows Telnet yardımcı programını kapatın.
- 5. Telnet-Kontrolü için Sınırlama 1: bir projektörde, Telnet-Kontrolü için yalnızca bir bağlantı bulunur. Telnet-Kontrolü için Sınırlama 2: Telnet-Kontrol uygulaması için 50 bayt altında ardışık ağ yükü bulunmaktadır.

Telnet-Kontrolü için Sınırlama 3: Telnet Kontrolün tek bir RS232 komutu için 26 bayt altı alan bulunmaktadır.

Telnet-Kontrolü için Sınırlama 4: Sonraki RS232 komutunun minimum gecikme süresi 200 (ms) üzeri olmalıdır.

(\*, Windows dahili "TELNET.exe" yardımcı programında, "Enter" tuşuna basıldığında, "Satır Başı" ve "Yeni Satır" kodları sunulacaktır.)

# <span id="page-52-0"></span>*Gelişmiş 2 Özelliği*

**OSD** menüsünü açmak için **Menü** düğmesine basın. **Ayarlar 2** menüsüne gitmek için ◄► düğmesine basın. **Gelişmiş 2** menüsüne gitmek için ▲▼ düğmesine basın ve sonra **Enter** veya ► düğmesine basın. **Gelişmiş 2** menüsünde yukarı ve aşağı gitmek için ▲▼ düğmesine basın. Girmek ve ayarın değerlerini değiştirmek için ◄► düğmesine basın.

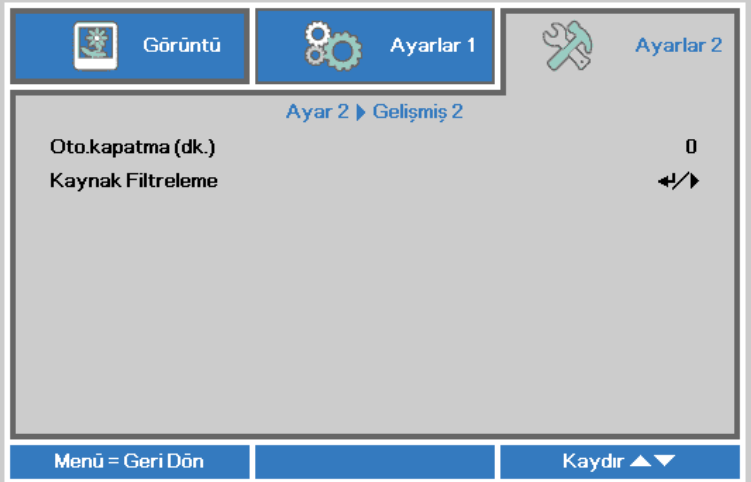

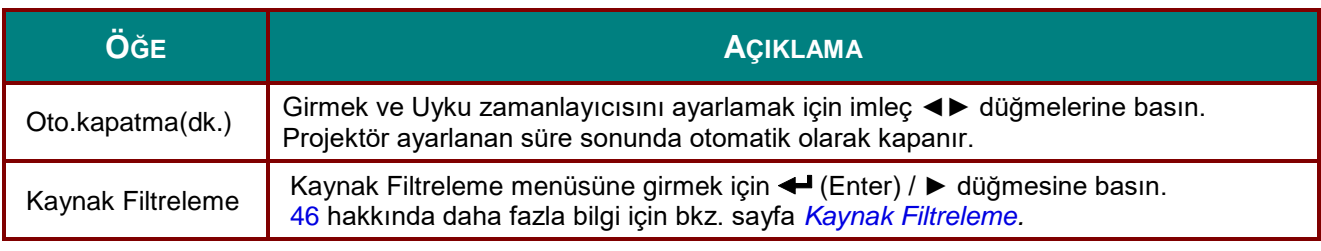

## <span id="page-53-0"></span>*Kaynak Filtreleme*

**Kaynak Filtreleme** alt menüsüne girmek için **ENTER** düğmesine basın.

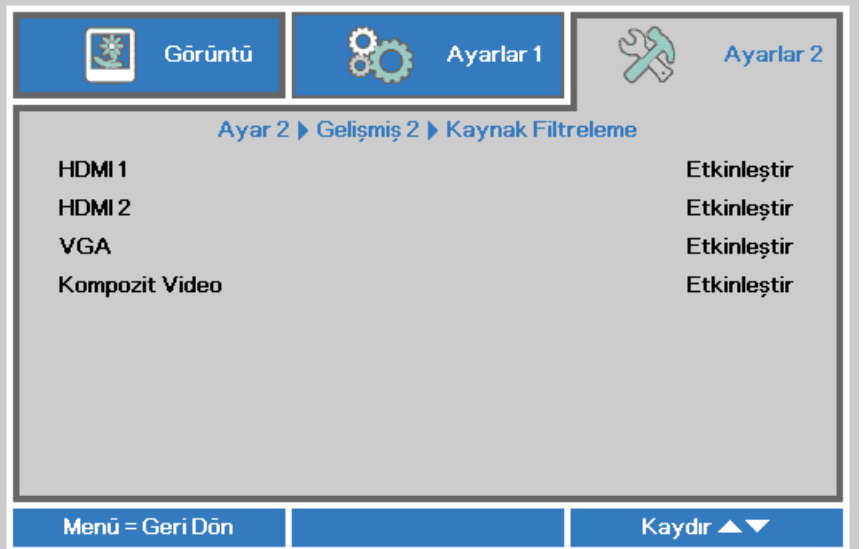

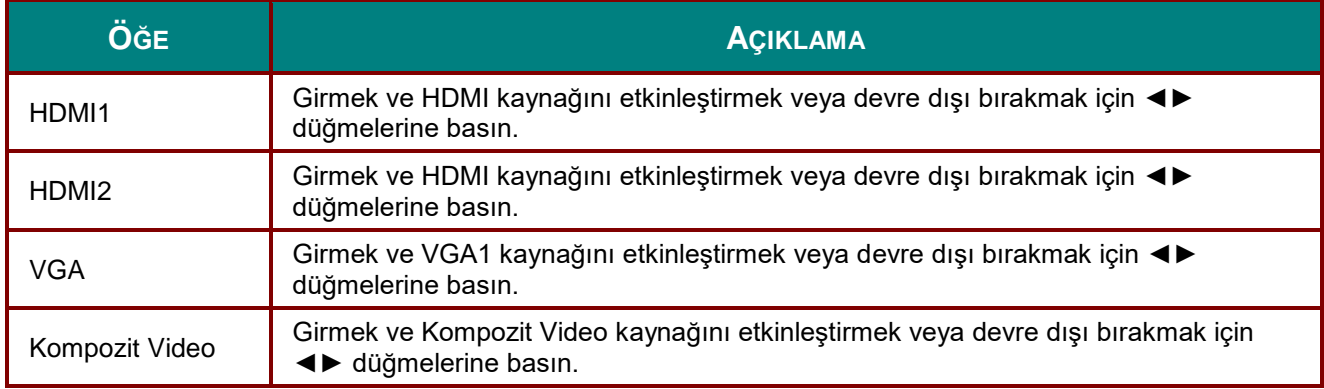

# *BAKIM VE GÜVENLİK*

# **Projeksiyon Lambasını Değiştirme**

Projeksiyon lambası yanması durumunda değiştirilmelidir. Lamba yalnızca yerel satıcınızdan sipariş edebileceğiniz onaylanmış bir parça ile değiştirilmelidir.

#### *Ö nemli:*

*a. Bu üründe kullanılan projeksiyon lambası az miktarda civa içermektedir.*

*b. Bu ürünü genel ev atığı gibi atmayın.*

*c. Bu ürün yerel makamınızın yönetmeliklerine uygun olarak atılmalıdır.*

# *Uyarı:*

*Lambayı değiştirmeden en 30 dakila önce projektörü kapattığınızdan ve fişini çektiğinizden emin olun. Aksi takdirde ciddi bir yanık durumuyla karşılaşabilirsiniz.*

# *Dikkat:*

*Bazı durumlarda, lamba ampulü normal çalışması sırasında yanabilir ve bu arka havalandırma çıkış deliğinden cam toz veya parçalarının çıkmasına neden olabilir.*

*Cam tozu veya parçalarını solumayın ya da onlara dokunmayın. Bunun yapılması yaralanma ile sonuçlanabilir.*

*Gazdan ve lambanın kırık parçalarından zarar görmemek için yüzünüzü her zaman havalandırma deliğinden uzak tutun.*

*Lambayı tavana monte bir projektörden çıkarırken, projektörün altında kimsenin bulunmadığından emin olun. Lamba yanmışsa, cam kırıkları düşebilir.*

## *BİR LAMBA PATLARSA*

*Bir lamba patlarsa gaz ve kırık parçalar projektörün içerisinde dağılabilir ve havalandırma deliğinden dışarı çıkabilir. Gaz zehirli civa içermektedir.*

*Havalandırmak için pencere ve kapıları açın.*

*Gazı solursanız veya kırılmış lamba parçaları gözünüze veya ağzınızı kaçarsa, derhal doktora müracaat edin.*

**1.** Lamba bölmesi kapağı üzerindeki vidayı çıkarın.

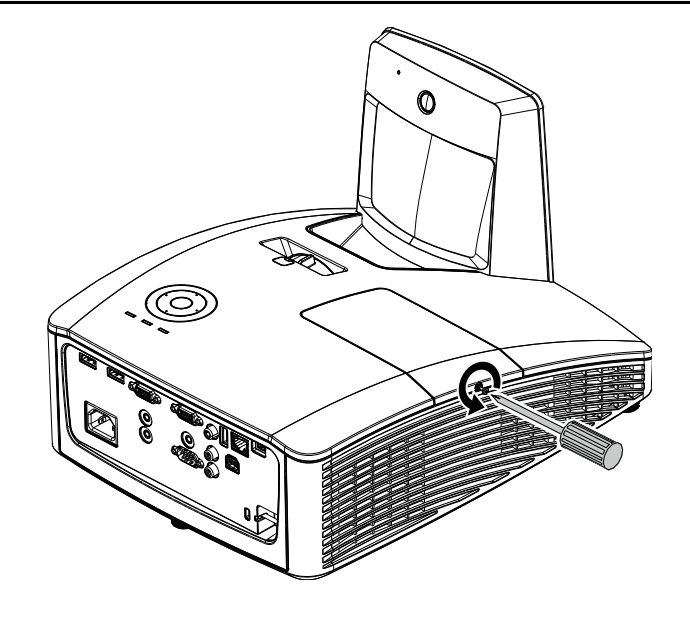

**2.** Lamba bölmesi kapağını açın.

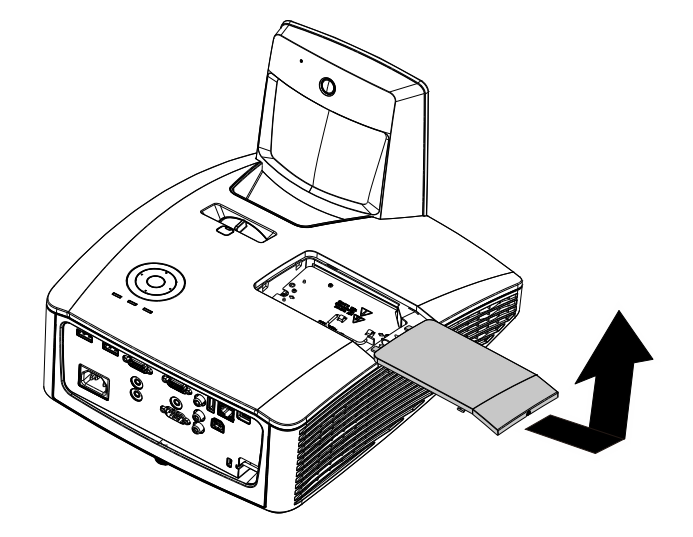

- **3.** Lamba modülünden iki vidayı çıkarın.
- **4.** Modül kulbunu kaldırın.
- **5.** Lamba modülünü çıkarmak için modül kulbunu sıkıca çekin.
- **6.** Yeni lamba modülünü takmak için 1 ila 5. adımları ters yönde uygulayın. Montaj esnasında lamba modülünü hizalayın ve hasarı önlemek için düz takıldığından emin olun.

**Not:** Lamba modülü yerine sıkı bir biçimde oturmalı ve vidalar sıkılmadan önce lamba konektörü doğru bir biçimde bağlanmalıdır.

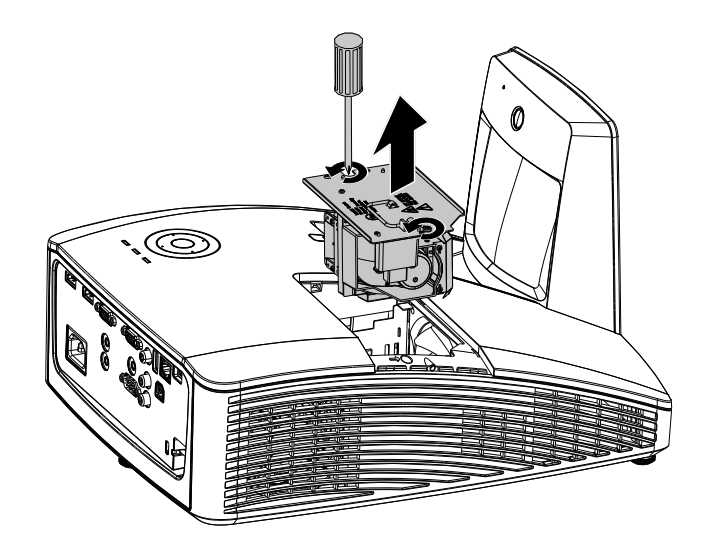

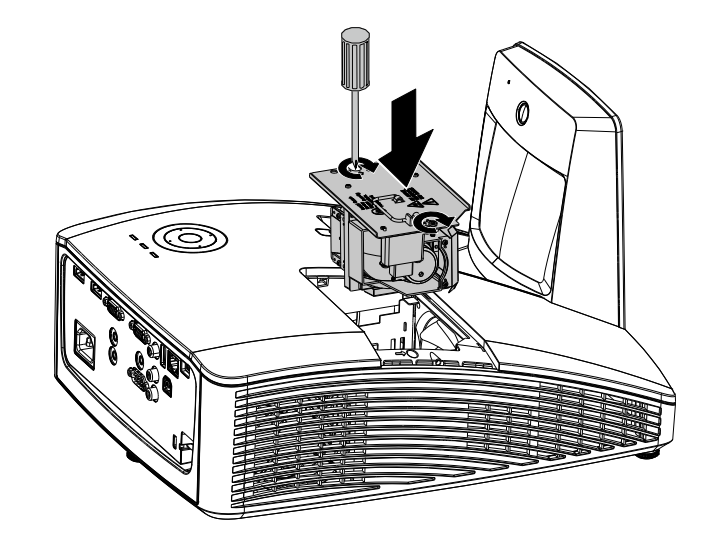

# <span id="page-56-0"></span>*Lambayı Sıfırlama*

Lambayı değiştirdikten sonra lamba saati sayacını sıfırlamanız gerekir. Aşağıdaki adımları ve şekilleri takip edin:

- **1.** OSD menüsünü açmak için **MENÜ** düğmesine basın.
- **2. Ayarlar 2** menüsüne gitmek için ◄► imleç düğmesine basın. **Gelişmiş 1** 'e gitmek için imleç düğmesine basın ve enter'a basın.
- **3. Lamba Saati Sıfırlama** öğesine geçmek için ▲▼ imleci tuşuna basın.

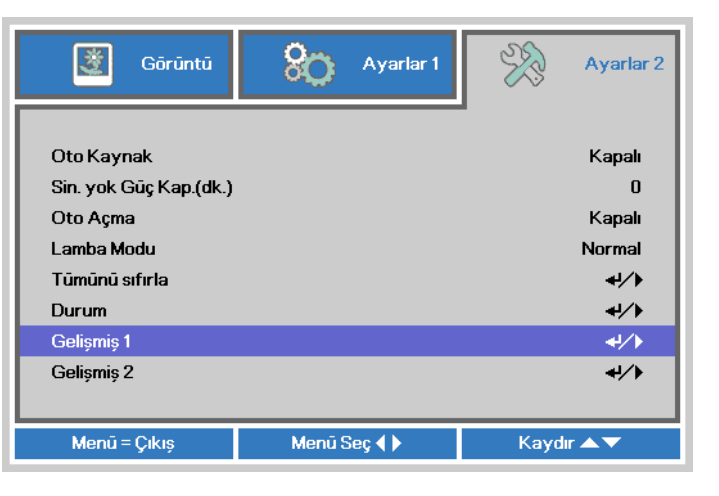

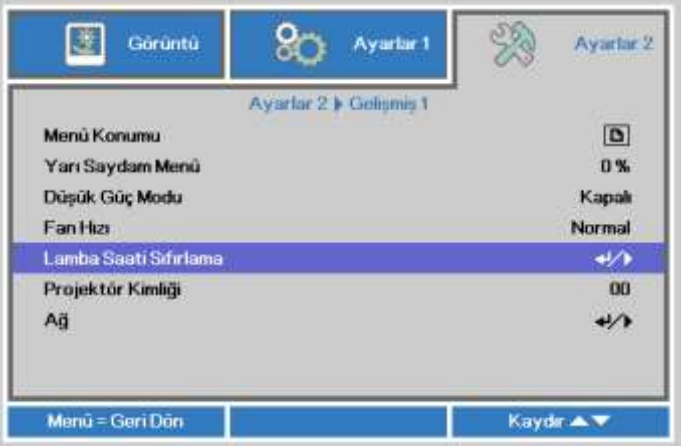

**4.** İmleç ► veya Enter tuşuna basın.

Bir mesaj ekranı belirecektir.

- **5.** Lamba süresini sıfırlamak için ▼ ▲ ◄ ► tuşlarına basın.
- **6. Ayarlar 2**'ye geri gitmek için **MENÜ** düğmesine basın.

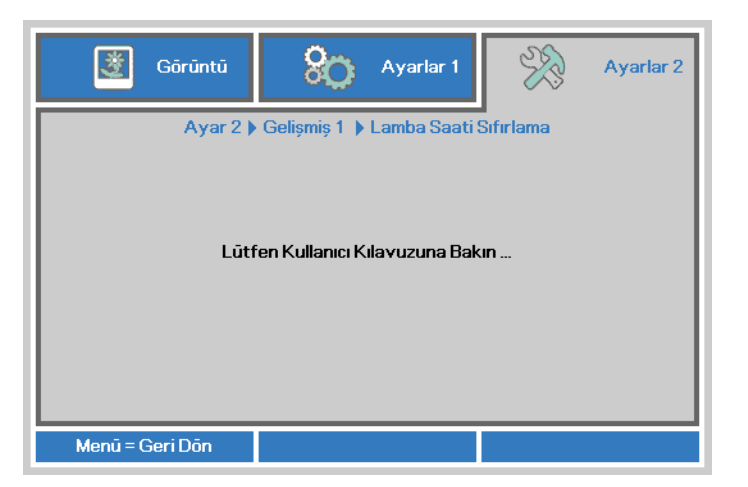

# **Filtrenin temizlenmesi (filtre: isteğe bağlı parçalar)**

Hava filtresi, bu projektörün içinde bulunan optik elemanların yüzeyinde toz birikmesini engeller. Filtre kirli ya da tıkanmış duruma gelirse, projektörünüz aşırı ısınabilir ya da yansıtılan görsel kalitesi düşebilir.

- **1.** Projektörü kapatın ve AC güç kablosunu AC prizinden çekin.
- **2.** Filtrenin elektrik süpürgesiyle temizlenmesi.

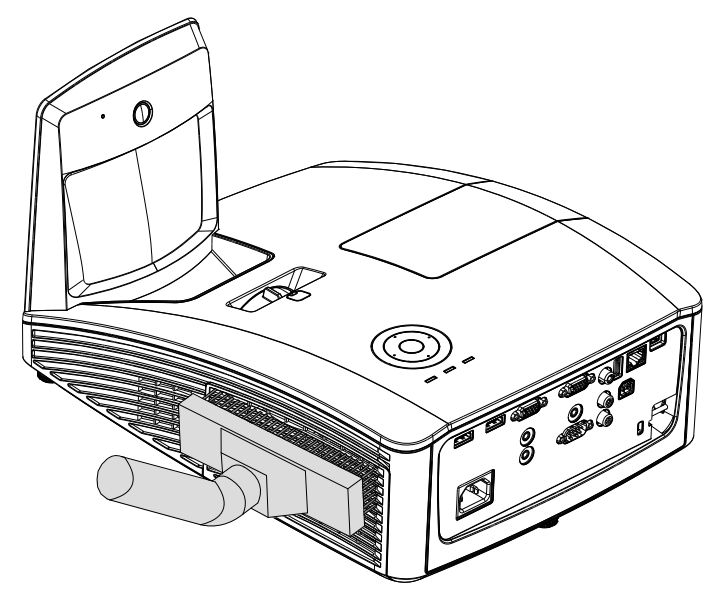

# *Dikkat:*

*Projektörü tozlu ya da dumanlı alanlarda çalıştırmaktan kaçınmanızı öneririz, görsel kalitesinde düşüklük görülebilir.*

*Filtre ağır şekilde tıkanmışsa ve temizlemek mümkün değilse, yeni bir filtre takın.*

#### *Not:*

*Filtreye erişmek için merdiven kullanmanız önerilir. Projektörün duvar montajını kaldırmayın.*

# **Filtrenin Değiştirilmesi**

**1.** Projektörü kapatın ve AC güç kablosunu AC prizinden çekin. Projektörün üzerindeki ve havalandırma çevresindeki tozu temizleyin. Filtre kapağını kaldırın ve projektörden çıkartın.

> Her iki tarafta bulunan filtre tozunu temizlemek için yumuşak bir fırça kullanın.

**2.** Ya da filtreyi filtre kapağından kaldırın.

**3.** Yeni bir filtre modülü takın ya da filtreyi kapağa doğru itin.

**4.** Filtre kapağını gösterilen yönde nazikçe iterek kapağı yerine takın.

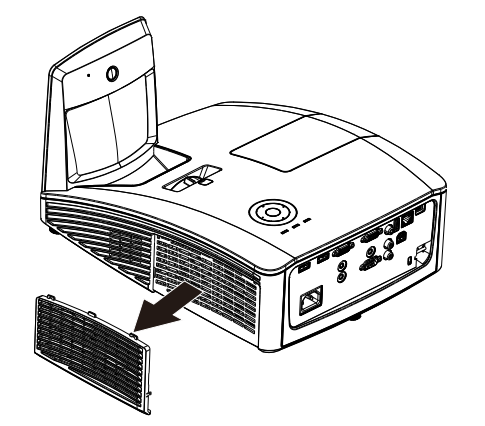

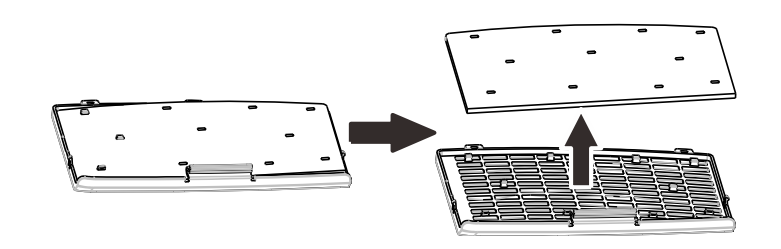

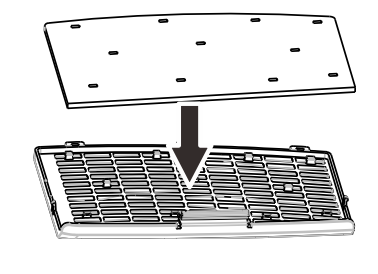

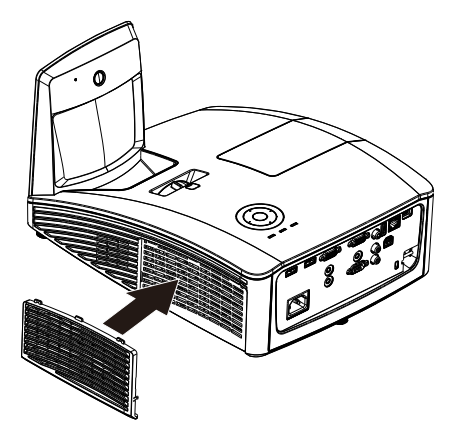

# *Uyarı:*

*Filtreyi su ya da başka sıvılarla yıkamayın.*

## *Ö nemli:*

*Lamba değiştiğinde, filtrenin de silinmek yerine değiştirilmesi gerekmektedir.*

## **Projektörü Temizleme**

Toz ve kirleri gidermek üzere projektörü temizlemek, cihazın sorunsuz bir şekilde kullanılmasını sağlayacaktır.

*Projektör Aynasının Temizlenmesi:*

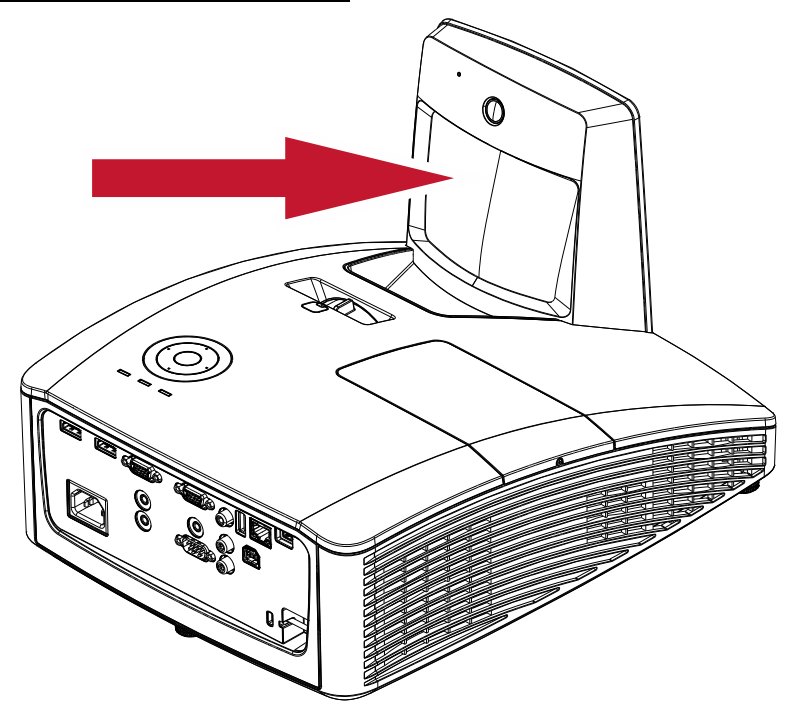

Lambanın silme aşamasında çizilmesini engellemek için, tozların silinmesinde Kamera mağazalarında bulunan "Körüklü Lens Temizleyicilerini" kullanın.

# *Dikkat:*

*1. Temizleme işlemi öncesinde daima projektörü kapalı tutun ve 30 dakika boyunca soğumasını bekleyin.*

*2. Asla projektör aynası ya da lensine doğrudan elinizle dokunmayın.*

*3. Aşındırıcı temizleyiciler, çözeltiler ya da diğer güçlü kimyasal temizleyicileri kullanmayın.*

# *Projektör Kasasını Temizleme*

Projektör kasasını temizlemek için aşağıdaki adımları takip edin.

- 1. Tozları temiz, nemli bir bezle silin.
- 2. Bezi sıcak suyla ve yumuşak bir deterjanla (bulaşık deterjanı gibi) nemlendirin ve ardından kasayı silin.
- 3. Bezdeki deterjanı tamamen durulayın ve projektörü tekrar silin.

# *Dikkat:*

*Kasada renk bozulması ya da solma olmasını önlemek için, aşındırıcı, alkol içeren temizleyici kullanmayın.*

# *Uyarı:*

*1. Temizlemeden en az 30 dakika önce projektörü kapattığınızdan ve fişini çektiğinizden emin olun. Aksi takdirde ciddi bir yanık durumuyla karşılaşabilirsiniz.*

*2. Temizleme işlemi için sadece nemli bir bez kullanın. Projektörün üzerindeki havalandırma deliklerinden içeri su girmesine izin vermeyin.* 

*3. Eğer temizlik sırasında projektörün içine az miktarda su girerse, cihazı kullanmadan önce iyi havalandırılan bir odada fişini takmadan birkaç saat bırakın.*

*4. Eğer temizlik sırasında projektörün içine çok su girerse, cihazı servise götürün.*

## **Fiziksel Kilit Kullanma**

## *Kensington Güvenlik Yuvasını Kullanma*

Eğer güvenlikle ilgili endişeleriniz varsa, projektörü sabit bir nesneye Kensington kilit yuvası ve bir güvenlik kablosuyla bağlayın.

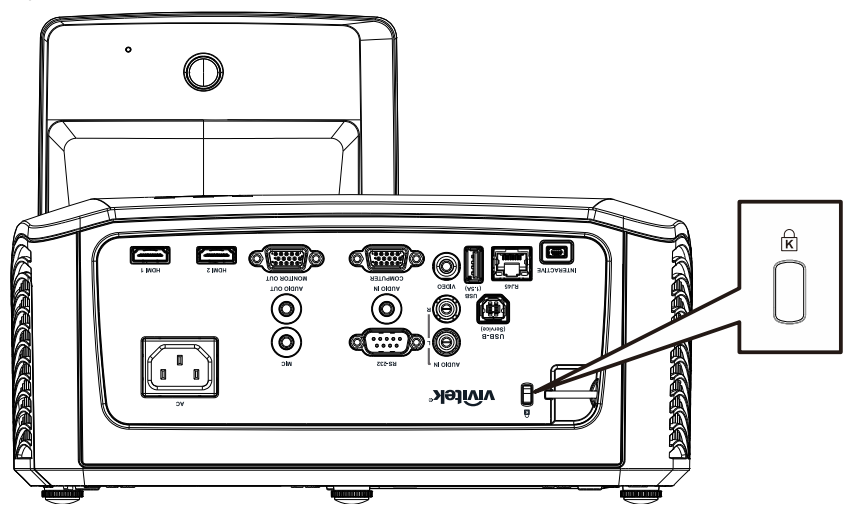

#### *Not:*

Uygun bir Kensington güvenlik kablosu satın almayla ilgili ayrıntılar için tedarikçinizle irtibata geçin.

Güvenlik kilidi, Kensington'un MicroSaver Güvenlik Sistemi ile uyumludur. Fikrinizi belirtmek isterseniz, şu adresten irtibata geçebilirsiniz: Kensington, 2853 Campus Drive, San Mateo, CA 94403, U.S.A. Tel: 800-535-4242, *[http://www.Kensington.com](http://www.kensington.com/)*.

## *Güvenlik Çubuğunun Kullanılması*

Parola koruma işlevine ek olarak, Güvenlik Çubuğu, projektörü yetkisiz çıkarma işlemlerinden korumaya yardımcı olur.

Aşağıdaki resme bakın.

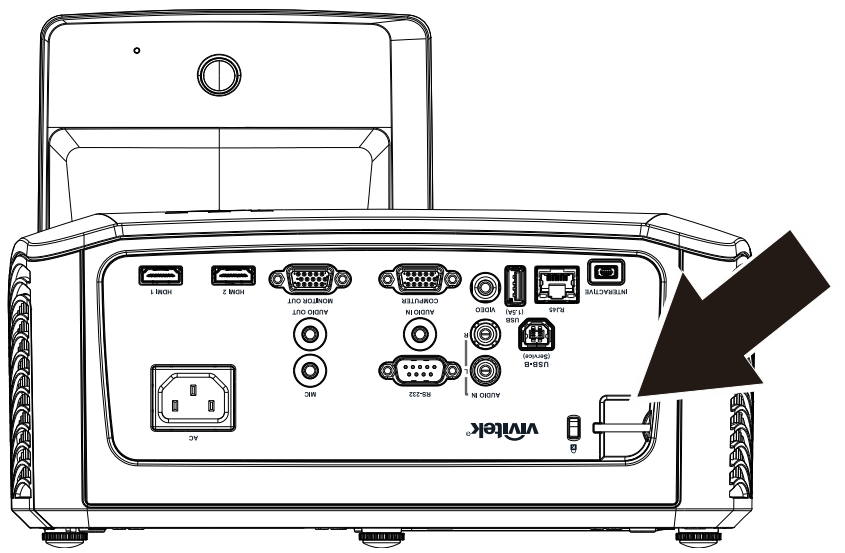

# *SORUN GİDERME*

## **Sık karşılaşılan sorunlar ve çözümleri**

Buradaki yol gösterici talimatlar, projektörü kullanırken karşılaşabileceğiniz sorunları çözmenizi sağlayacak çeşitli ipuçları içermektedir. Eğer sorun çözülmediyse, yardım almak için satıcınızla irtibata geçin.

Genelde sorunu gidermeye çalışırken bir süre uğraştıktan sonra sorunun gevşek bağlantı gibi basit bir sebepten kaynaklandığını görürsünüz. Soruna özel çözümlere geçmeden önce aşağıdaki noktaları kontrol edin.

- *Başka bir uygun elektrik cihazı kullanarak elektrik prizinin çalıştığından emin olun.*
- *Projektörün açık durumda olduğundan emin olun.*
- *Bütün bağlantıların güvenli bir şekilde takılmış olduğundan emin olun.*
- *Bağlanan cihazın açık durumda olduğundan emin olun.*
- *Bağlanan PC'nin askıya alma modunda olmadığından emin olun.*
- *Bağlanan dizüstü bilgisayarın harici bir görüntüleme ünitesine uygun olarak yapılandırıldığından emin olun. (Bu işlem genellikle dizüstü bilgisayardaki bir Fn- tuş kombinasyonu ile gerçekleştirilir.)*

#### **Sorun Gidermeyle İlgili İpuçları**

Soruna özel bölümlerin her birinde, ilgili adımları belirtilen sırayla deneyin. Bu yaklaşım, sorunu çok daha çabuk çözmenizi sağlayabilir.

Sorunun yerini belirlemeye çalışın ve arızası olmayan parçaların değiştirilmesini engelleyin. Örneğin, eğer siz pilleri değiştirdikten sonra da sorun devam ediyorsa, önceki pilleri tekrar takın ve bir sonraki adıma geçin.

Sorun giderme aşamasında uyguladığınız adımların bir kaydını tutun: Teknik destek bölümünü aradığınızda veya servis personeliyle konuşurken bu bilgiler işe yarayabilir.

# **LED Hata Mesajları**

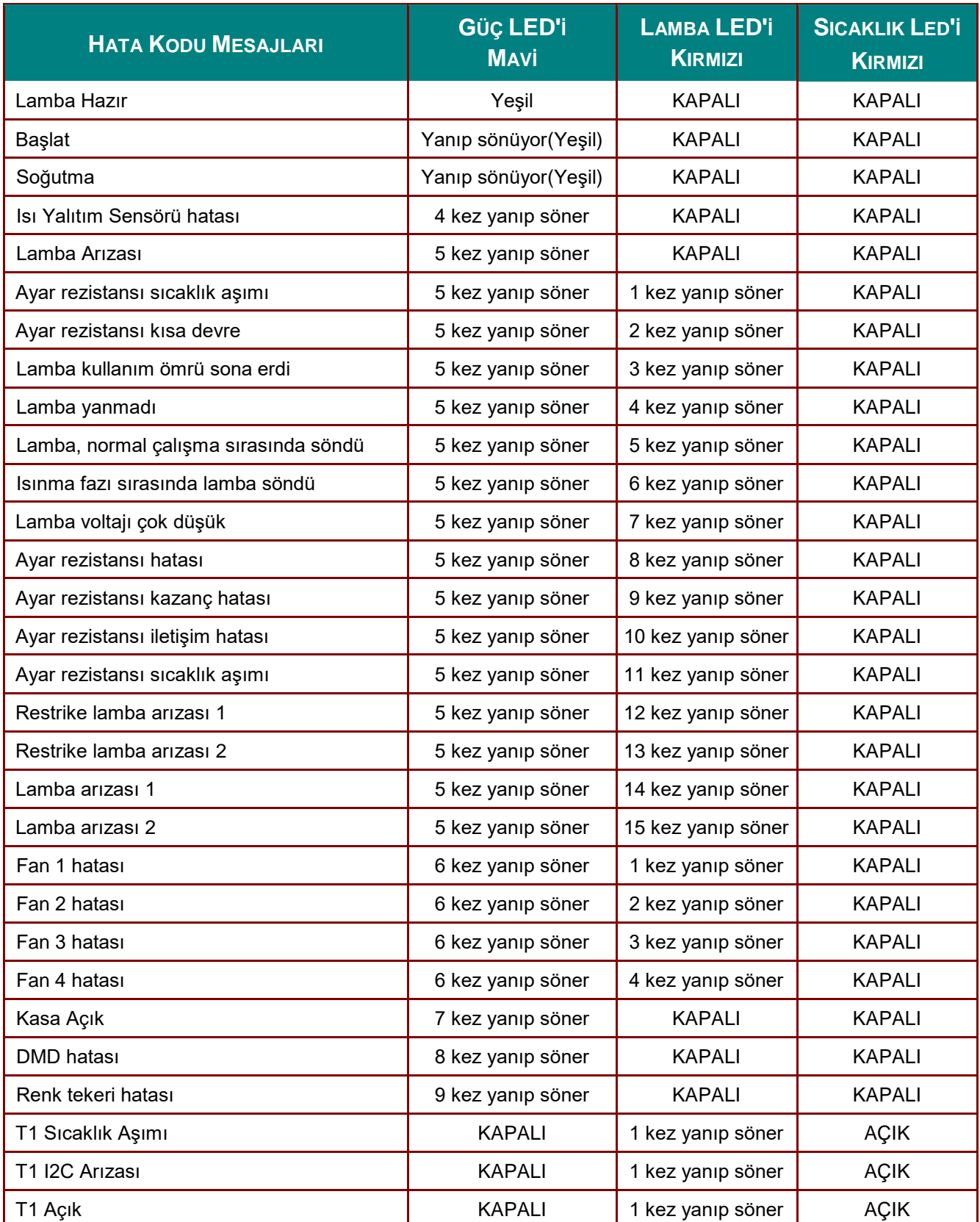

Ibir hata durumunda, lütfen AC güç kablosunun bağlantısını kesin ve projektörü yeniden başlatmadan önce bir (1) dakika bekleyin. Güç veya Lamba LED'leri hala yanıp sönüyorsa veya yukarıdaki tabloda listelenenin dışında herhangi bir durumda, lütfen servis merkezinizle irtibata geçin.

#### **Görüntü Sorunları**

#### *Sorun: Ekranda görüntü yok*

- **1.** Dizüstü bilgisayarınızın ya da PC'nizin ayarlarını kontrol edin.
- **2.** Bütün ekipmanı kapatın ve doğru sırayla tekrar açın.

#### *Sorun: Görüntü bulanık*

- **1.** Projektörün **Odak** ayarını yapın.
- **2.** Uzaktan kumandadaki **Auto** düğmesine basın.
- **3.** Projektörle ekran arasındaki mesafenin belirtilen aralığında olmasını sağlayın.
- **4.** Projektör merceğinin temiz olup olmadığını kontrol edin.

#### *Sorun: Görüntü yukarıda veya aşağıda daha geniş (yamuk görüntü etkisi)*

- **1.** Projektörü, ekrana göre olabildiğince dik olacak şekilde yerleştirin.
- **2.** Sorunu düzeltmek için uzaktan kumandadaki ya da projektörün üzerindeki **Çarpıklık** tuşunu kullanın.

#### *Sorun: Görüntü ters*

OSD'nin **Ayarlar 1** menüsündeki **Projeksiyon** ayarını kontrol edin.

#### *Sorun: Görüntüde çizgiler var*

- **1.** OSD'nin **Görüntü** → **Bilgisayar** menüsünde **Frekans** ve **İzleme** ayarlarını varsayılan ayarlara ayarlayın.
- **2.** Sorunun bağlı durumdaki bir PC'nin video kartından kaynaklanmadığından emin olmak için cihazı başka bir bilgisayara bağlayın.

#### *Sorun: Görüntü düz ve zıtlık yok*

OSD'nin **Görüntü** menüsündeki **Kontrast** ayarını uygun şekilde değiştirin.

#### *Sorun: Yansıtılan görüntünün renkleri ve kaynak görüntüdeki renkler birbirini tutmuyor*

OSD'nin **Görüntü** → **Gelişmiş** menüsündeki **Renk Sıcaklığı** ve **Gama** ayarlarını gerçekleştirin.

#### **Lamba Sorunları**

#### *Sorun: Projektörden ışık gelmiyor*

- **1.** Güç bağlantısının güvenli bir şekilde bağlanıp bağlanmadığını kontrol edin.
- **2.** Başka bir elektrikli cihazla deneyerek güç kaynağının sağlam olduğundan emin olun.
- **3.** Projektörü doğru sırada yeniden başlatın ve Güç LED'inin yandığını kontrol edin.
- **4.** Eğer lambayı yeni değiştirdiyseniz, lamba bağlantılarını yeniden ayarlamayı deneyin.
- **5.** Lamba modülünü değiştirin.
- **6.** Eski lambayı tekrar projektöre takın ve projektörü servise götürün.

#### *Sorun: Lamba sönüyor*

- **1.** Güç dalgalanmaları lambanın kapanmasına sebep olabilir. Güç kablosunu yeniden takın. Güç LED'i açıldığında güç düğmesine basın.
- **2.** Lamba modülünü değiştirin.
- **3.** Eski lambayı tekrar projektöre takın ve projektörü servise götürün.

#### **Uzaktan Kumanda Sorunları**

#### *Sorun: Projektör uzaktan kumandaya cevap vermiyor*

- **1.** Uzaktan kumandayı, projektörün üzerindeki uzaktan kumanda sensörüne doğru tutun.
- **2.** Uzaktan kumandayla sensör arasındaki yol üzerinde herhangi bir engel olmadığından emin olun.
- **3.** Odadaki tüm fluoresan lambaları kapatın.
- **4.** Pillerin kutuplarının doğru olup olmadığını kontrol edin.
- **5.** Pili değiştirin.
- **6.** Çevredeki kızılötesi ışınlarla çalıştırılan diğer cihazları kapatın.
- **7.** Uzaktan kumandayı servise götürün.

#### **Ses Sorunları**

#### *Sorun: Ses yok*

- **1.** Uzaktan kumandadan sesi ayarlayın.
- **2.** Ses kaynağının sesini ayarlayın.
- **3.** Ses kablo bağlantılarını kontrol edin.
- **4.** Kaynak ses çıkışını başka hoparlörlerle deneyin.
- **5.** Projektörü servise götürün.

#### *Sorun: Ses bozuk çıkıyor*

- **1.** Ses kablo bağlantılarını kontrol edin.
- **2.** Kaynak ses çıkışını başka hoparlörlerle deneyin.
- **3.** Projektörü servise götürün.

#### **Projektörü Servise Götürme**

Eğer sorunu çözemiyorsanız, projektörü servise götürmeniz gerekir. Projektörü orijinal kutusuna yerleştirerek ambalajlayın. Sorunun bir açıklamasını ve sorunu çözmeye çalışırken uyguladığınız adımların kontrol listesini kutuya ekleyin: Bu bilgiler servis personelinin işine yarayabilir. Servis için, projektörü satın aldığınız yere götürün.

## **HDMI S ve C**

#### *S. "Standart" HDMI kablosu ile "Yüksek Hız" HDMI kablosu arasındaki fark nedir?*

- 1.HDMI Licensing, LLC son zamanlarda kabloların Standart ve Yüksek Hızlı kablolar olarak test edildiğini ilan etmiştir.
- 2.Standart (veya "kategori 1") HDMI kabloları 75Mhz hızında ya da 2,25Gbps'ye kadar olan hızlarda çalışacak şekilde test edilmiş olup bu değer 720p/1080i sinyale denktir.
- 3.˙Yüksek Hızlı (veya "kategori 2") HDMI kabloları 340Mhz hızında ya da 10,2Gbps'ye kadar olan hızlarda çalışacak şekilde test edilmiş olup bu değer HDMI kablosu üzerinde kullanılabilecek en yüksek bant genişliğidir ve artan renk derinlikleri ve/veya Kaynaktan gelen artan yenileme oranları ile birlikte 1080p sinyallerini başarıyla işleyebilmektedir. Yüksek Hızlı kablolar aynı zamanda WQXGA sinema monitörleri gibi (çözünürlük 2560 x 1600) yüksek çözünürlükteki görüntüleri de sağlayabilmektedir.

#### *S. 10 metreden uzun HDMI kablolarını nasıl çalıştırırım?*

4.Kablonun normalde 10 metrelik etki mesafesini daha fazla bir uzunluğa çıkarmak için HDMI çözümlerinde çalışan birçok HDMI Adoptörü vardır. Bu şirketler aktif kabloları içeren yineleyiciler, amplifikatörler ile birlikte CAT5/6 ve fiber çözümler gibi çeşitli çözümler üretmektedir (kablo içine yerleştirilen ve kablo sinyalini destekleyen ve artıran aktif elektronikler).

#### *S. Bir kablonun HDMI onaylı bir kablo olup olmadığını nasıl anlarım?*

5.Tüm HDMI ürünleri, HDMI Uyum Testi Teknik Özelliklerinin bir parçası olarak onaylanması gereklidir. Ancak kablolarda HDMI logosunun bulunduğu, fakat düzgün bir şekilde test edilmediği birçok durum bulunmaktadır. HDMI Licensing, LLC bu gibi durumları etkin bir şekilde soruşturarak HDMI markasının piyasada düzgün bir şekilde kullanılmasını sağlamaktadır. Tüketicilerin kablolarını bilinen bir yerden ve güvenilir bir şirketten almalarını öneririz.

Ayrıntılı bilgi için<http://www.hdmi.org/learningcenter/faq.aspx#49> adresini ziyaret ediniz

*DLP Projektör—Kullanım Kılavuzu*

*TEKNİK Ö ZELLİKLER*

# **Teknik Ö zellikler**

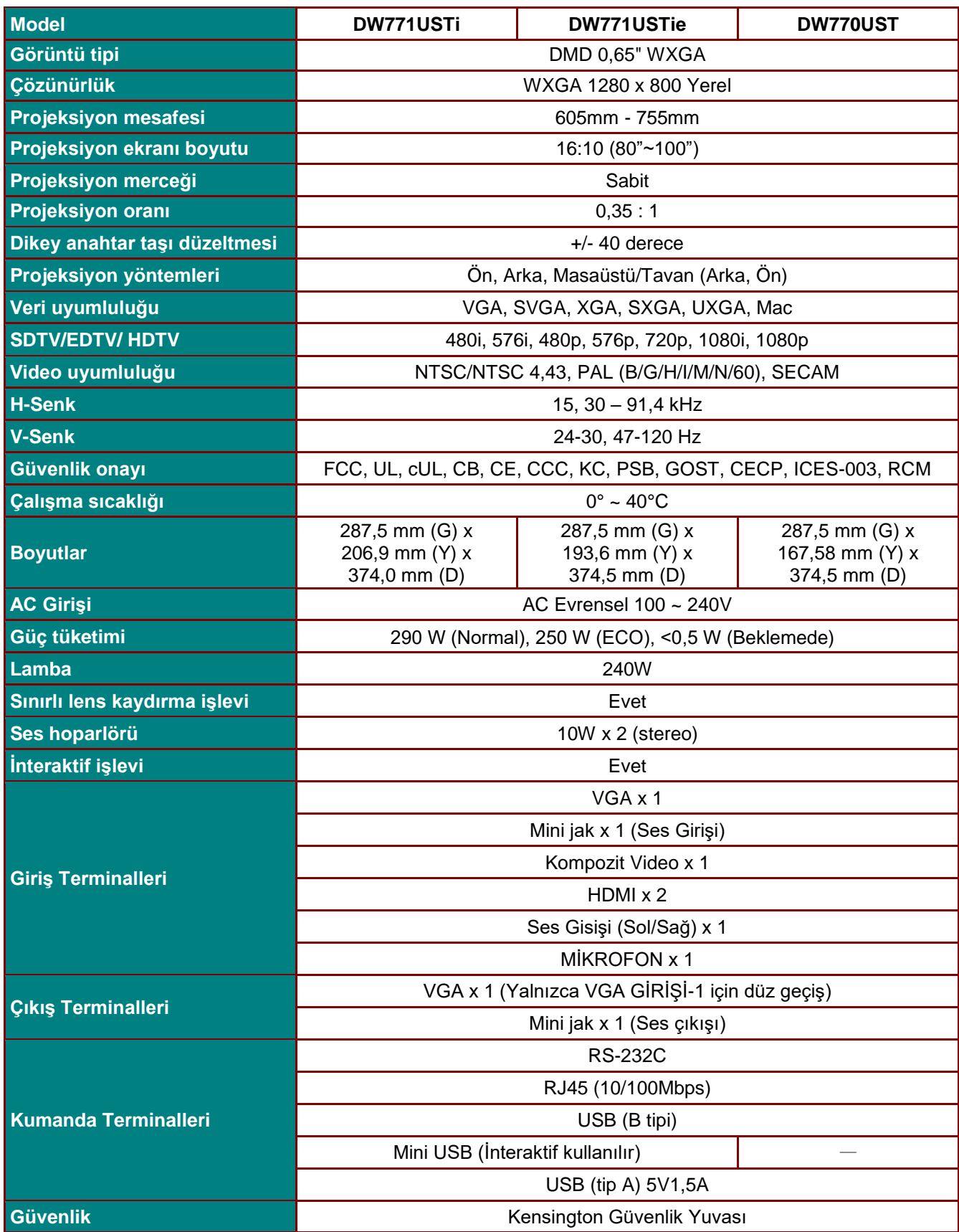

# *DLP Projektör—Kullanım Kılavuzu*

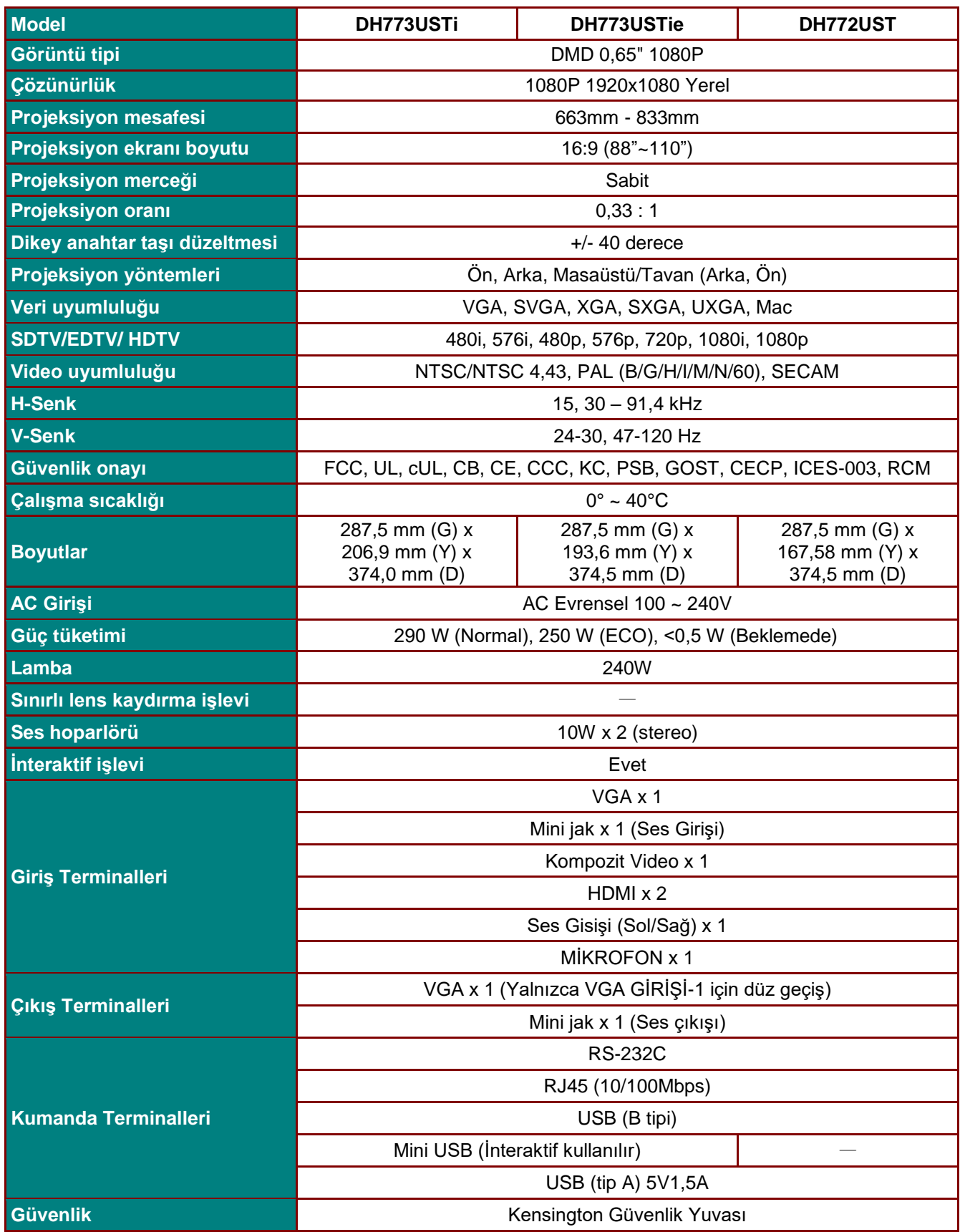

# **Projeksiyon Mesafesi Y**Görüntü Yüksekliăi **Görüntü Yüksekliği**

# **Projeksiyon Mesafesi ve Projeksiyon Boyutu**

# *Projeksiyon Mesafesi ve Boyut Tablosu*

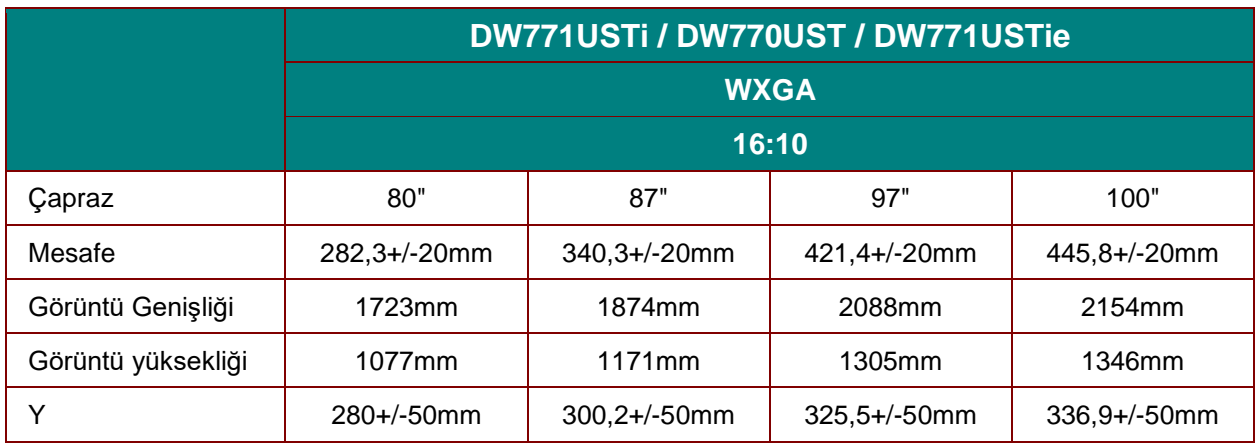

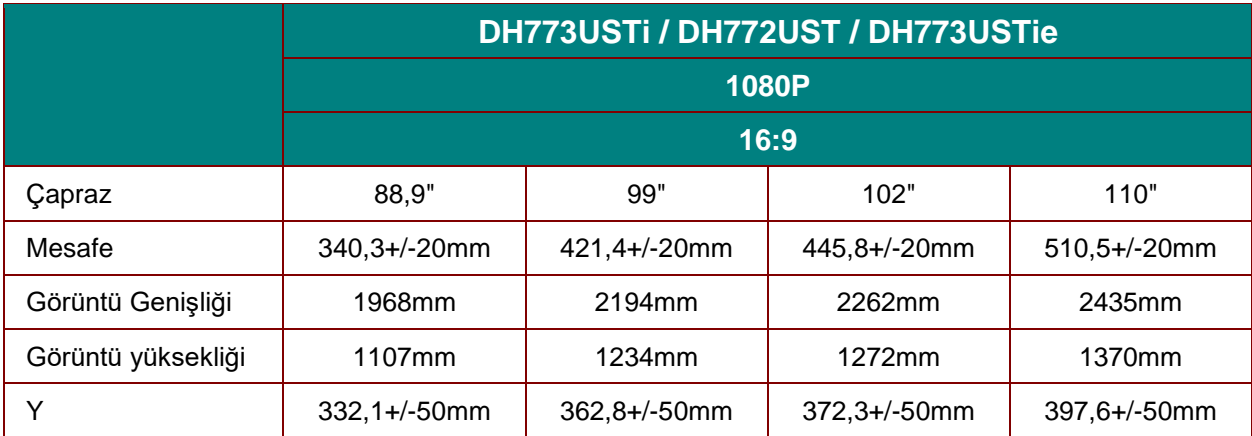

# **Zamanlama Modu Tablosu**

Projektör farklı çözünürlüklerde görüntüleyebilir. Aşağıdaki tabloda projektör tarafından görüntülenebilecek çözünürlükler verilmiştir.

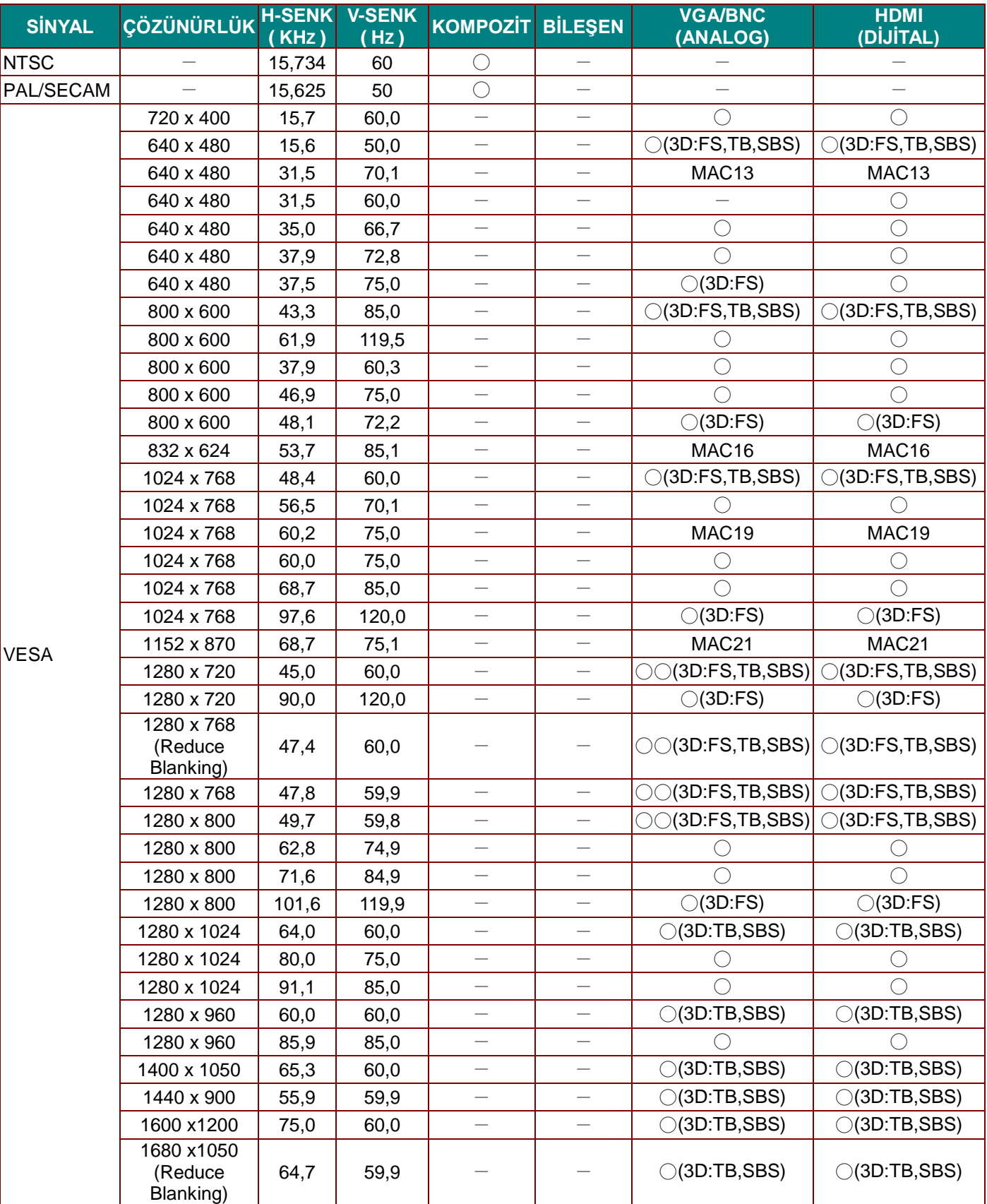

## *DLP Projektör—Kullanım Kılavuzu*

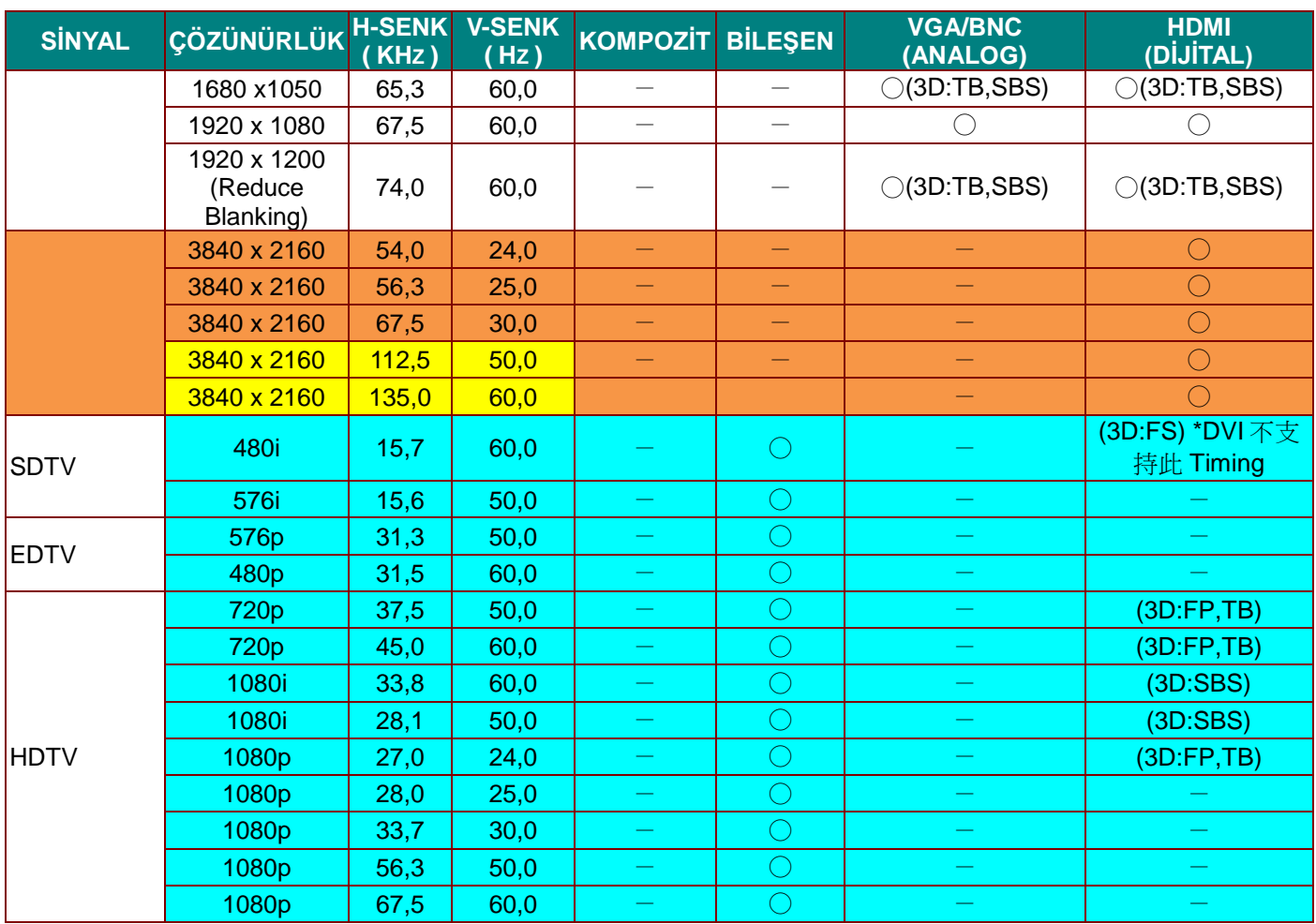

O: Frekans destekli

—: Frekans desteksiz

3D:

FS => Alan Sıralı

 $TB$  =>  $Üst / Alt$ 

SBS => Yan Yana

FP => Çerçeve Paketleme

Kullanılan referans için
## **Projektör Boyutları (DW771USTi/DH773USTi)**

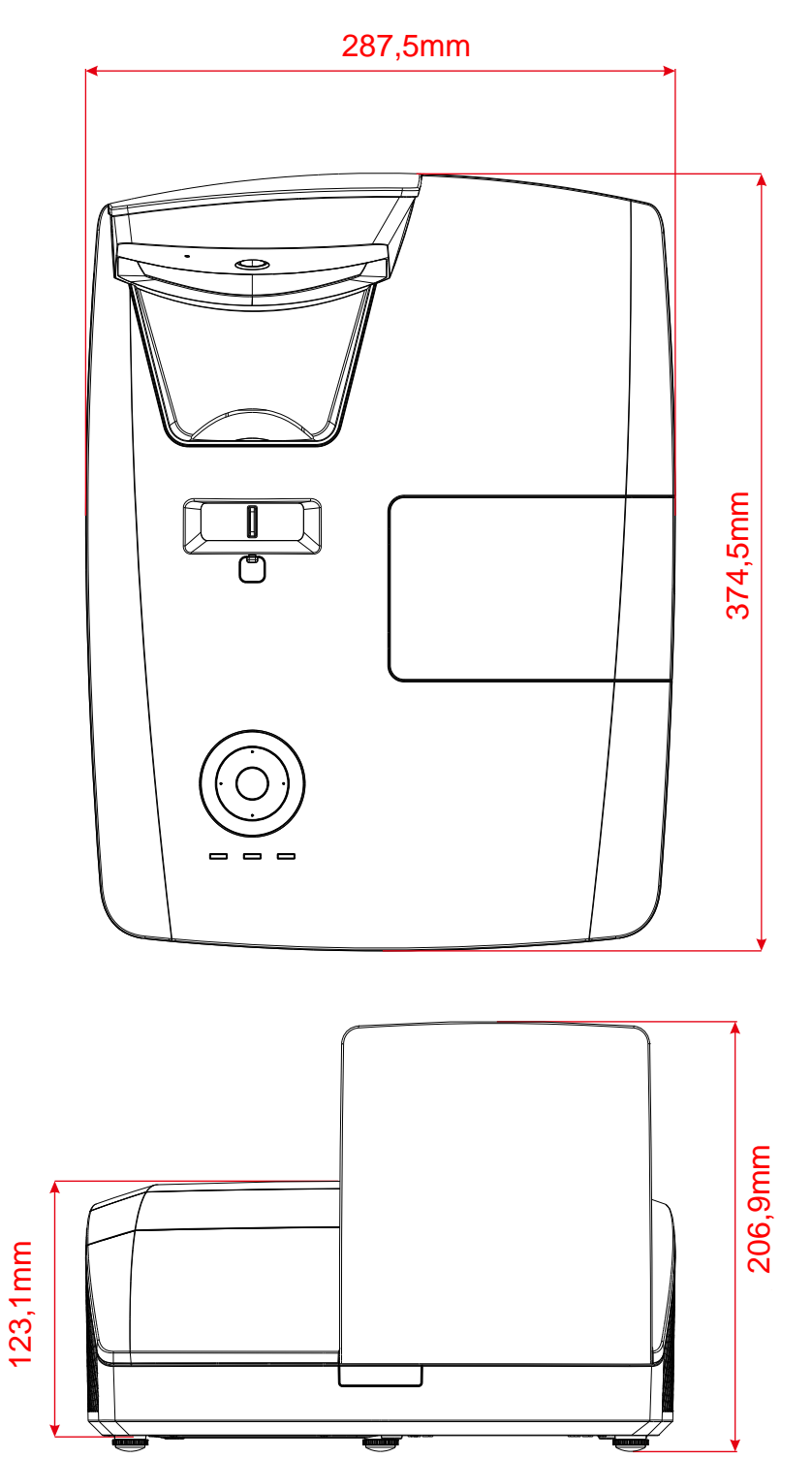

## **Projektör Boyutları (DW770UST/DH772UST)**

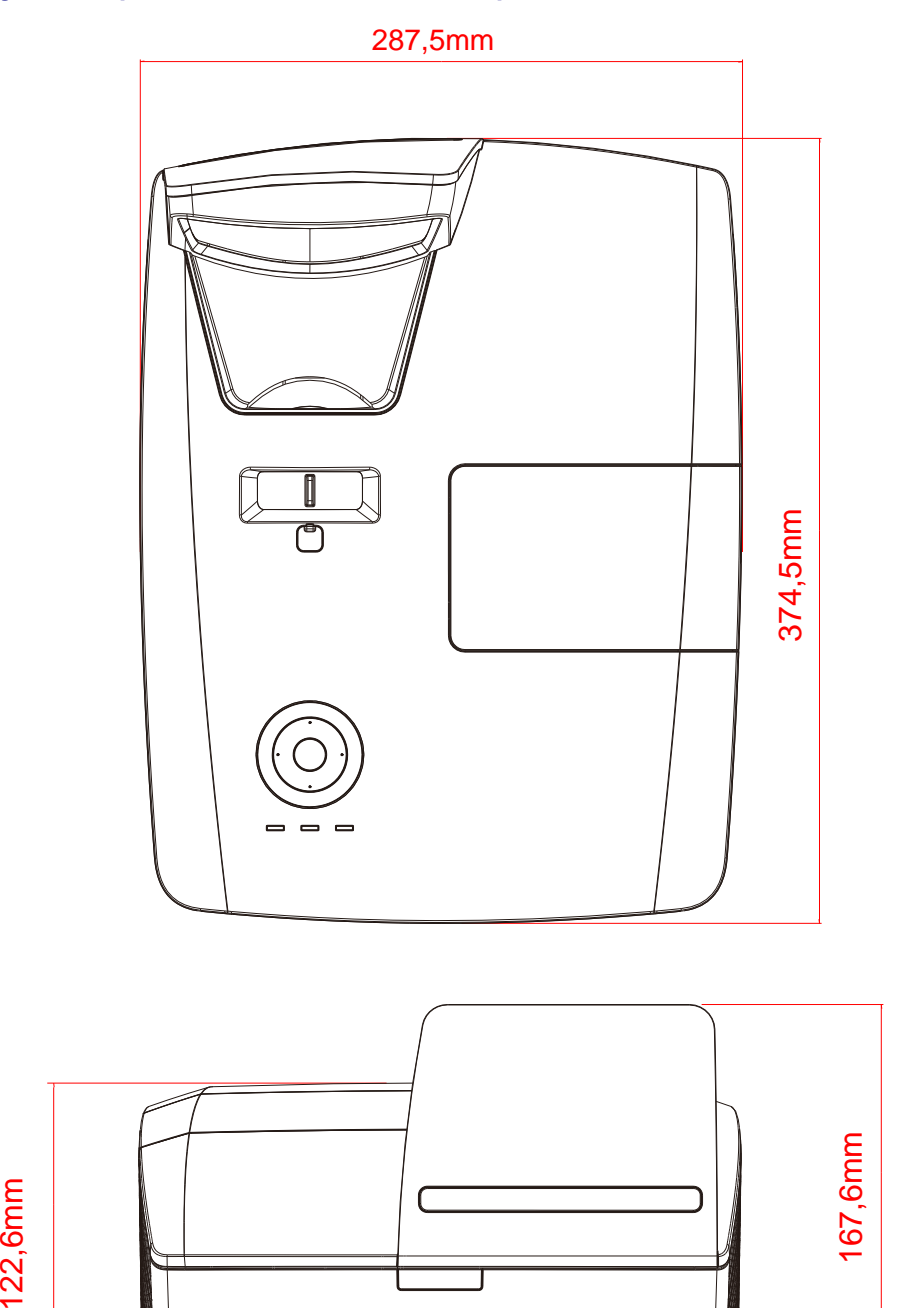

## **Projektör Boyutları (DW771USTie/DH773USTie)**

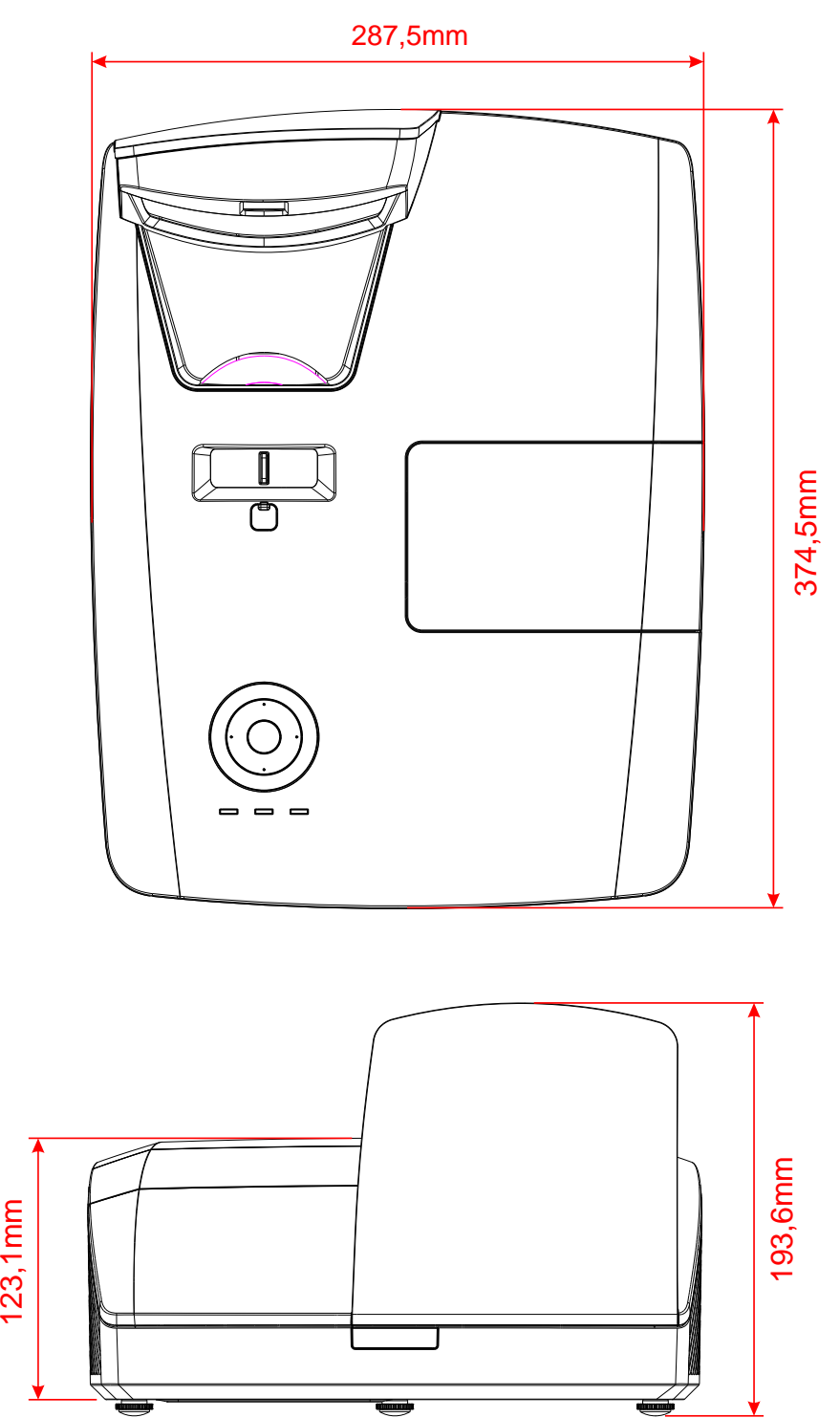

# *MEVZUAT UYUMLULUĞU*

## **FCC Uyarısı**

Bu ekipman, FCC Kuralları'nın 15. Kısmına uygun olarak B sınıfı dijital cihazlar için belirlenen sınırlara göre test edilmiş ve uygun bulunmuştur. Bu sınırlar, ekipman ticari bir ortamda çalıştırıldığında ortaya çıkan zararlı girişimlere karşı makul düzeyde bir koruma sağlayacak şekilde tasarlanmıştır.

Bu ekipman radyo frekans enerjisi üretir, kullanır ve yayabilir ve eğer kullanım kılavuzuna uygun şekilde monte edilmez ve kullanılmazsa radyo iletişimi açısından zararlı girişimlerin oluşmasına sebep olabilir. Bu ekipmanın meskun bölgelerde çalıştırılması durumunda da zararlı girişimler ortaya çıkabilir, bu durumda kullanıcının bu girişimleri ilgili masrafları ödeyerek düzeltmesi gerekir.

Uyumluluktan sorumlu tarafların açık bir şekilde izin vermediği değişiklik ve modifikasyon işlemleri, kullanıcının ekipmanı çalıştırma iznini geçersiz kılabilir.

#### **Kanada**

Bu B sınıfı dijital cihaz Kanada ICES-003 standardına uygundur.

#### **Güvenlik Sertifikaları**

FCC, UL, cUL, CB, CE, CCC, KC, PSB, GOST, CECP, ICES-003, RCM

*EK I*

# **DW770UST / DW771USTi için**

### **RS-232C Protokolü**

#### *RS232 Ayarı*

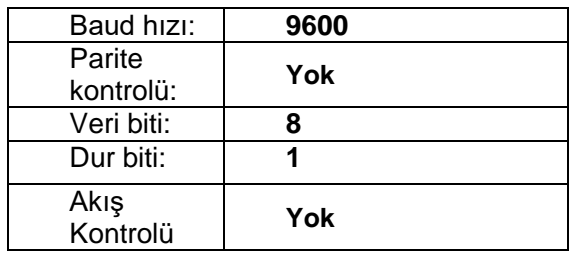

*Kontrol Komut Yapısı*

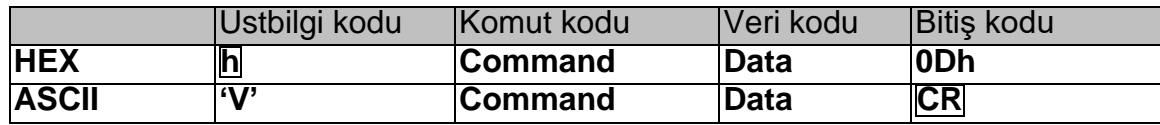

*İşlem Komutu*

*Not:*

*"CR", Satır Başı anlamına gelir*

*XX=00-98, projektörün kimliği, XX=99 tüm projektörler içindir*

*Dönen Sonuç P=Geçti / F=Başarısız*

*n: 0: Devre dışı / 1: Etkin / Değer (0~9999)*

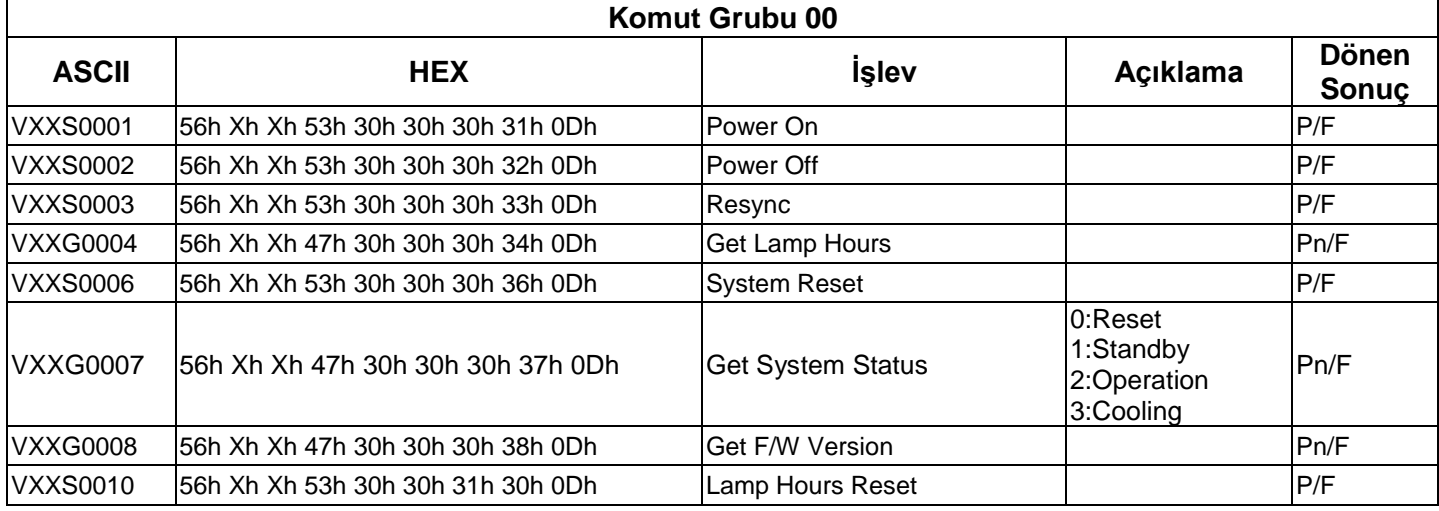

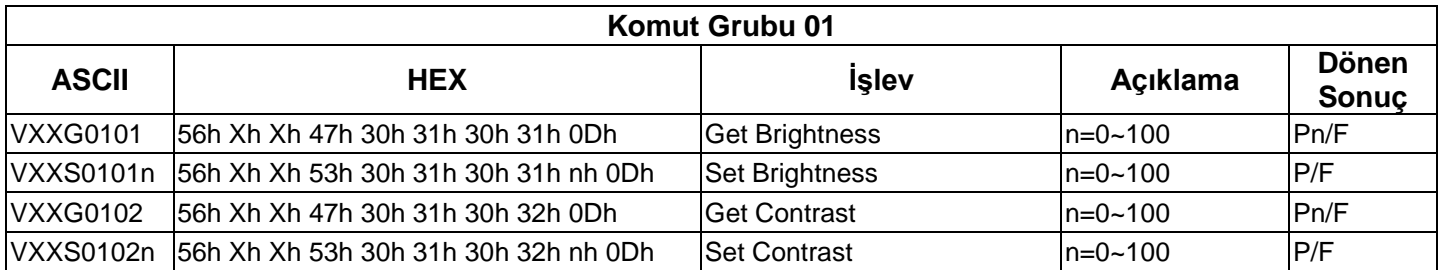

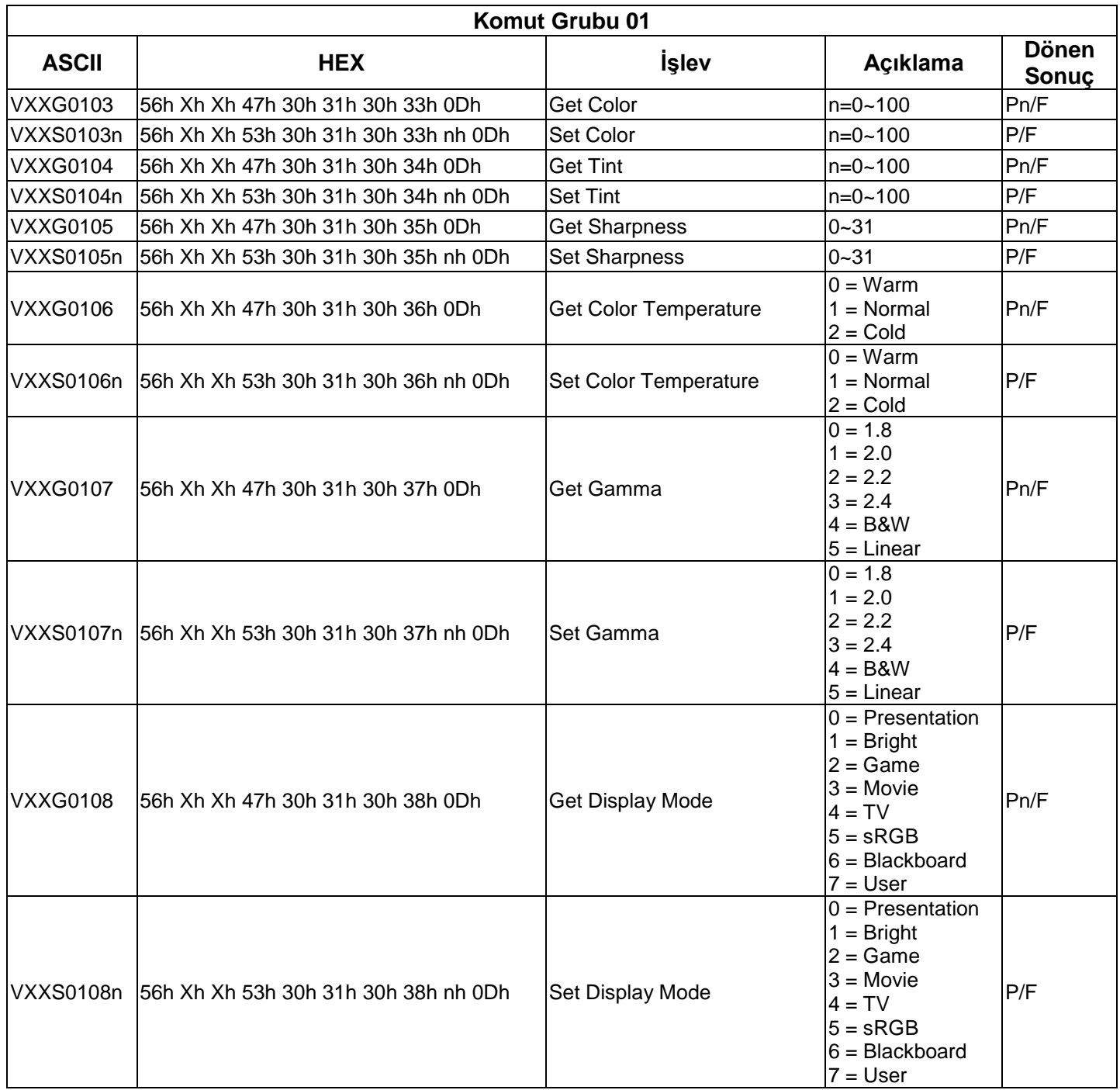

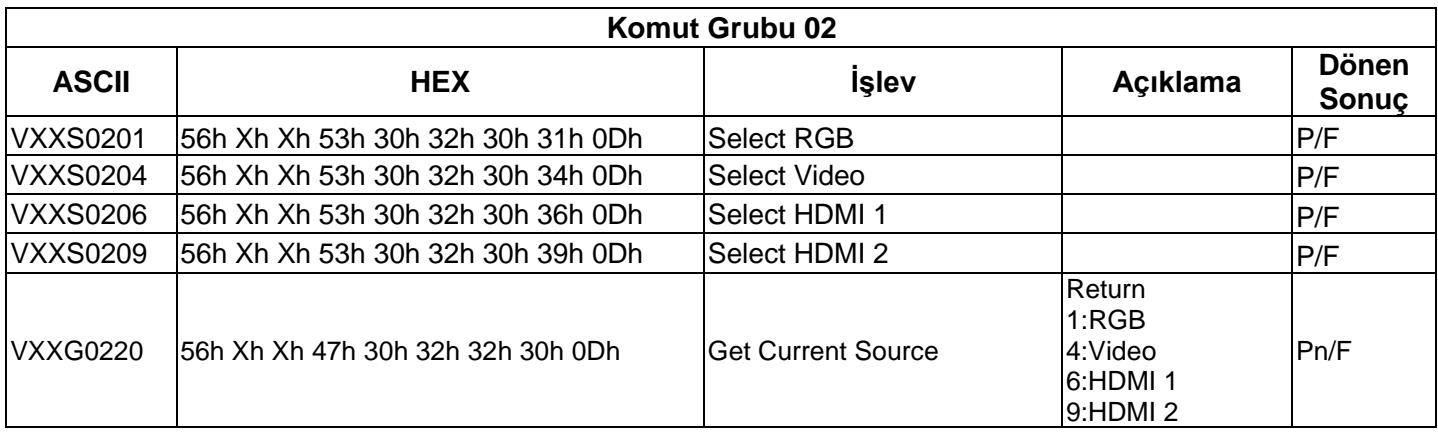

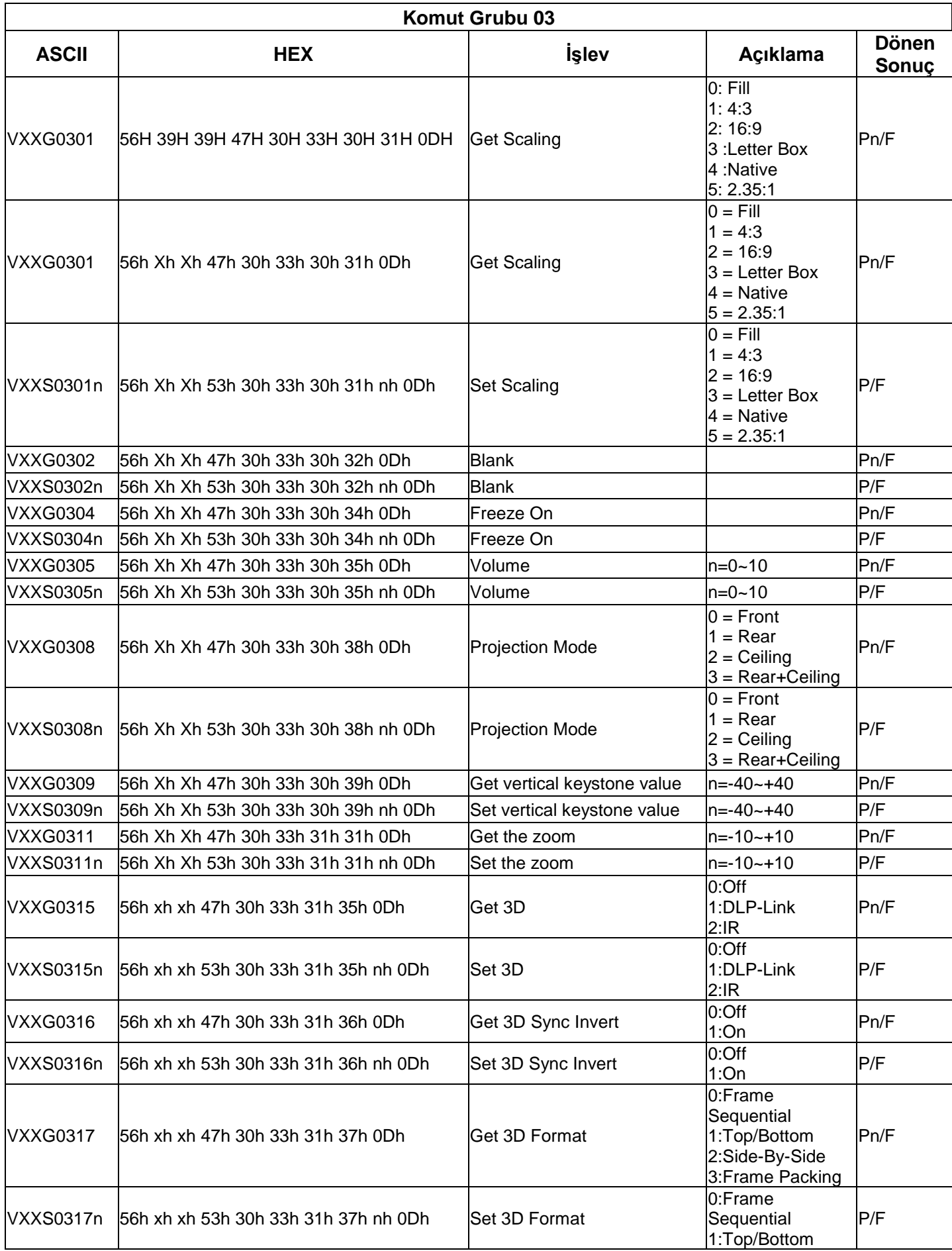

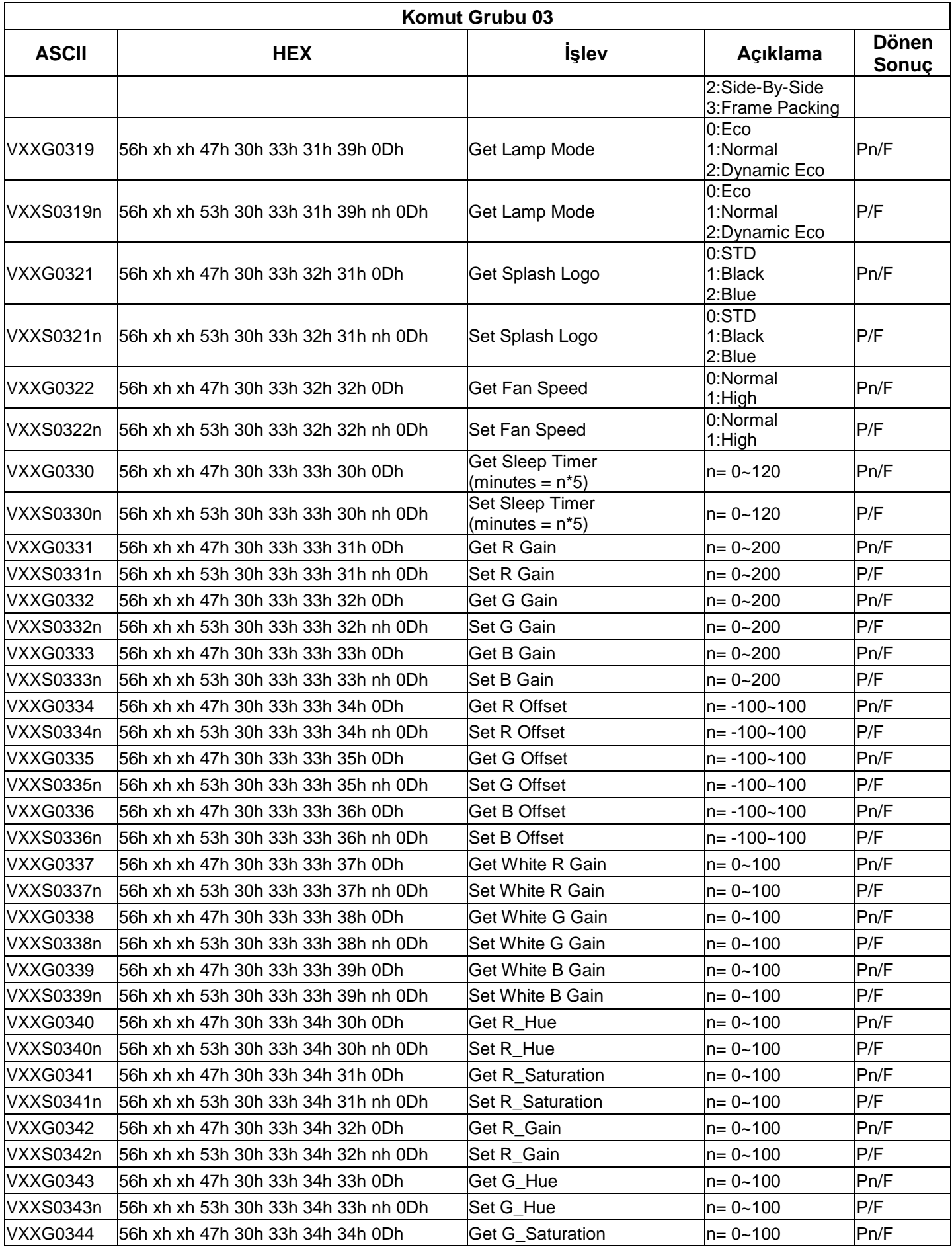

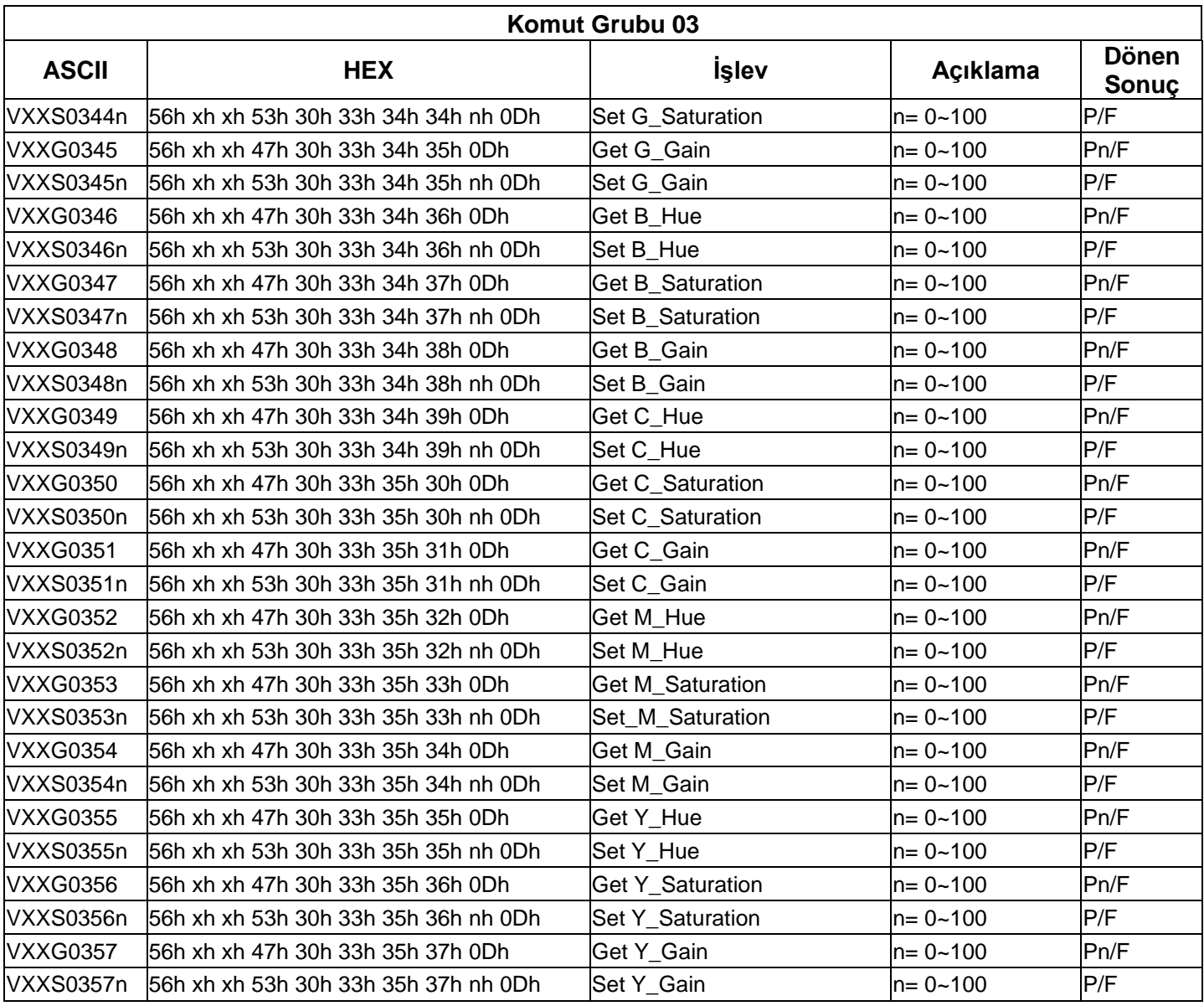

# **DH772UST / DH773USTi için**

# **İletişim parametresi ayarları**

Projektör kontrolü komutlarını girmek için seri kontrol komutunu kullanabilir veya Windows istemci terminal yazılımı üzerinden işletim verilerini alabilirsiniz.

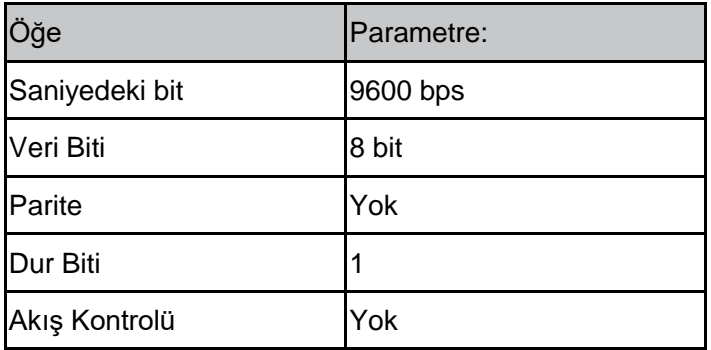

#### *Not:*

*\* UART terminalinin zaman aşımı 0,5 saniyedir.*

*\* Her ikisi de büyük veya küçük harf ile kullanılabilir*

#### **İşlem komutları**

#### **İşlem komutu sözdizimi**

Bir işlem komutunun önüne "op" karakteri eklenir, ardından kontrol komutları ve ayarlar boşluk [SP] bırakılarak eklenir ve "CR" ve "ASCII hex 0D" satır başı çiftiyle sonlandırılır. Seri kontrol komutlarının sözdizimi:

#### **op[SP]<işlem komutu>[SP]<Ayar Değeri>[CR]**

**op** Bunun bir işlem komutu olduğunu gösteren bir sabit.

**[SP]** Boşluğu gösterir.

**[CR]** Komutun sonundaki satır başı çifti "CR" ve "ASCII hex 0D"yi gösterir.

#### **Ayar değeri** İşlem komutunun ayarlarıdır

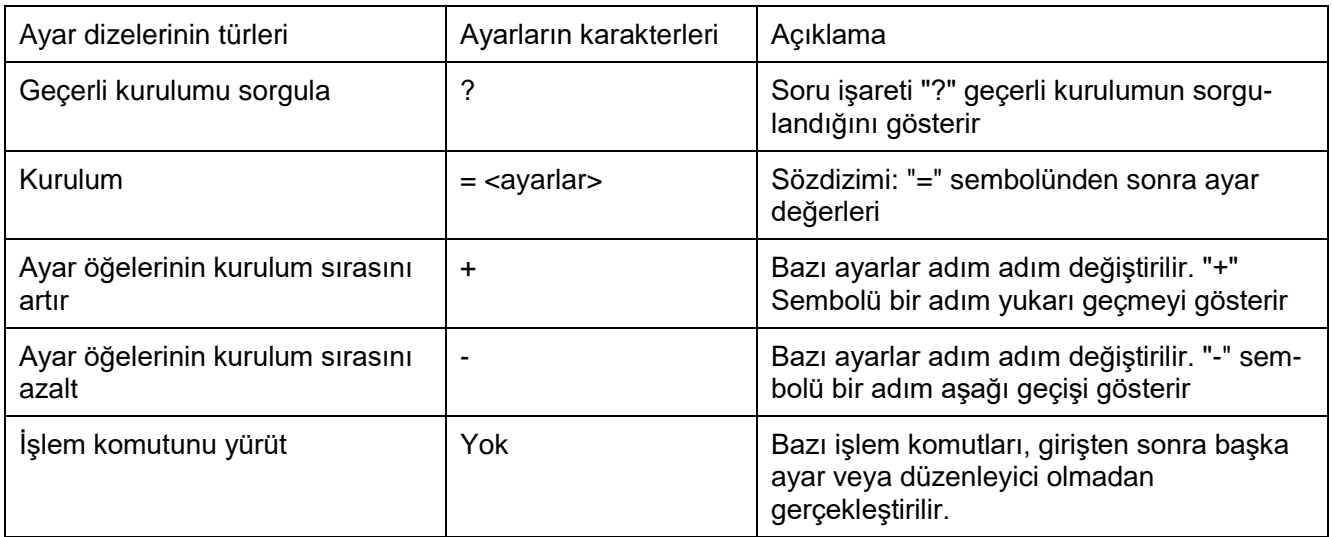

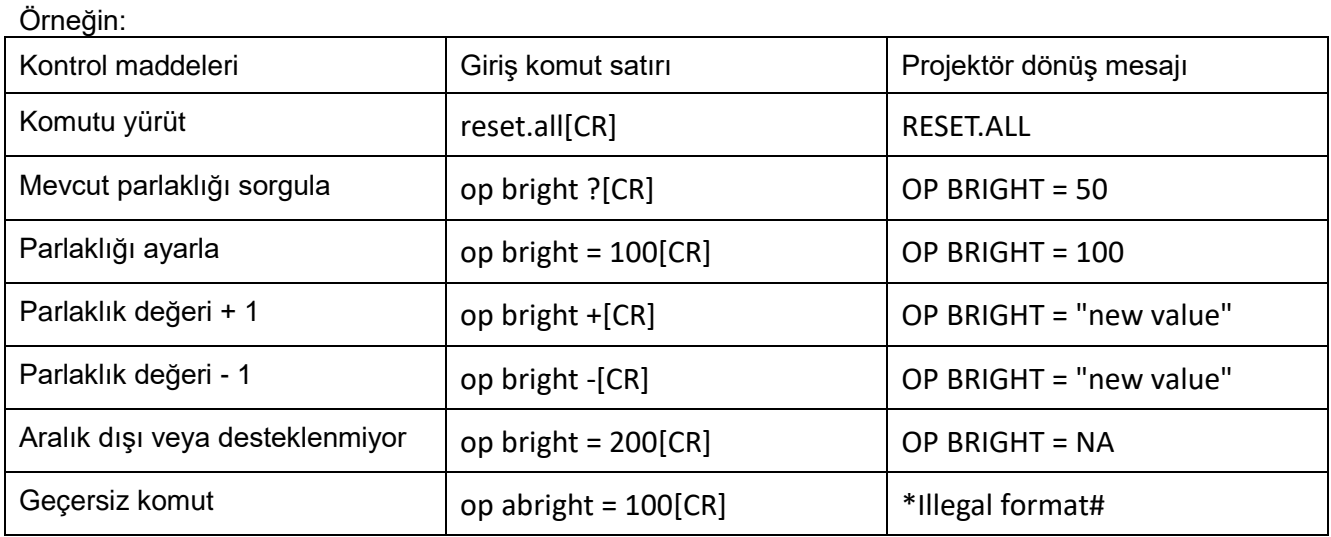

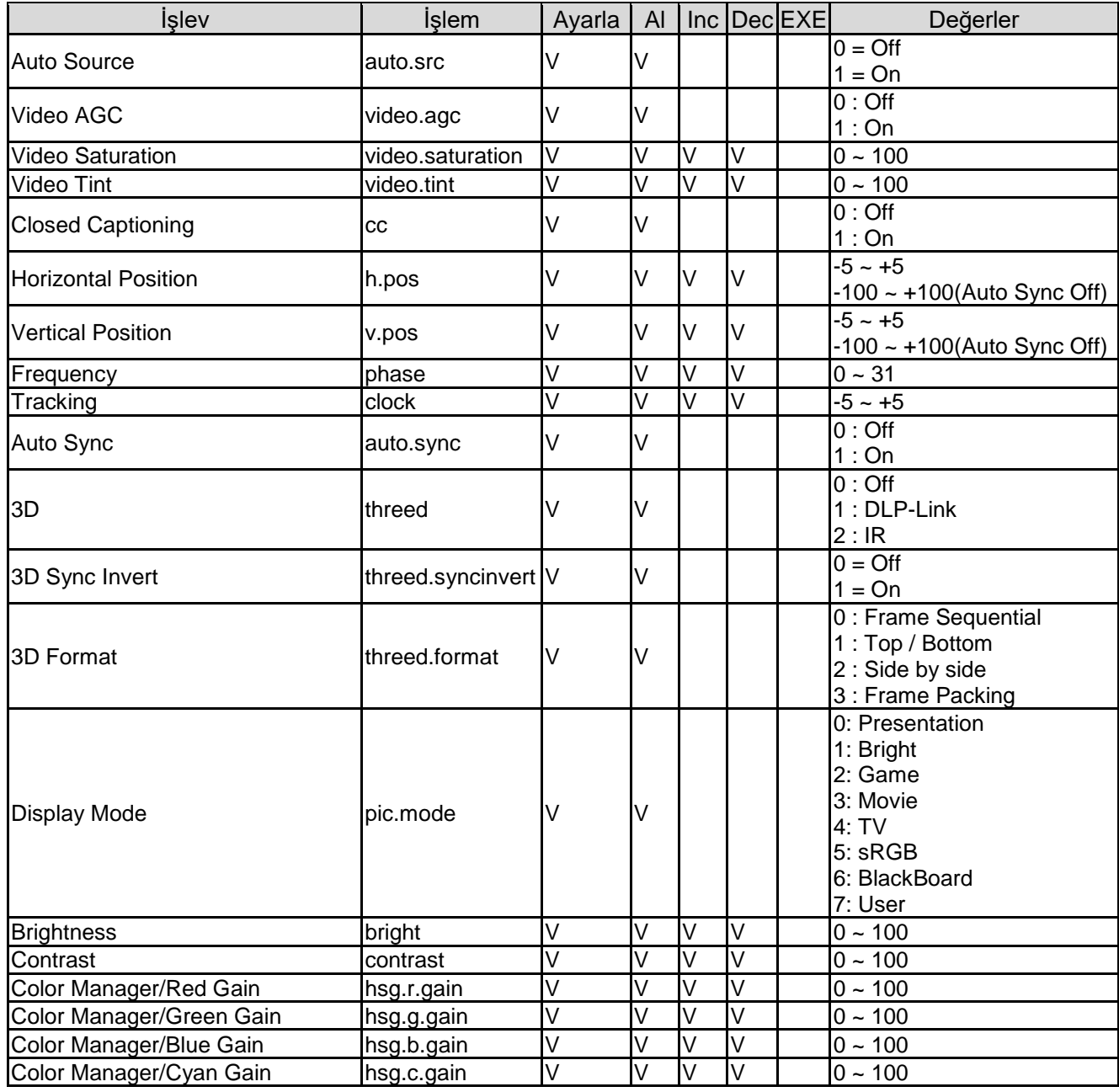

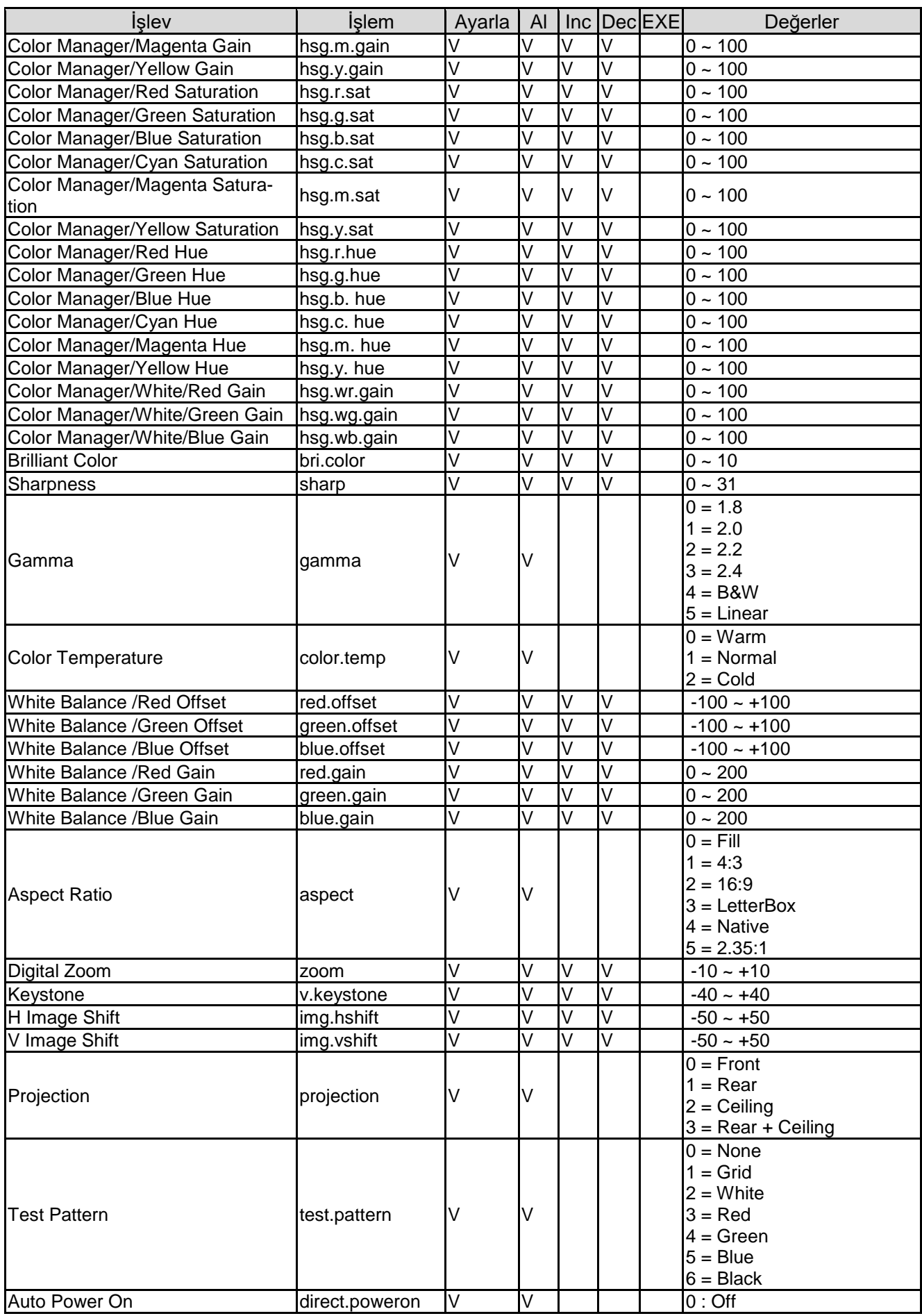

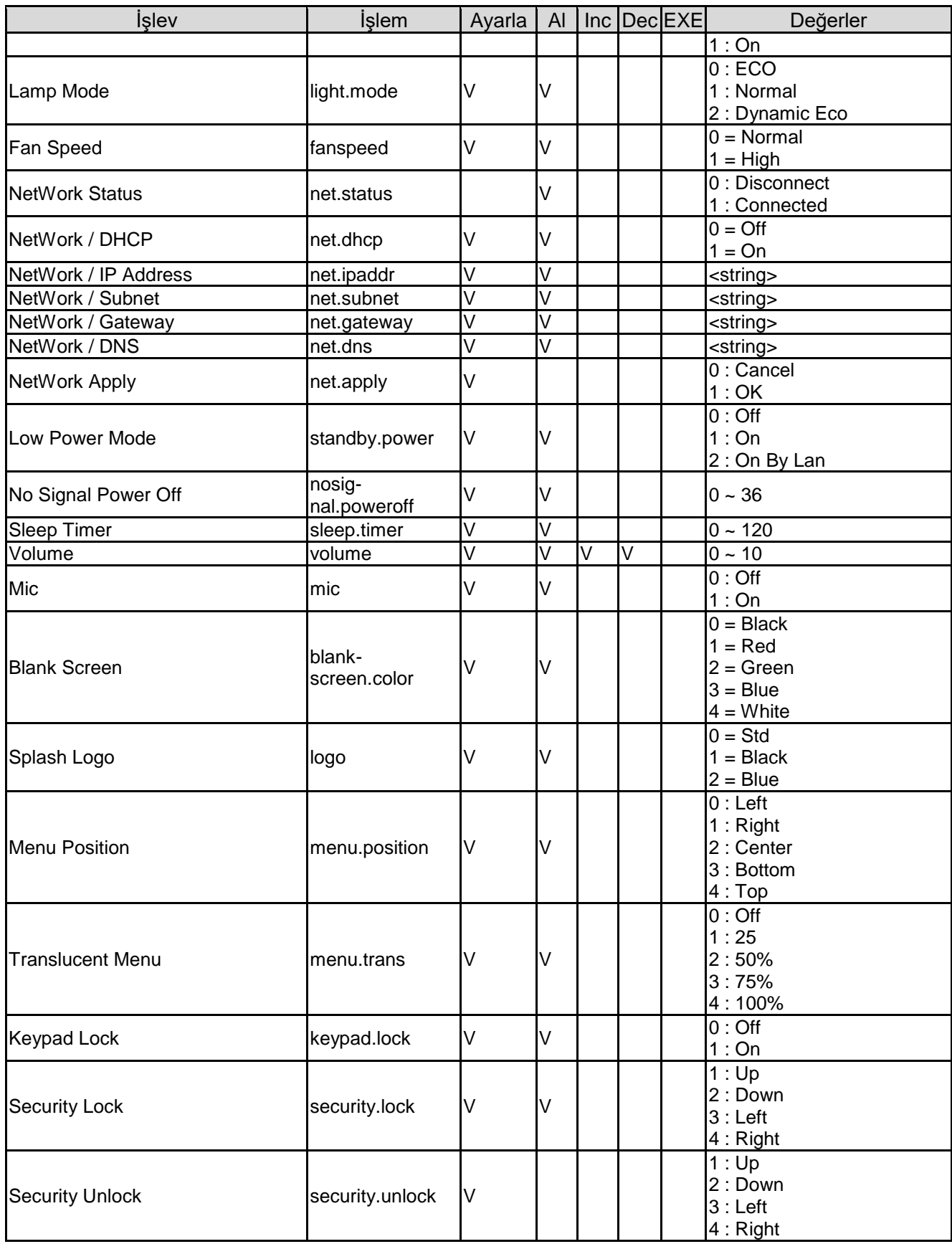

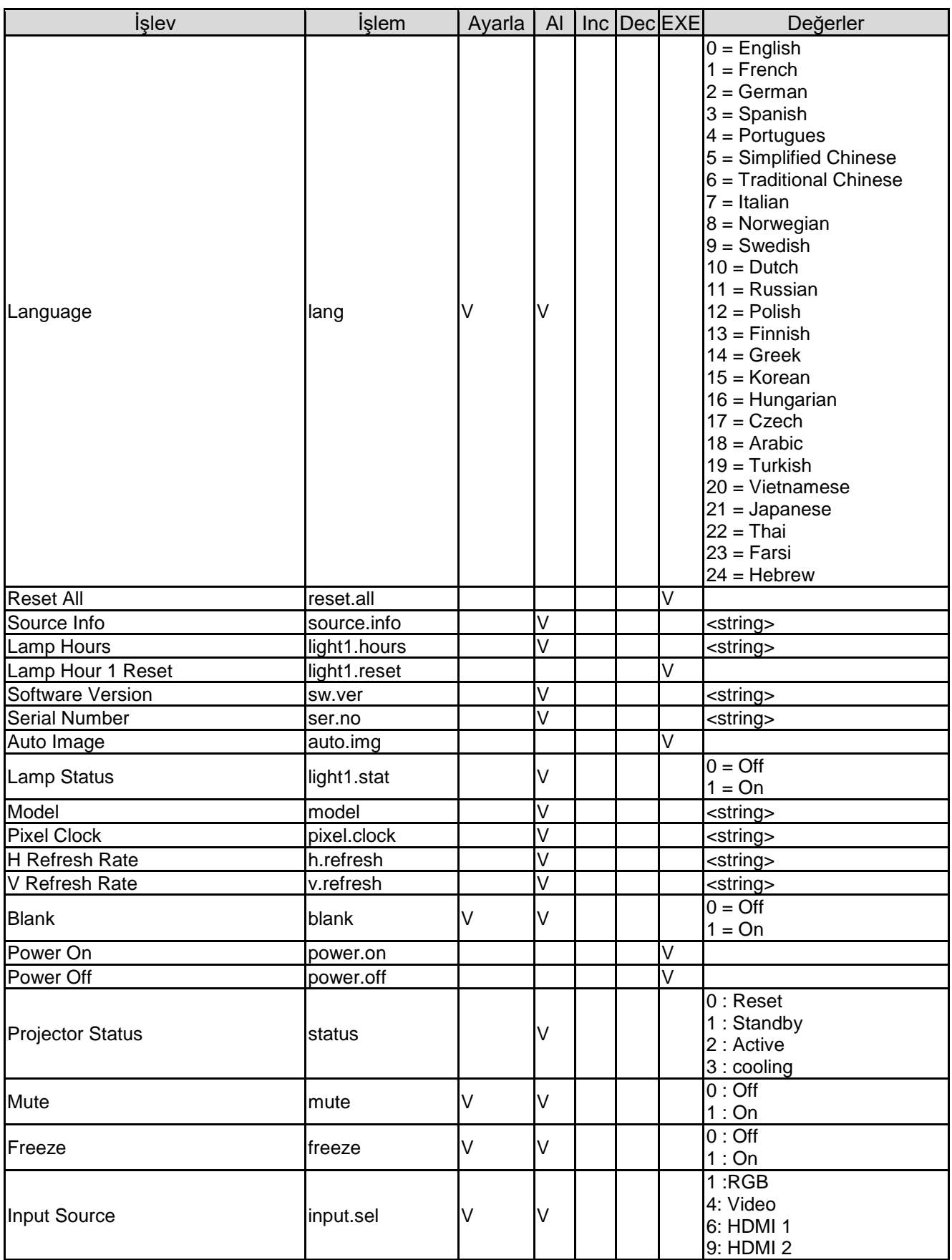

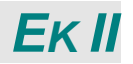

## **Vivitek Desteği Hakkında**

Bu kullanım kılavuzunda aradığınız çözümü bulamazsanız, lütfen aşağıdaki iletişim bilgilerini kullanarak bizimle iletişime geçin:

#### **Avrupa, Orta Doğu ve Afrika**

Vivitek Servis ve Destek Zandsteen 15 2132 MZ Hoofddorp The Netherlands Tel: +31-(0)-20-721-9318 Email: [support@vivitek.eu](mailto:support@vivitek.eu) URL:<https://www.vivitek.eu/support/contact-support>

#### **Kuzey Amerika**

Vivitek Servis Merkezi 15700 Don Julian Road, Suite B City of Industry, CA. 91745 U.S.A Tel: 855-885-2378 (Ü cretsiz) Email: [T.services1@vivitekcorp.com](mailto:T.services1@vivitekcorp.com) URL: [www.vivitekusa.com](http://www.vivitekusa.com/)

#### **Asya ve Tayvan**

Vivitek Servis Merkezi 7F, No.186, Ruey Kuang Road, Neihu District Taipei, Taiwan 11491 Tel: 886-2-8797-2088, dahili. 6899 (Direkt) Tel: 0800-042-100 (Ü cretsiz) Email: [kenny.chang@vivitek.com.tw](mailto:kenny.chang@vivitek.com.tw) URL: [www.vivitek.com.tw](http://www.vivitek.com.tw/)

#### 中国**/China**

Vivitek客服中心 上海市闵行区申长路618号绿谷广场A座7楼 邮政编码: 201106 400客服热线: 400 888 3526 公司电话: 021-58360088 客服邮箱: [service@vivitek.com.cn](mailto:service@vivitek.com.cn) 官方网站: [www.vivitek.com.cn](http://www.vivitek.com.cn/)